# **ANALISIS STRUKTUR GEDUNG WING HOTEL ACHMAD TAHIR POLITEKNIK PARIWISATA MEDAN**

**SKRIPSI** 

# **OLEH:**

# **POLTAK JON MARTIN SIMATUPANG 198110102**

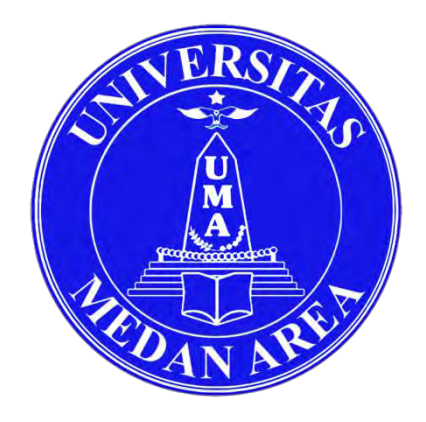

**PROGRAM STUDI TEKNIK SIPIL FAKULTAS TEKNIK UNIVERSITAS MEDAN AREA MEDAN 2023**

# **ANALISIS STRUKTUR GEDUNG WING HOTEL ACHMAD TAHIR POLITEKNIK PARIWISATA MEDAN**

## **SKRIPSI**

Diajukan sebagai Salah Satu Syarat untuk Memperoleh Gelar Sarjana di Fakultas Teknik Universitas Medan Area

**Oleh:** 

## **POLTAK JON MARTIN SIMATUPANG 198110102**

**PROGRAM STUDI TEKNIK SIPIL FAKULTAS TEKNIK UNIVERSITAS MEDAN AREA MEDAN 2023**

## **HALAMAN PENGESAHAN**

Judul Skripsi : Analisis Struktur Gedung Wing Hotel Achmad Tahir

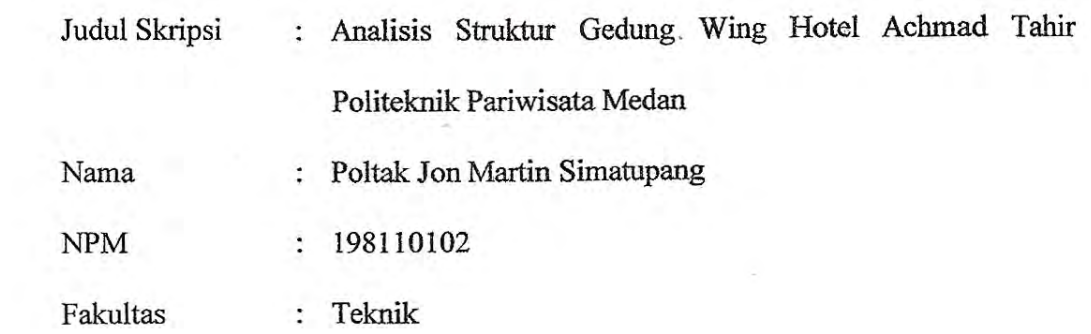

Disetujui **Q**leh:<br>Komisi Pembimbing Hermansyah, S.T., M.T ermansyah<sub>, S.</sub>  $R_{\text{max}}$  $\frac{\log N}{N}$ The EAST PACE OF M Karaka. Ch

Tanggal Lulus : 11 Agustus 2023

## **HALAMAN PERNYATAAN**

Saya menyatakan bahwa skripsi yang saya susun, sebagai syarat memperoleh gelar sarjana merupakan hasil karya tulis sendiri. Adapun bagian-bagian tertentu dalam penulisan skripsi ini yang saya kutip dari hasil karya orang lain telah dituliskan sumbernya secara jelas sesuai dengan norma, kaidah, dan etika penulisan ilmiah. Saya bersedia menerima saksi pencabutan gelar akademik yang saya peroleh dan saksi-sanksi lainnya dengan peraturan yang berlaku, apabila di kemudian hari ditemukan adanya plagiat dalam skripsi ini.

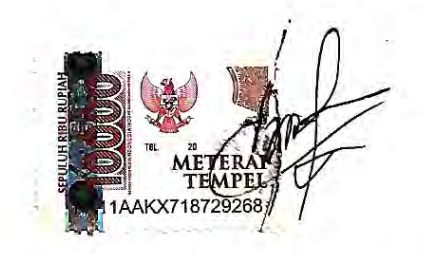

Poltak Jon Martin Simatupang 199110

## **HALAMAN PERNYATAAN PERSETUJUAN PUBLIKASI** SKRIPSI UNTUK KEPENTINGAN AKADEMIS

Sebagai sivitas akademik Universitas Medan Area, saya yang bertanda tangan dibawah ini :

Sebagai sivitas akademik Universitas Medan Area, saya yang bertanda tangan

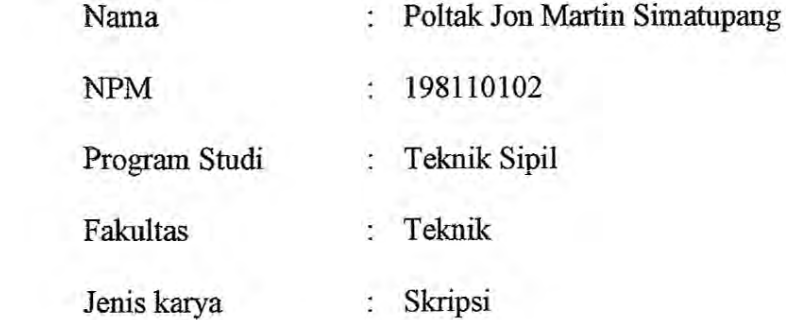

Demi pengembangan ilmu pengetahuan, menyetujui untuk memberikan kepada **Universitas Medan Area Hak Bebas Royalti Nonekslusif (Non Exclusive** Royalty Free-Right) atas karya ilmiah saya yang berjudul : Analisis Struktur Gedung Wing Hotel Achmad Tahir Politeknik Pariwisata Medan. Beserta perangkat yang ada (jika diperlukan). Dengan hak Bebas Royalti Nonekslusif ini mengelola dalam bentuk pangkalan data (database), merawat, dan mengelola dalam bentuk pangkalan data (database), merawat, mempublikasikan skripsi saya selama tetap mencantumkan nama saya sebagai Demikian pernyataan ini saya buat dengan sebenarnya.

Dibuat di : Medan

Pada tanggal : 11 Agustus 2023

Yang menyatakan

(Poltak Jon Martin Simatupang)

## **RIWAYAT HIDUP**

Penulis dilahirkan di Pasarbaru Pada tanggal 19 Desember 1998 dari Ayah Hutana Simatupang dan Ibu Serti Pakpahan. Penulis merupakan putra/i ke 2 dari 7 bersudara. Tahun 2017 Penulis lulus dari SMK N 2 Siatas Barita dan pada tahun 2019 terdaftar sebagai Mahasiswa Fakultas Teknik Universitas Medan Area. Selama mengikuti perkuliahan penulis telah menyelesaikan Tugas Wajib Geometrik Jalan Raya, Struktur Beton, Struktur Baja dan Perencanaan Irigasi. Penulis melaksanakan Praktek Kerja Lapangan (PKL) di Proyek Pembangunan Gedung Sekolah Tinggi Agama Budha Prasadha Jinadhammo MMTC Pancing Medan.

#### **KATA PENGHANTAR**

<span id="page-6-0"></span>Puji dan syukur penulis panjatkan kepada Tuhan yang maha kuasa atas segala karunia-Nya sehingga Skripsi ini berhasil diselesaikan. Tema yang dipilih dalam skripsi ini ialah Keamanan Struktur dengan judul Analisis Struktur Gedung Wing. Hotel Achmad Tahir Politeknik Pariwisata Medan. Terima kasih penulis sampaikan kepada Bapak Hermansyah, S.T., M.T. selaku dosen pembimbing dan Ibu Tika Ermita Wulandari, S.T., M.T. selaku Ka. Prodi Teknik Sipil yang telah banyak memberikan saran. Disamping itu penghargaan penulis sampaikan kepada Larasati Anggraeni Butar-Butar, S.Pd. yang telah banyak membantu penulis selama penyusunan skripsi. Ungkapan terima kasih juga disampaikan kepada Ayah, Ibu serta seluruh keluarga atas segala doa dan perhatiannya. Penulis menyadari bahwa skripsi ini masih jauh dari kesempurnaan, oleh karena itu, krtitik dan saran sangat penulis harapkan demi kesempurnaan skripsi ini. Penulis berharap skripsi ini dapat bermanfaat bagi kalangan akademik maupun masyarakat. Akhir kata penulis ucapkan terima kasih.

Penulis

oltak Jon Martin Simatupang)

#### **ABSTRAK**

<span id="page-7-0"></span>Struktur kolom dan balok merupakan struktur yang paling penting untuk mendukung berdirinya suatu bangunan bertingkat dengan baik. Dengan adanya pemasangan kolom dan balok yang sesuai dan mengikuti peraturan SNI 2847- 2019 serta analisa struktur yang dilakukan dengan program SAP 2000 sehingga dapat diteliti dan dipahami untuk tahap pembangunan selanjutnya. Sehingga tujuan dari penelitian ini adalah untuk menganalisis dan memperoleh hasil analisa struktur pada kolom dan balok menggunakan program SAP 2000 dengan berdasarkan metode SNI 2847 – 2019. Berdasarkan hasil analisa dan perhitungan dengan SNI 2847-2019 diperoleh desain tulangan balok dimensi 300 mm x 500 mm dengan As = 5D-25= 2453,12 mm<sup>2</sup> dan A's= 3D-25 = 1471,87 mm<sup>2</sup> dan tulangan geser pada tumpuan balok 2ø 13-100 mm dan pada lapangan 2ø13-200 mm, serta desain tulangan kolom dimensi 500 mm x 700 mm yaitu 12 D -25 =  $5250 \text{ mm}^2$ .

**Kata kunci**: Analisis, Struktur Kolom dan Balok, SNI 2847-2019

#### *ABSTRACT*

<span id="page-8-0"></span>*The column and beam structure are the most important structure to support the establishment of a multi-storey building properly. With the installation of columns and beams that are in accordance with and follow the SNI 2847-2019 regulations and structural analysis carried out with the SAP 2000 program so that they can be studied and understood for the next stage of development. So the purpose of this research is to analyze and obtain the results of structural analysis on columns and beams using the SAP 2000 program based on the SNI 2847 - 2019 method. Based on the results of analysis and calculation with SNI 2847-2019, the design of beam reinforcement dimension 300 mm x 500 mm is obtained with*  $As = 5D-25 =$ 2453.12mm<sup>2</sup> and  $A's = 3D-25 = 1471$ , 87 mm<sup>2</sup> and shear reinforcement at the *beam pedestal 2ø 13-100 mm and in the field 2ø13-200 mm, and the design of column reinforcement dimension 500 mm x 700 mm is 12 D-25 = 5250 mm<sup>2</sup>.* 

*Keywords: Analysis, Column and Beam Structure. SNI 2847-2019* 

## **DAFTAR ISI**

<span id="page-9-0"></span>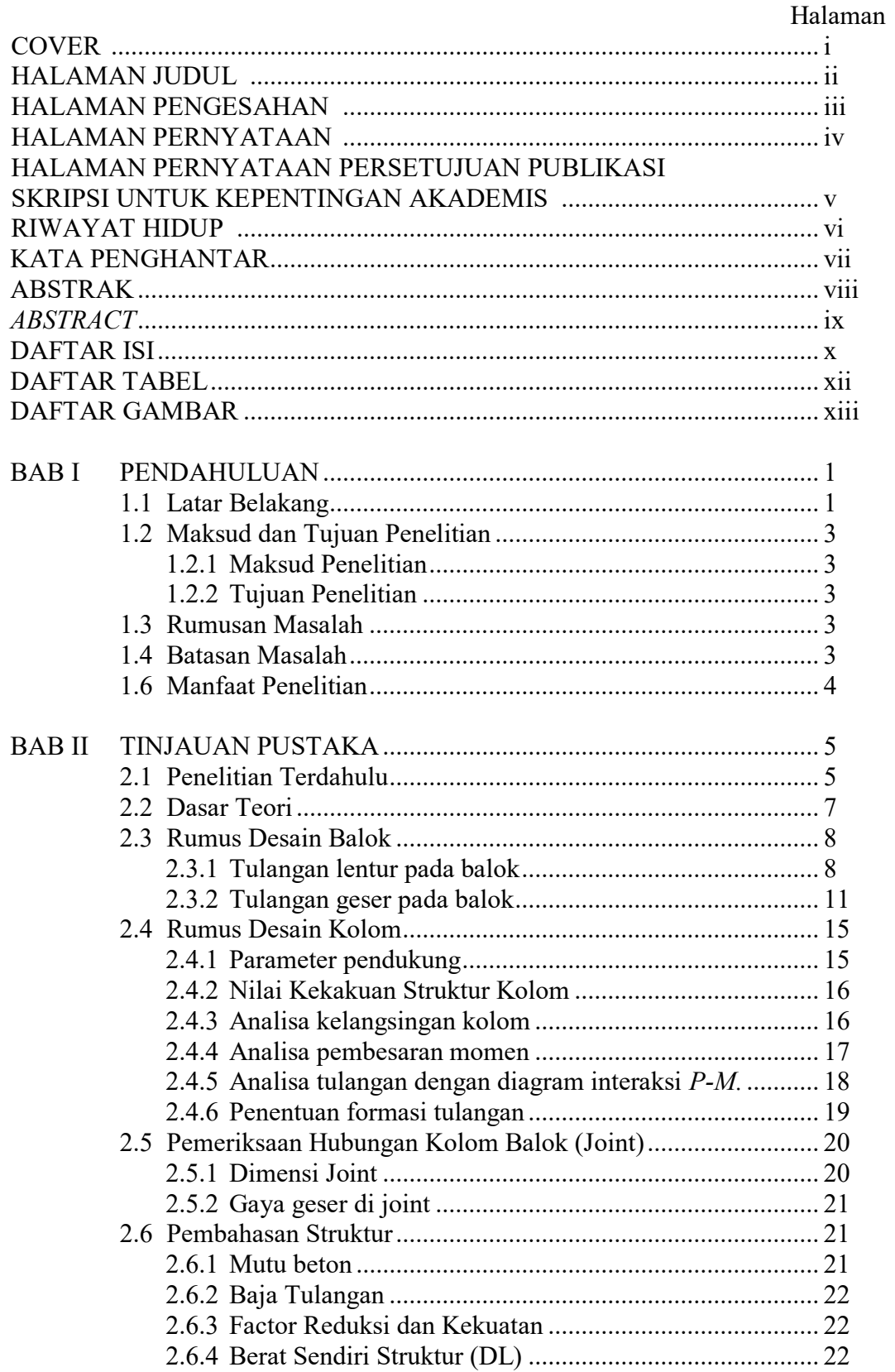

<span id="page-10-0"></span>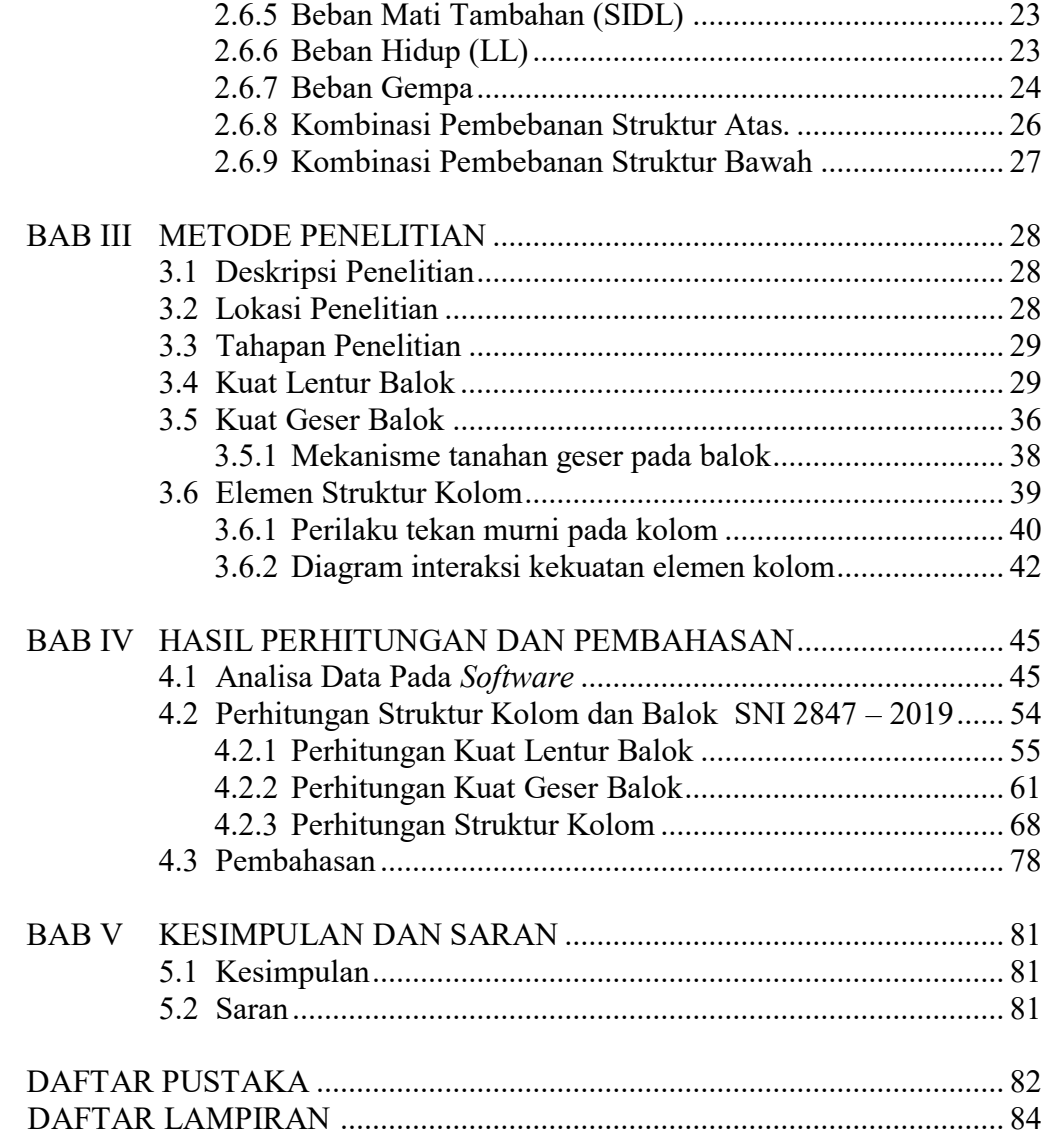

## **DAFTAR TABEL**

#### Halaman

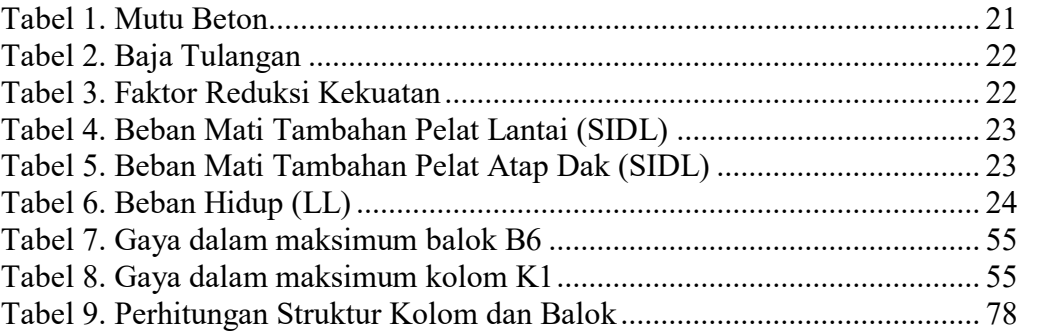

## **DAFTAR GAMBAR**

<span id="page-12-1"></span><span id="page-12-0"></span>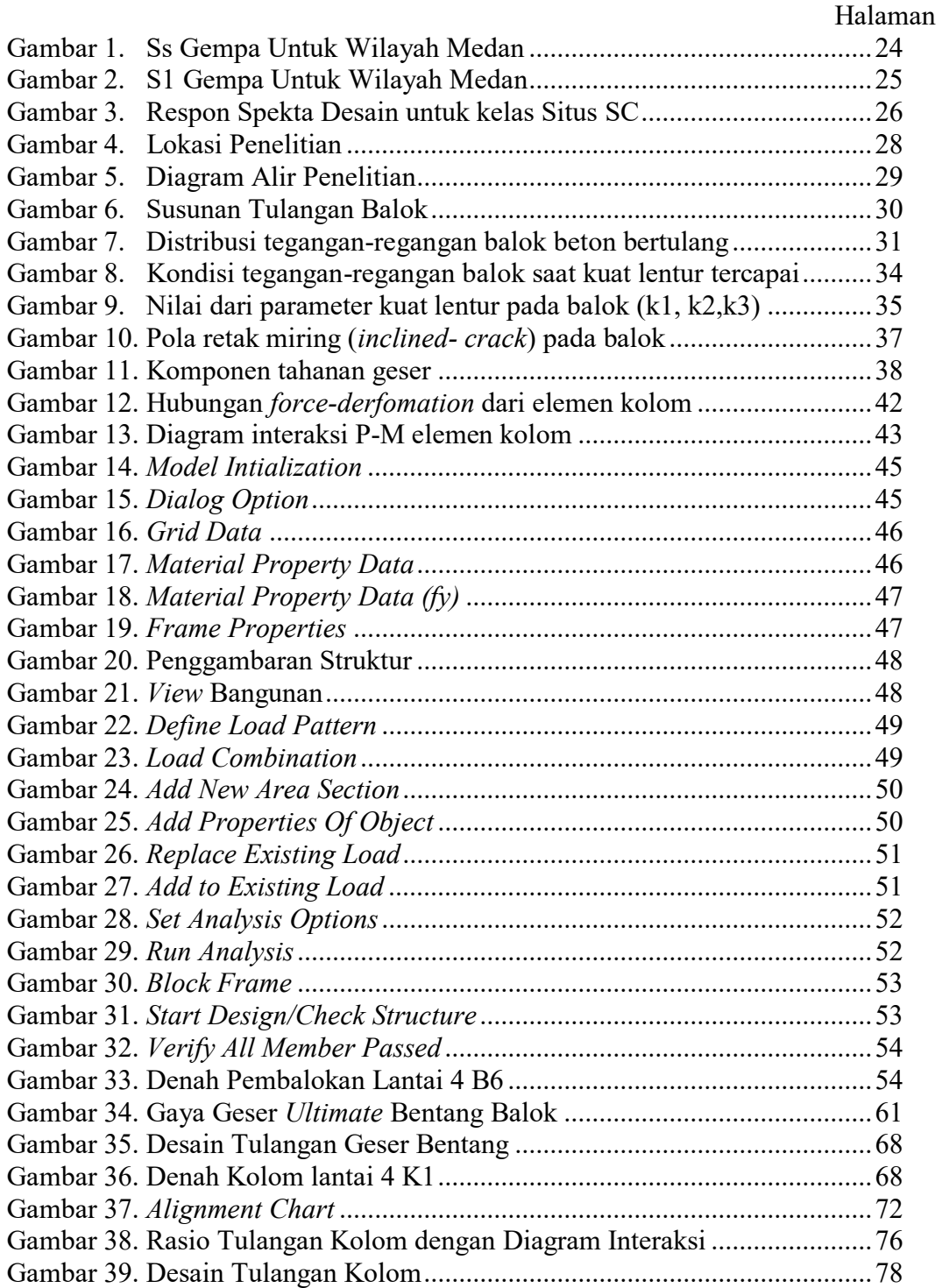

# **BAB I PENDAHULUAN**

## <span id="page-13-1"></span><span id="page-13-0"></span>**1.1 Latar Belakang**

Seiring meningkatnya kebutuhan sumber daya manusia di Indonesia sehingga memerlukan adanya fasilitas yang berkualitas, kompeten dan terampil dalam hal ini pengembangan Perguruan Tinggi Politeknik Pariwisata dan meningkatkan kesejahteraan masyarakat khususnya di kota Medan. Maka membangun hotel dengan konsep kualias tinggi menjadi usulan yang baik yang tentunya harus memperhatikan beberapa unsur utama, meliputi unsur: keindahan, kenyamanan, kekuatan, serta nilai ekonomis dari pembangunan gedung tersebut. Sehingga perlu pembuatan struktur bangunan yang kuat sesuai umur yang direncanakan.

Struktur bangunan adalah bagian sebuah sistem bangunan yang bekerja untuk menyalurkan beban yang diterima oleh gedung diatas tanah. Balok merupakan bagian struktur yang digunakan sebagai dudukan lantai dan pengikat kolom lantai atas, berfungsi sebagai penyalur momen menuju kolom, sebagai rangka penguat horisontal bangunan akan beban-beban, sedangkan kolom yaitu suatu elemen struktur tekan yang memegang peranan penting dari suatu bangunan, sehingga keruntuhan pada suatu kolom merupakan lokasi kritis yang dapat menyebabkan runtuhnya lantai yang bersangkutan dan juga runtuhnya seluruh struktur, berfungsi sebagai penerus beban seluruh bangunan ke pondasi.

Perlu kita ketahui bahwa suatu bangunan gedung bukanlah hanya dilihat dari seberapa artistik gedung tersebut, namun aspek yang paling penting yaitu ketahanan struktur gedung tersebut terhadap beban statis yang direncanakan

1

ataupun ketahanan struktur terhadap potensi bencana seperti gempa. Untuk mengetahui hal tersebut, tentu saja diperlukan perencanaan dan perhitungan yang tepat.

Pelaksanaan analisis struktur dapat dilakukan dengan dua cara, yaitu analisis struktur secara manual maupun dengan menggunakan bantuan program komputer. Untuk lebih mempermudah perhitungan struktur serta menghemat waktu dan tenaga, maka dalam penelitian ini digunakan salah satu program komputer yaitu SAP2000 v.14.

Penggunaan yang efektif dari suatu program seperti SAP 2000 untuk keperluan analisis struktur, memerlukan pengalaman yang cukup pada struktur yang akan dianalisis. Tahap yang paling sulit didalam prosedur analisis adalah pemilihan model struktur yang tepat, meliputi karakteristik dan prilaku yang mendekati kondisi struktur yang sebenarnya.

Pengerjaan Selanjutnya adalah melakukan perhitungan terhadap daya kuat dan perhitungan kebutuhan jumlah tulangan yang dipasang pada setiap struktur mulai dari pondasi, kolom, balok, plat lantai dan plat atap melalui perhtingan yang sudah dilakukan dan sudah diperiksa oleh bagian konsultan dan sudah memenuhi syarat pembangunan pedung bertingkat dan semua yang terlibat dalam pembangunan akan mendiskusikannya, sehingga dengan adanya permasalahan yang ingin di selesaikan pada penelitian ini maka judul pada penelitian ini **"Analisis Struktur Gedung Wing Hotel Achmad Tahir Politeknik Pariwisata Medan".**

#### <span id="page-15-0"></span>**1.2 Maksud dan Tujuan Penelitian**

#### <span id="page-15-1"></span>1.2.1 Maksud Penelitian

Maksud dari penelitian ini adalah untuk menganalisis kembali struktur Gedung Wing Hotel Achmad Tahir Politeknik Pariwisata Medan dengan menggunakan *Software SAP 2000.*

## <span id="page-15-2"></span>1.2.2 Tujuan Penelitian

Menganalisis dan memperoleh hasil Analisis struktur pada kolom dan balok menggunakan program SAP 2000 dan perhitungan struktur kolom dan balok dengan berdasarkan SNI 2847 – 2019.

## <span id="page-15-3"></span>**1.3 Rumusan Masalah**

Adapun rumusan masalah yang didapat dari penelitian ini antara lain:

- 1. Bagaimana pemahaman terhadap beban yang diperlukan dalam menganalisis struktur pada Kolom dan Balok berdasarkan SNI 2019.
- 2. Apakah struktur kolom dan balok pada konstruksi gedung mampu menahan beban yang diterima.
- 3. Bagaimana perhitungan struktur Kolom dan Balok menggunakan *Software SAP 2000* berdasarkan SNI 2019.

## <span id="page-15-4"></span>**1.4 Batasan Masalah**

- 1. Memahami pengolahan data dan pembebanan kombinasi menggunakan program SAP 2000 dan perhitungan struktur berdasarkan SNI 2847 – 2019.
- 2 Mengetahui struktur dan pembebanan kolom dan balok pada gedung.

## <span id="page-16-0"></span>**1.6 Manfaat Penelitian**

Adapun manfaat yang saya dapatkan dalam penelitian ini:

- 1. Memahami pengolahan data dan pembebanan kombinasi menggunakan program SAP 2000 dan perhitungan struktur berdasarkan SNI 2847 – 2019.
- 2. Memahami struktur dan pembebanan kolom dan balok pada gedung.

# **BAB II TINJAUAN PUSTAKA**

## <span id="page-17-1"></span><span id="page-17-0"></span>**2.1 Penelitian Terdahulu**

Penelitian sebelumnya menjadi salah satu referensi penulis untuk melakukan penelitian agar penulis dapat memperkaya teori yang digunakan dalam mengkaji penelitian yang dilakukan. Beberapa penelitian terdahulu yang mendasari penelitian ini adalah:

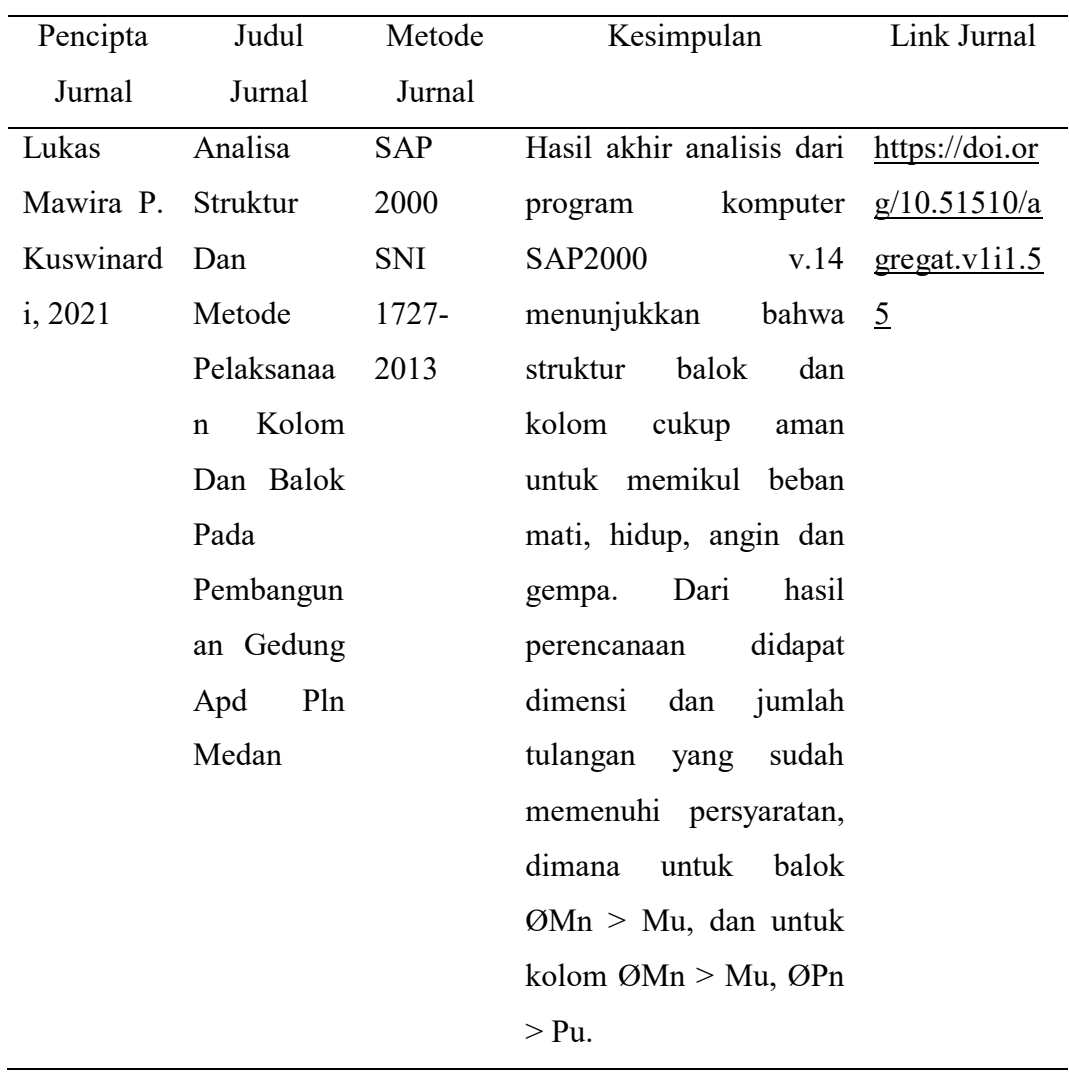

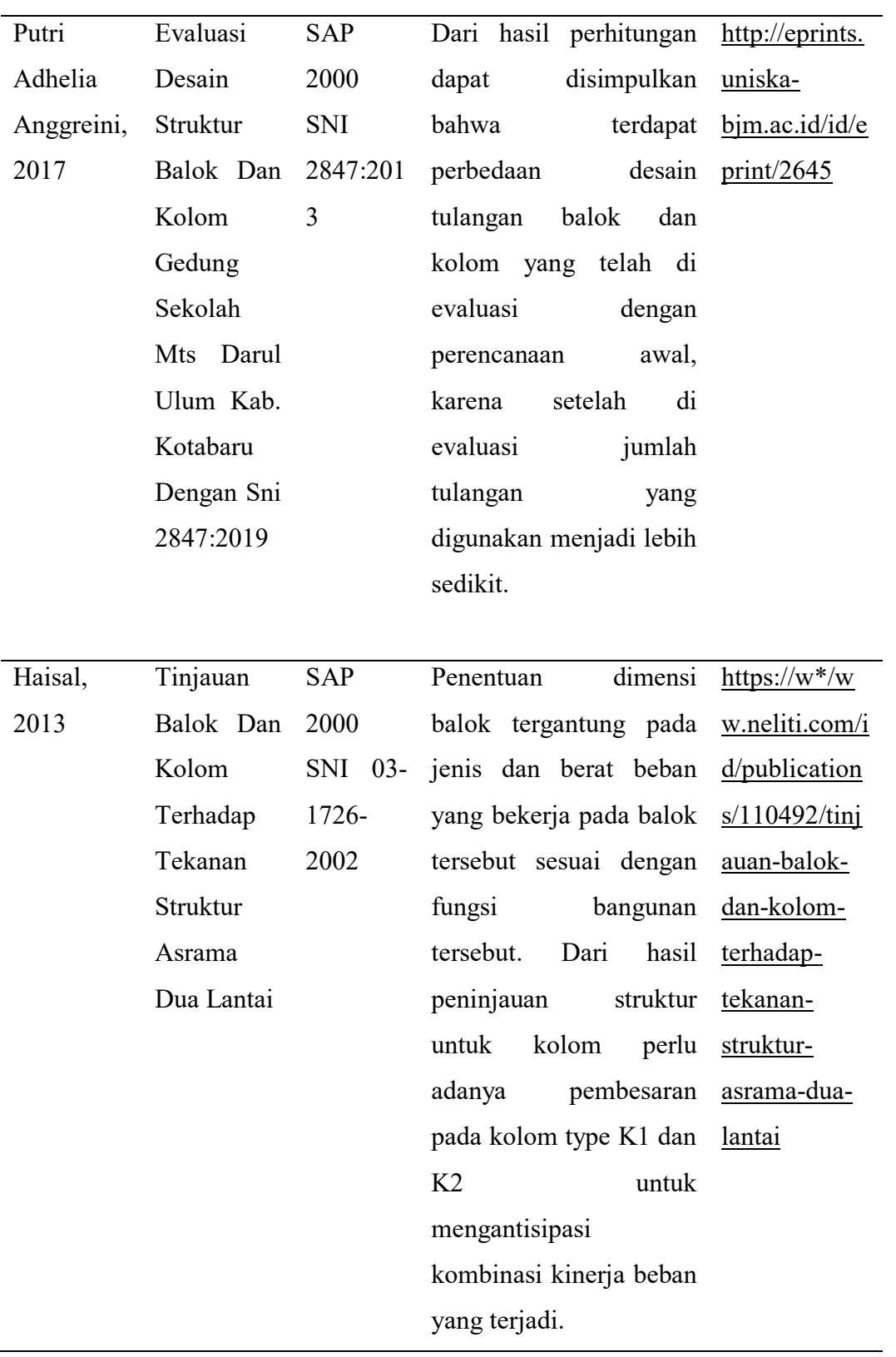

#### <span id="page-19-0"></span>**2.2 Dasar Teori**

Aktivitas kehidupan masyarakat menimbulkan semakin banyaknya kebutuhan ataupun fasilitas untuk mendukung setiap aktivitasnya. Dan seiring perkembangan teknologi dewasa ini mampu mewujudkan apa yang menjadi kebutuhan tersebut, salah satunya adalah hotel modern. Hotel menjadi pilihan utama untuk menunjang semuanya itu yang direncanakan dengan kenyamanan dan struktur yang kokoh sesuai umur rencana.

Struktur balok dan kolom merupakan struktur utama setelah pondasi yang sangat besar pengaruhnya dalam pembangunan gedung bertingkat. Dilihat dari ukuran dan tinggi bangunan, semakin besar dan tinggi bangunan maka desain ukuran dan struktur pondasi, balok dan kolom juga akan menentukan umur bangunan tersebut.

Pembangunan gedung hotel menjadi objek penelitian ini, yang memiliki Lahan yang tidak begitu luas dan memerlukan ruangan yang diperlukan sesuai perencanaan maka perancanngan gedung bertingkat akan dilaksanakan.

Pada pembangunan Gedung Wing Hotel Achmad Tahir Politeknik Pariwisata Medan yang pembangunan strukturnya hampir tengah selesai dan menjadi objek penelitian yang sangat baik dan dapat menambah wawasan atau pengetahuan mahasiswa. Campuran Perbandingan Beton Cor juga diperhatikan pada kebutuhan dalam mengikat tulangan dan agregat beserta semen yang membentuk struktur Pondasi, Balok dan Kolom sehingga dapat menghasilkan cetakan Struktur yang sesuai dan tidak memiliki kecacatan struktur sehingga tidak terjadi keruntuhan dan kerugian besar pada pembangunan. Maka diberikan juga perhatian dan dilakukannya uji kuat tekan beton pada struktur sebagai contoh

untuk melanjutkan pembentukan Struktur Kolom dan Balok. Kemudian untuk mengetahui bagaimana kekuatan struktur tersebut, digunakan program SAP 2000 untuk mempermudah analisis.

SAP 2000 (*Structural Analysis Program 2000*) adalah program komputer untuk menganalisa dan mendesain struktur bangunan, baik berupa struktur bidang 2 dimensi maupun struktur 3 dimensi. Analisa struktur dapat dilakukan secara statik maupun dinamik, dengan berbagai macam kombinasi pembebanan. SAP 2000 menggunakan Metode Elemen Hingga sebagai dasar untuk analisis perhitungannya. Program ini juga dirancang untuk mengetahui adanya gaya-gaya yang muncul pada suatu elemen struktur sebagai akibat dari munculnya beban yang diterima oleh elemen struktur.

## <span id="page-20-0"></span>**2.3 Rumus Desain Balok**

## <span id="page-20-1"></span>2.3.1 Tulangan lentur pada balok

Maka tulangan dapat dihitung dengan langkah –langkah berikut: Asumsikan nilai ≤ 0.375 ............................................................................. 2.1 (Nilai boleh dipilih berapapun asal lebih kecil dari 0.375 agar penampang tergolong terkontrol tarik). Hitung nilai c dengan nilai  $\frac{c}{dt}$  yang diperoleh pada persamaan 2.1 = = (ℎ − − ∅ − <sup>1</sup> 2 ) ...................................................................... 2.2  $c=\frac{c}{l}$  ........................................................................................................ 2.3 (diasumsikan tulangan tarik satu lapis, sehingga nilai dt sama dengan nilai d).

Hitung nilai tinggi blok (a) tegangan *whitney.* 

Nilai β 1 harus ditentukan berdasarkan mutu beton, *f"c*, yang digunakan.

nilai  $\beta$  1 sebagai berikut:

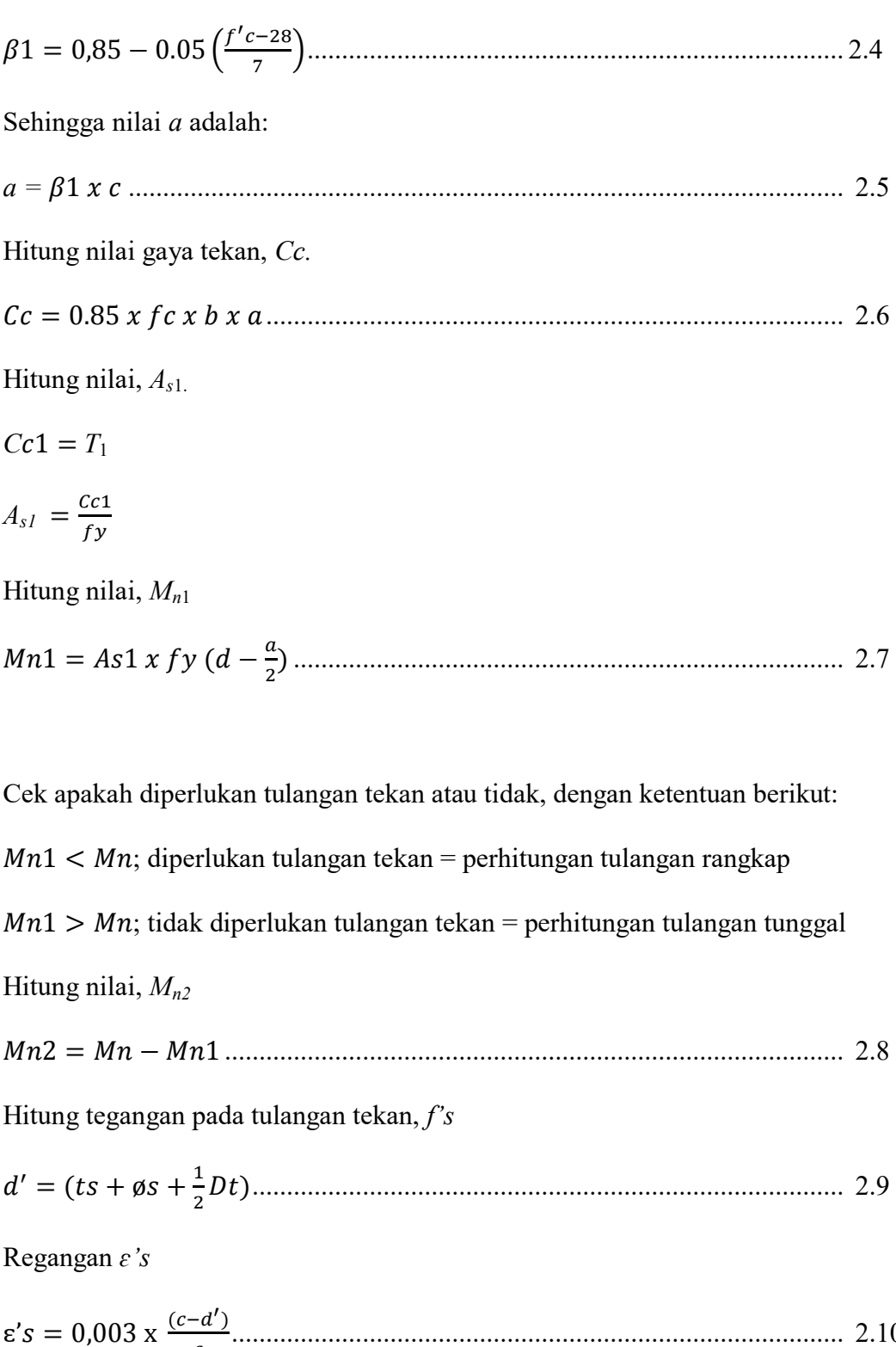

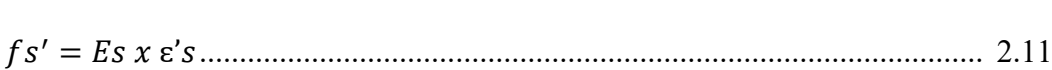

......................................................................................... 2.10

Hitung nilai, A's.

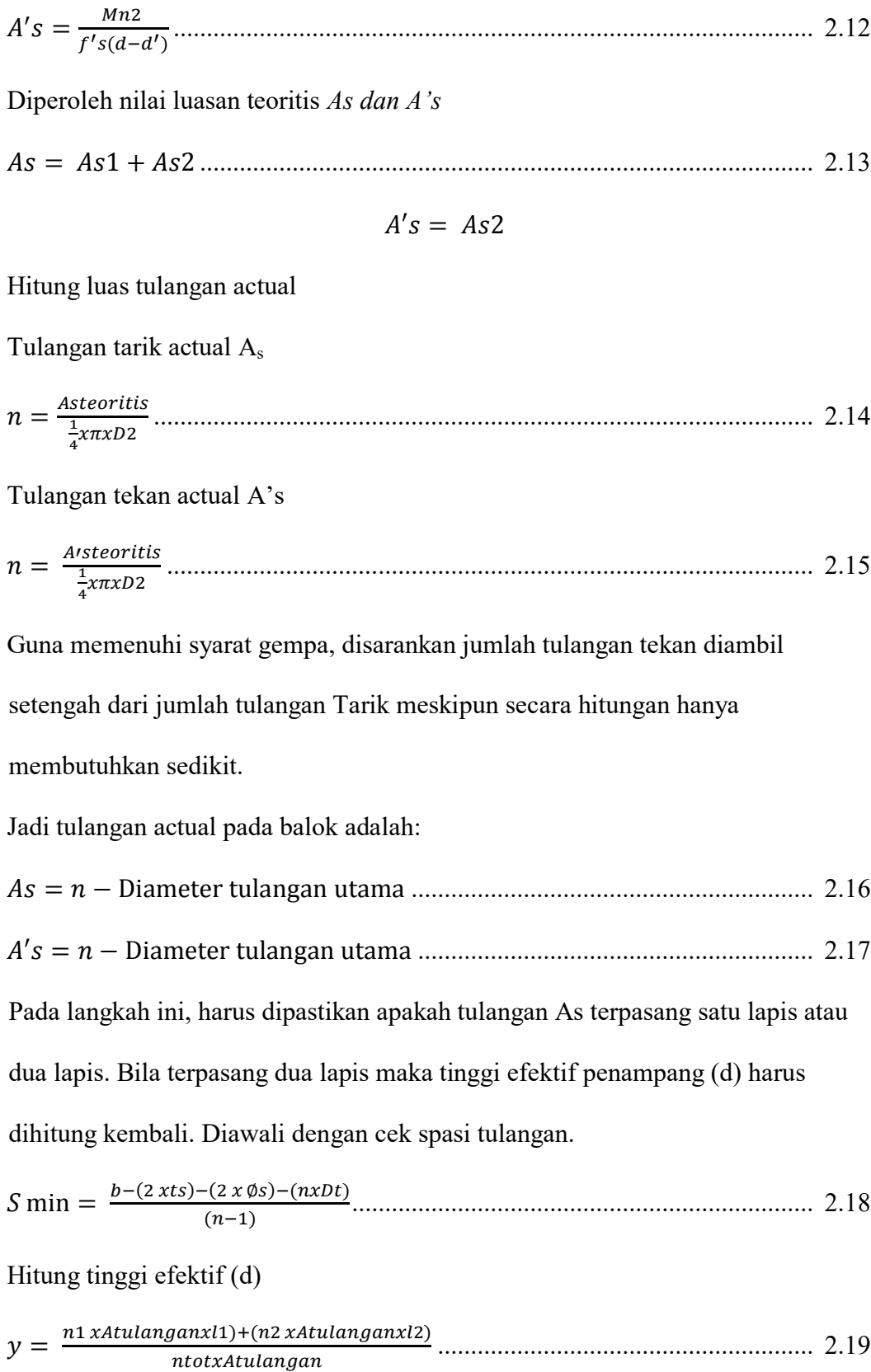

Sehingga tulangan efektif balok adalah

$$
d = h - y
$$
.................

Hitung nilai tinggi balok tegangan *whitney (a)* yang baru

= + ..................................................................................................... 2.21

Dimana *T = As x fy* sehingga niai a bisa dihitung dengan persamaan:

 = (−′ ′) 0,85 ′ .......................................................................................... 2.22

Hitung niali tinggi garis netral (c) dan kategori penampang.

 = 1 .............................................................................................................. 2.23

Sehingga nilai dari *c/d<sup>t</sup>* yang baru didapat.

Hitung kuat nominal dan cek kapasitas balok.

 = ( − 2 ) − ( − ′ ) ............................................................... 2.24

$$
Mn = (Asxfy - A'sxfs')x\left(d - \frac{a}{2}\right) + fs'(d - d') \dots (2.25)
$$

Periksa kapasitas penampang *ø Mn ≥* Mu; (nilai ø berdasarkan dari perhitungan sebelumnya, sehingga;

*Ø x Mn ≥Mu* 

## <span id="page-23-0"></span>2.3.2 Tulangan geser pada balok

Tulangan dapat dihitung dengan langkah langkah berikut:

Tentukan nilai geser *ultimate* (*Vu*).

Analisa geser pada balok, seperti gambar 3.9, akan menjadi 2 daerah, yaitu tumpuan dan lapangan .Sehingga perlu dicari nilai vu masing – masing daerah.Berdasarkan SNI 2847-2019; Pasal 9,4,3; Hal-182 penentuan nilai geser pada tumpuan cukup diambil pada penampang yang lokasinya sejarak d.

Analisa daerah tumpuan

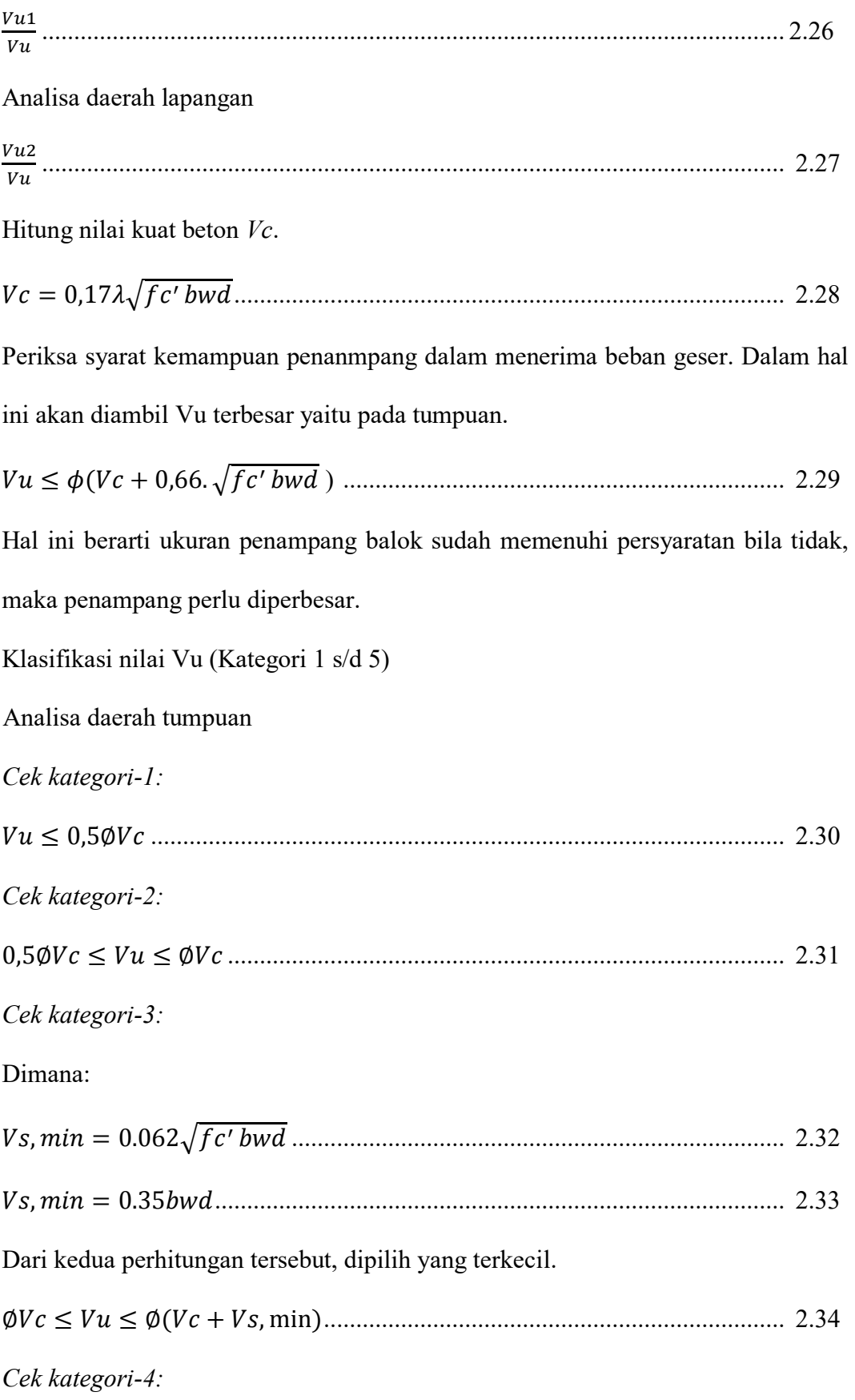

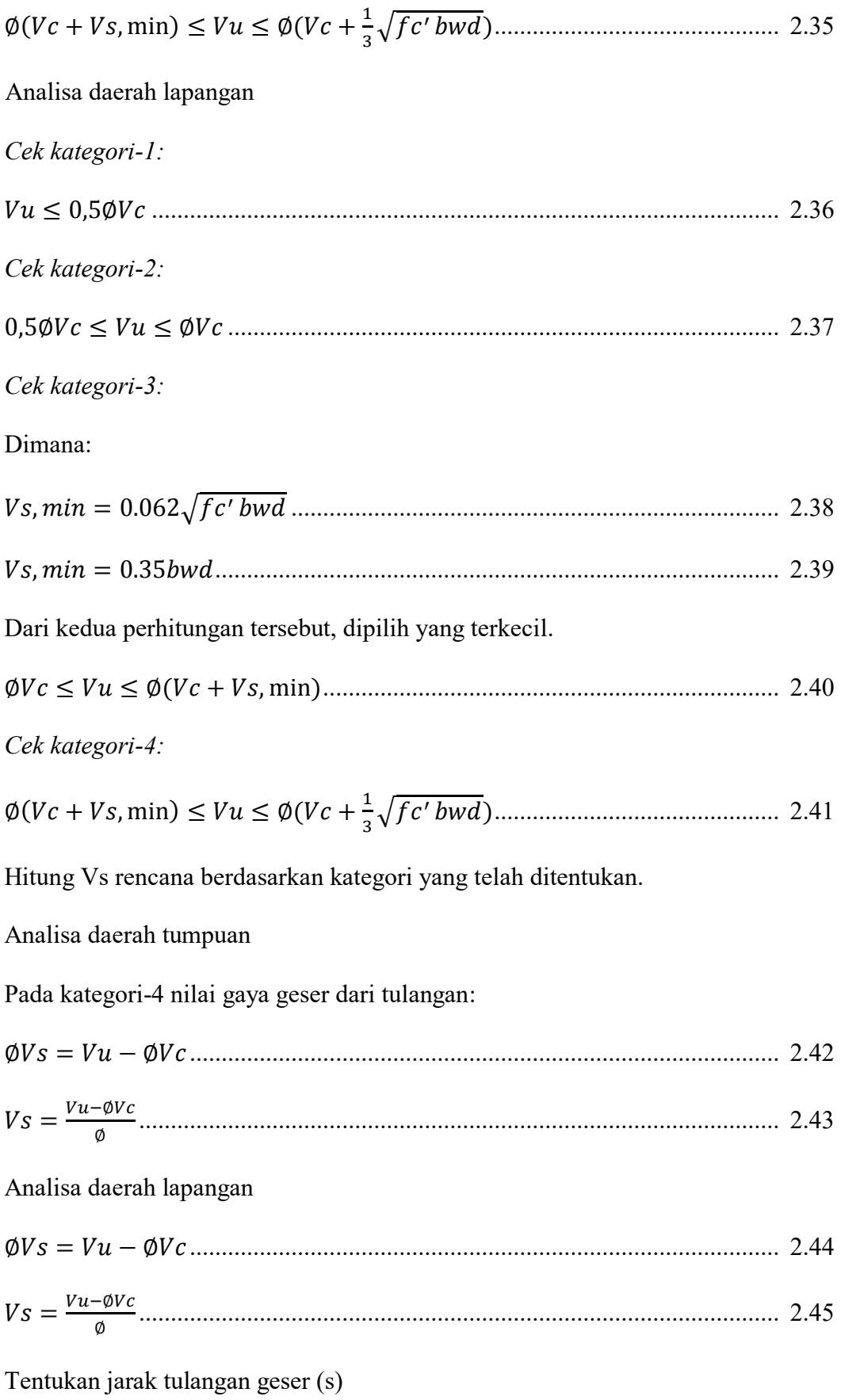

Analisa daerqah tumpuan.

Berdasarkan kategori 4, batas max penentuan jarak antar tulangan geser adalah:

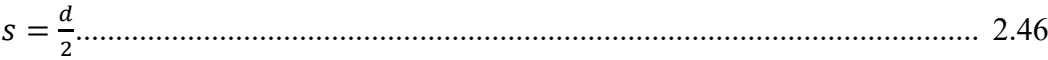

Analisa daerah lapangan

Berdasarkan kategori 4, batas max penentuan jarak antar tulangan geser adalah:

 = 2 ................................................................................................................. 2.47

Hitung nilai *Av.*

Analisa daerah tumpuan.

Luasan tulangan geser

$$
Av = \frac{v_{s.s}}{f y t.d}
$$
................. 2.48

Analisa daerah lapangan.

Luasan tulangan geser

 = . . ........................................................................................................ 2.49

Pastikan nilai *Av* actual berdasarkan tulangan geser yang digunakan di lapangan.

 = <sup>1</sup> 4 2 ....................................................................................................... 2.50

Analisa daerah tumpuan

Jumlah kaki dari tulangan geser

 = .................................................................................................... 2.51

Sehingga luasan aktual tulangan geser pada daerah tumpuan:

= ......................................................................................................... 2.52

Luasan tulangan geser antar tumpuan dan lapangan memang sama, namun jaraknya berbeda.

Hitung kembali nilai Vs berdasarkan luas tulangan actual

Analisa daerah tumpuan

Gaya geser tulangan geser adalah

 = ...................................................................................................... 2.53

Analisa daerah lapangan

 = ...................................................................................................... 2.54

Lakukan pengecekan terhadap syarat kekuatan desain tulangan geser (Vn)

terhadap geser *ultimate* (Vn)

Analisa daerah tumpuan

= + .................................................................................................. 2.55

 $\emptyset$   $xVn \geq Vu$  (Memenuhi syarat)

Analisa daerah lapangan

= + .................................................................................................. 2.56

 $\emptyset$   $xVn \geq Vu$  (Memenuhi syarat)

## <span id="page-27-0"></span>**2.4 Rumus Desain Kolom**

## <span id="page-27-1"></span>2.4.1 Parameter pendukung

Parameter yang dihitung adalah prameter terkait material dan penampang properties dari balok dan kolom, serta akan digunakan pada perhitungan selanjutnya.

Parameter material.

= 4700√′ ............................................................................................... 2.75

Parameter penampang kolom.

 = <sup>1</sup> 12 ℎ^3....................................................................................................... 2.76

 = √ ............................................................................................................ 2.77

 $l = Tinggi$  kolom dihitung dari as keas

l $_{\rm u}$ =tinggi kolom —  $\frac{1}{2}$ hbalok —  $\frac{1}{2}$ hbalok (tinggi bersih kolom) .............. 2.78

parameter penampang balok.

 = <sup>1</sup> 12 ℎ^3....................................................................................................... 2.78

## $l = panjang$  balok dari as ke as

Nilai d' penampang kolom

 ′ = + ∅ + <sup>1</sup> 2 .......................................................................................... 2.79

Nilai  $\gamma$  penampang kolom.

 = (ℎ−(2′ )) ℎ ..................................................................................................... 2.80

## <span id="page-28-0"></span>2.4.2 Nilai Kekakuan Struktur Kolom

Dalam menentukan nilai k, akan digunakan alat bantu desain primer yang dikenal dengan istilah *Jackson And Moreland Aligument Chart* yang terdapat dalam SNI 2847-2019; gambar 6.25; hal – 93 adapun dalam buku ini disajikan pada gambar 5.11 berikut perhitungan detailnya:

Parameter pada bagian atas kolom.

ΨA= ∑( ) ∑( ) <sup>=</sup> ( )4 ( )1 <sup>+</sup> ( )3 ( )2 ..................................................................... 2.81

Parameter pada bagian bawah kolom.

ΨB= ∑( ) ∑( ) <sup>=</sup> ( )3 ( )3 <sup>+</sup> ( )2 ( )4 ......................................................... 2.82

#### <span id="page-28-1"></span>2.4.3 Analisa kelangsingan kolom

Setelah memperoleh nilai k, selanjutnya menetukan parameter kelangsingan kolom yang ditinjau. sebelumnya harus dilakukan pemeriksaan kelangsingan kolom diabaikan atau tidak. Untuk kolom bergoyang, pengaruh kelangsingan bisa diabaikan bila memenuhi persyaratan yang di atur dalam SNI 2847-2019, yaitu:

klu ≥ 22 ............................................................................................................ 2.83

sehingga pengaruh kelangsingan harus diperhitungkan pengaruh kelangsingan akan dinyatakan dengan pengaruh adanya pembesaran pada momen.

<span id="page-29-0"></span>2.4.4 Analisa pembesaran momen

Menghitung parameter *ΣPu* 

Parameter ΣPu merupakan jumlah seluruh beban vertikal terfaktor yang bekerja pada tingkat yang ditinjau umumnya yang diambil adalah dari kombinasi  $1,2D + 1,6$  L, karena nilai nya terbesar untuk gaya aksial dibandingkan dengan kombinasi lainnya. Pada kasus ini nilai Σpu diperoleh dari jumlahan 24 kolom dalam satu lantai yang ditinjau (lantai -3) nilai total yang diproleh dari analisa SAP 2000 dari kombinasi beban 1,2 D + 1,6 L AD.

Menghitung nilai (*EI*) *eff.*

Parameter (*EI*)*eff* akan digunakan memiih salah satu persamaan di SNI 2847-2019, pasal 6.6.4.4.4 dalam kasus ini akan digunakan persamaan yang lebih sderhana guna mempermudah proses perhitungan, yaitu:

() = 0,4 1+ ............................................................................................ 2.84

Dimana

= (1,2 +1,6) (1,2 ++) ....................................................................................... 2.85

Menghitung nilai *ΣPc.*

Parameter *ΣPc* adalah jumlah total tekuk kritis kolom dalam satu tingkat yang ditinjau. Untuk menghitung parameter *ΣPc,* terlebih dahulu perlu dihitung nilai tekuk kritis kolom yang ditinjau *Pc.* Adapun persamaan yang bisa dilakukan adalah:

$$
Pc = \frac{\pi^{2}(E1)eff}{(k!u)^{2}}
$$
................. 2.86

Menghitung nilai  $\delta_{s}$ .

Parameter  $\delta_s$  adalah factor pembesaran momen. Nilai  $\delta_s$  dihitung dengan persamaan:

δs = <sup>1</sup> 1− 0.75 ≥ 1,0 ......................................................................................... 2.87

<span id="page-30-0"></span>2.4.5 Analisa tulangan dengan diagram interaksi *P-M.*

Sebelum menentukan rasio tulangan dengan menggunkan dengan diamgram interaksi, terdapat parameter yang harus dihitung guna memperoleh koordinat pada diagram inmteraksi.

Pembesaran momen *(M1 & M2)*.

1 = 1 + 1 ................................................................................. 2.88

2 = 2 + 2 ................................................................................. 2.89

Dari dua nilai momen tersebut, akan diambil nilai yang terbesar sebagai nilai momen *ultimate* Mu. Sedangkan nilai Pu, diambil nilai aksial terbesar akibat beban gravitasi.

Besaran eksentrisitas (e) pada kolom.

 $e=\frac{Mu}{R}$ .............................................................................................................. 2.90

Nilai rasio tulangan ( $\rho$ ) berdasarkan diagram interaksi *P-M*.

Nilai koordinat sumbu –x dan sumbu –y dari diagram interaksi dengan menggunakan parameter yang telah dihitung sebelumnya.

Sumbu-x:

 = ′ℎ = ( ∅ ) ′ℎ ...................................................................................... 2.91

Sumbu-y:

$$
Kn = \frac{p_{ne}}{fc'Ag} = \frac{\binom{p_u}{\emptyset}}{fc'Ag}
$$
................. 2.92

<span id="page-31-0"></span>2.4.6 Penentuan formasi tulangan

Setelah ditentukan rasio tulangan, selanjutnya adalah memastikan bahwa dengan rasio tersebut, tulangan bias terpasang pada kolom. Hal yang perlu diperhatikan adalah jarak bersih antar tulangan yang disarankan harus lebih besar dari yang disyaratkan.

Jumlah total tulangan longitudinal.

= ℎ .................................................................................................... 2.93

Sehingga jumlah tulangan yang digunakan adalah:

 = 1 4 ^2 ......................................................................................................... 2.94

Tulangan tersebut akan disebar pada empat sisi kolam dengan perencanaan 4 tulangan pada tiap sisi kolam. Untuk itu perlu dipastikan bahwa jarak bersih antar tulangan memenuhi syarat SNI 2847-2019; Pasal 25.2.3; Hal-560. Pada pasal tersebut bahwa spasi bersih antar tulangan harus tidak kurang dari nilai terbesar dari:

$$
S \ge 40 \; mm
$$

Atau

$$
S \ge 1,5db
$$

Atau

$$
S \ge \left(\frac{4}{3}\right) \, \text{dagger}
$$

Jadi syarat jarak bersih adalah s  $\geq 40$  mm. Adapun rumus menghitung jarak bersih adalah:

 = −(2 0−(2 ∅)−(−) (−1) ............................................................................... 2.95

## <span id="page-32-0"></span>**2.5 Pemeriksaan Hubungan Kolom Balok (Joint)**

#### <span id="page-32-1"></span>2.5.1 Dimensi Joint

Tulangan longitudinal balok diteruskan melalui joint balok-kolom, dimensi kolom yang paralel dengan tulangan balok tersebut tidak boleh kurang dari 20d tulangan longitudinal terbesar balok untuk beton normal (*normal weight*). Untuk beton ringan (*lightweight*), dimensinya tidak boleh kurang dari 26d tulangan.

Tinggi joint h tidak boleh kurang dari setengah tinggi balok-balok yang merangka pada joint tersebut dan yang menyebabkan geser pada joint sebagai bagian dari sistem pemikul gaya seismik.

Luas penampang efektif dalam suatu joint, Aj, harus dihitung dari tinggi joint kali lebar joint efektif. Tinggi joint harus sebesar lebar kolom, h. Lebar joint efektif harus selebar kolom, kecuali bila ada balok yang merangka ke dalam kolom yang lebih lebar, lebar joint efektif tidak boleh melebihi nilai terkecil dari a dan b:

a) Lebar balok ditambah tinggi joint

- b) Dua kali jarak tegak lurus yang lebih kecil dari sumbu longitudinal balok ke sisi kolom.
- <span id="page-33-0"></span>2.5.2 Gaya geser di joint

Untuk joint yang terkekang oleh balok-balok pada keempat sisinya:

= 1,7√′^2 ....................................................................................... 2.96

Untuk joint yang terkekang oleh balok-balok pada tiga sisinya atau dua sisi berlawanan:

= 1,2√′^2 ....................................................................................... 2.97

Untuk kasus-kasus lainnya:

= 1,0√′^2 ....................................................................................... 2.98

Dimana *Aj* adalah luas penampang efektif di joint.

## <span id="page-33-1"></span>**2.6 Pembahasan Struktur**

## <span id="page-33-2"></span>2.6.1 Mutu beton

Mutu beton merupakan salah satu bagian penting untuk menentukan pengklasifikasiannya pada struktur bangunan. Kualitas beton dapat berbeda-beda sesuai penggunaan dan pemilihan komposisi bahan material yang dipakai. Kekuatan karakteristik silinder beton (f'c) yang didasarkan atas kekuatan beton pada umur 28 hari sebagai berikut:

<span id="page-33-3"></span>

| Uraian               | Fy (Mpa) |
|----------------------|----------|
| Beton (Balok, Pelat) | 25       |
| Kolom                | 33       |
| Pile Cap             | 25       |
| Spun Piles           | 52       |

Tabel 1. Mutu Beton (Data Lapangan, 2023)

## <span id="page-34-0"></span>2.6.2 Baja Tulangan

Jenis dan tegangan leleh (*fy*) baja tulangan yang digunakan adalah:

<span id="page-34-3"></span>

| Jenis Baja                   | Kelas Baja        |
|------------------------------|-------------------|
| Baja Ulir untuk $D > 10$ mm  | 420 MPa BJTS 420B |
| Baja Polos untuk $D < 10$ mm | 280 MPa BJTP 280  |

Tabel 2. Baja Tulangan (Data Lapangan, 2023)

## <span id="page-34-1"></span>2.6.3 Factor Reduksi dan Kekuatan

Faktor reduksi kekuatan Φ adalah sebagai berikut:

<span id="page-34-4"></span>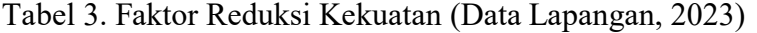

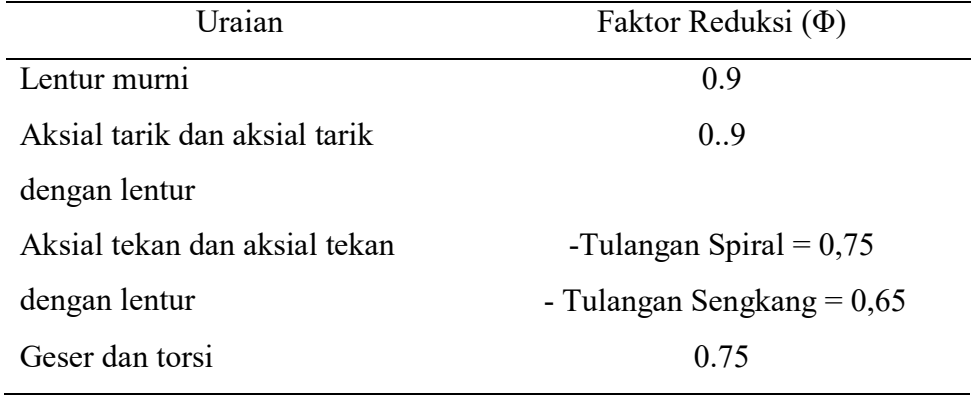

### <span id="page-34-2"></span>2.6.4 Berat Sendiri Struktur (DL)

Beban akibat berat sendiri struktur (*Dead Load*) adalah berat seluruh komponen elemen struktural bangunan itu sendiri yaitu kolom, balok, pelat, dinding geser serta pondasi. Beban mati akan dianalisa otomatis *software* dengan menggunakan berat jenis beton 2400 kg/m<sup>3</sup> dan berat jenis baja tulangan 7850  $kg/m<sup>3</sup>$ .

#### <span id="page-35-0"></span>2.6.5 Beban Mati Tambahan (SIDL)

Beban Mati Tambahan (*Superimposed Dead Load*) adalah berat seluruh komponen yang bukan struktur bangunan gedung termasuk plafon, keramik, beban acian, adukan semen dan lain-lain.

Beban Mati Besar Beban Beban Keramik 24 kg/m<sup>2</sup> Beban Plafon 18 kg/m<sup>2</sup> Beban Adukan Semen 21 kg/m<sup>3</sup> Beban Acian  $5 \times 21 = 105 \text{ kg/m}^2$ Tebal Spesi 5 cm Total Beban Mati TambahanLantai Tipikal 157 kg/m<sup>2</sup>

<span id="page-35-2"></span>Tabel 4. Beban Mati Tambahan Pelat Lantai, SIDL (Data Lapangan, 2023)

<span id="page-35-3"></span>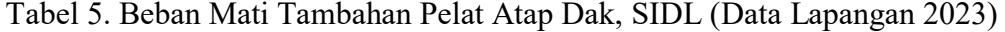

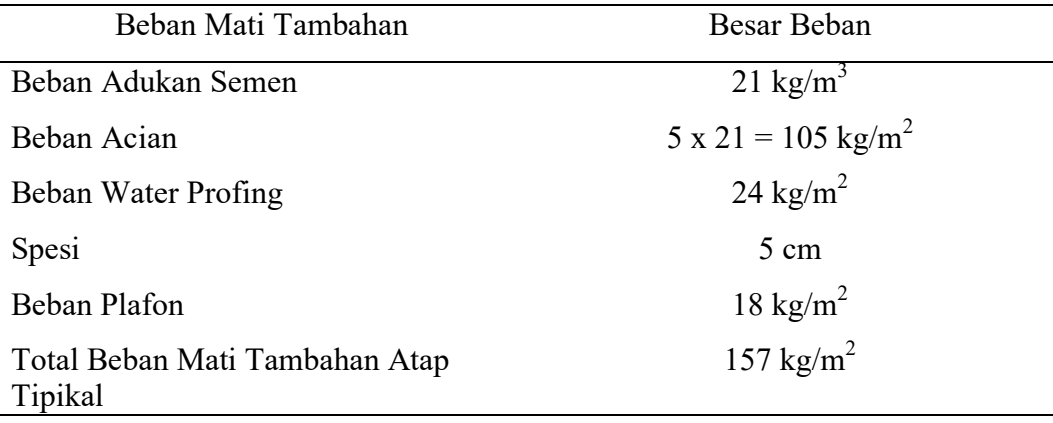

#### <span id="page-35-1"></span>2.6.6 Beban Hidup (LL)

Beban Hidup (*Live Load*) adalah beban yang diakibatkan oleh pengguna dan penghuni bangunan gedung akibatnya pembebanan pada lantai dapat berubah. Sesuai dengan ketentuan dalam SNI 1727: 2020, besarnya beban hidup yang digunakan dalam desain adalah:
| Beban Hidup                             | Besar Beban              |
|-----------------------------------------|--------------------------|
| Garasi /Parkir                          | 1.92 KN/ $m^2$           |
| Helipad                                 |                          |
| Helikopter dengan berat lepas landas    | $1.92$ KN/m <sup>2</sup> |
| sebesar 3.000 lb (13,35 kN) atau kurang |                          |
|                                         |                          |
| Beban Tangga                            | 4.79 KN/ $m^2$           |
| Beban Hidup Untuk Atap                  | $0.96$ KN/m <sup>2</sup> |
| Beban Untuk Koridor Ruang Publik        | 4.79 KN/ $m^{23}$        |
|                                         |                          |
| Ruang makan dan restoran                | 4.79 KN/ $m^2$           |

Tabel 6. Beban Hidup, LL (Data Lapangan, 2023)

# 2.6.7 Beban Gempa

Berdasarkan pada peta Parameter Gerak Tanah pada gambar dibawah ini sesuai SNI 1726 – 2019, maka masing – masing besar Ss = 0,70 g dan S1 = 0,4 g, dikategorikan sebagai kelas situs SC (Batuan Lunak).

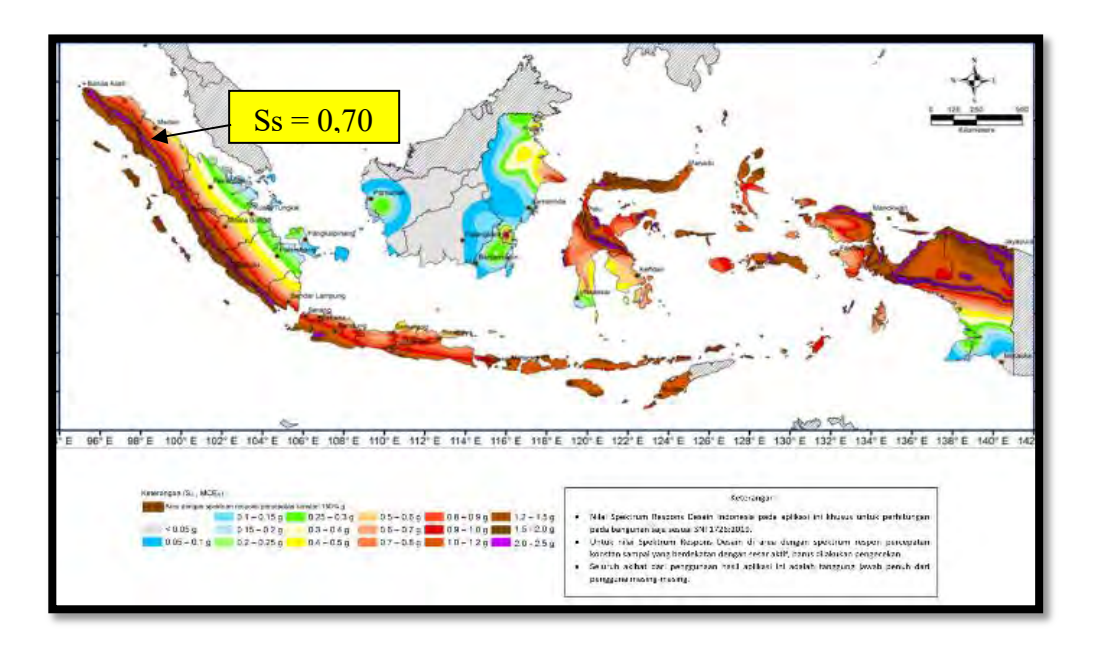

Gambar 1. Ss Gempa Untuk Wilayah Medan (Puskim, 2023)

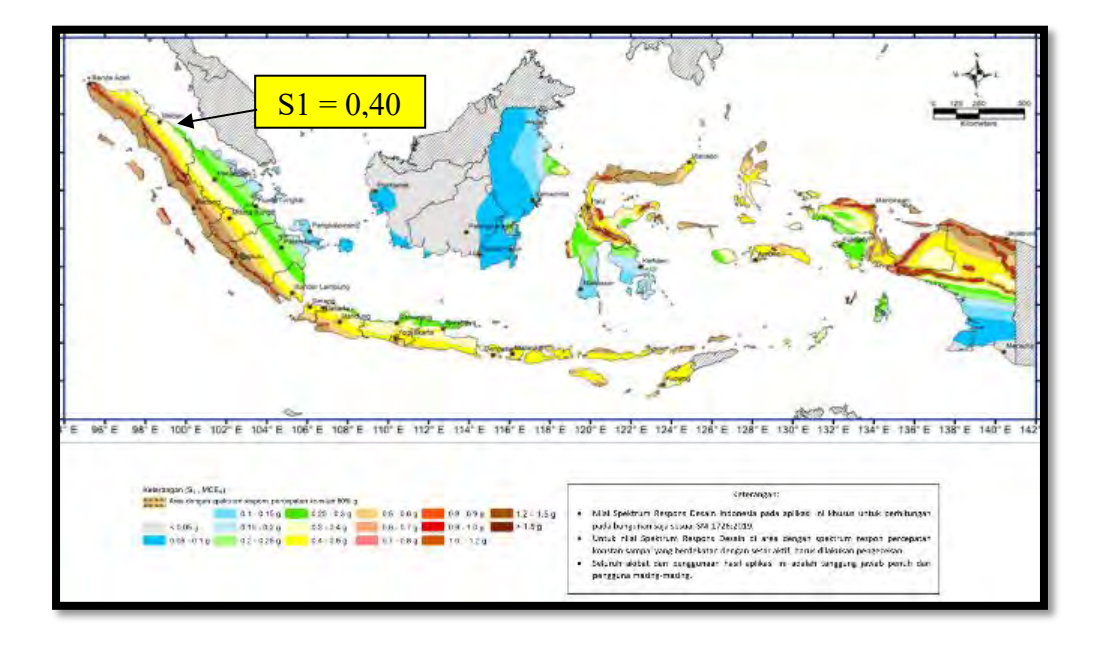

Gambar 2. S1 Gempa Untuk Wilayah Medan (Puskim, 2023)

Dengan memasukkan kelas situs SC dan factor keutamaan = 1.5 dan kategori resiko IV, maka dengan bantuan program spekta Indonesia didapatkan: Faktor amplifikasi:

- Fa (Faktor amplifikasi untuk periode pendek): 1.22
- Fv (Faktor amplifikasi untuk periode 1 detik): 1.5

Parameter spekta desain didapatkan:

- SDS (Periode Pendek) =  $2/3$ (Fa x Ss) = 0,560 g
- SDI (Periode 1 Detik) = 2/3(Fa x S1) = 0,325 g

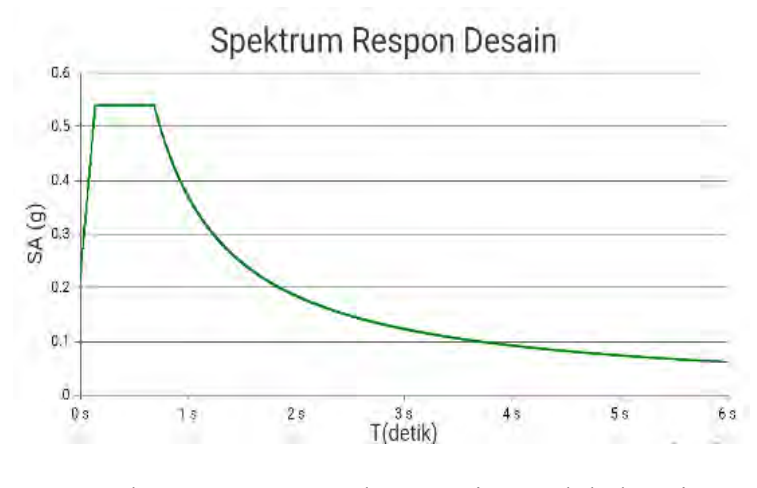

Gambar 3. Respon Spekta Desain untuk kelas Situs SC dengan Ss =  $0.70$  g dan S1 =  $0.40$  g berdasarkan SNI 1726 – 2019 (Puskim, 2023)

Berdasarkan parameter specta desain diatas, diperoleh kategori Desain Seismik D.

2.6.8 Kombinasi Pembebanan Struktur Atas.

Dari Uraian diatas dan uraian – uraian sebelumnya, dan uraian berikutnya tentang gempa, factor redundansi ρ biasa diambil = 1,0. Maka kombinasi pembebanan untuk perencanaan struktur atas adalah sebagai berikut:

- a. Comb  $1 = 1,4$  DL + 1,4 SIDL
- b. Comb  $2 = 1,2$  DL + 1,2 SIDL + 1,6 LL
- c. Comb  $3 = 1,2$  DL + 1,2 SIDL + 1,0 LL + 1,0 EX + 0,3 EY
- d. Comb  $4 = 1,2$  DL + 1,2 SIDL + 1,0 LL + 1,0 EX 0,3 EY
- e. Comb5 = 1,2 DL + 1,2 SIDL + 1,0 LL 1,0 EX + 0,3 EY
- f. Comb  $6 = 1,2$  DL + 1,2 SIDL + 1,0 LL 1,0 EX 0,3 EY
- g. Comb  $7 = 1,2$  DL + 1,2 SIDL + 1,0 LL + 0,3 EX + 1,0 EY
- h. Comb  $8 = 1,2$  DL + 1,2 SIDL + 1,0 LL + 0,3 EX 1,0 EY
- i. Comb  $9 = 1,2$  DL + 1,2 SIDL + 1,0 LL 0,3 EX + 1,0 EY

j. Comb  $10 = 1,2$  DL + 1,2 SIDL + 1,0 LL - 0,3 EX - 1,0 EY

#### 2.6.9 Kombinasi Pembebanan Struktur Bawah

Sistem struktur bawah meliputi pilecap dan pondasi. Untuk menentukan dimensi pondasi atau jumlah tiang direncanakan sedemikian hingga gaya reaksi pndasi dihitung berdasarkan persamaan kombinasi metode ijin (ASD) sebagai berikut:

- a. Comb  $P1 = 1,0$  DL
- b. Comb  $P2 = 1,0$  DL + 0,4 LL
- c. Comb P3 = 1,088 DL + 0,63 Ex + 0,189 Ex + 0,63 Ey
- d. Comb P4 = 1,088 DL + 0,189 Ex + 0,63 Ey
- e. Comb P5 = 1,063 DL + 0,75 LL + 0,4725 Ex + 0,1418 Ey
- f. Comb P6 = 1,063 DL + 0,75 LL + 0,1418 Ex + 0,4725 Ey
- g. Comb P7 = 0,511 DL + 0,63 Ex + 0,189 Ey
- h. Comb P8 + 0,511 DL + 0,189 Ex + 0,63 Ey

# **BAB III METODE PENELITIAN**

## **3.1 Deskripsi Penelitian**

Penelitian ini dilakukan di Proyek Pembangunan Gedung Wing Hotel Achmad Tahir Politeknik Pariwisata Medan, yang tidak terlepas dari kemajuan teknologi karena dalam menganalisis struktur kolom dan balok digunakan *Software* SAP 2000 untuk mempermudah pengolahan data.

## **3.2 Lokasi Penelitian**

Proyek Pembangunan Gedung Wing Hotel Achmad Tahir Politeknik Pariwisata Medan berlokasi di Jl. Rumah Sakit Haji No. 12 Medan, Sumatera Utara.

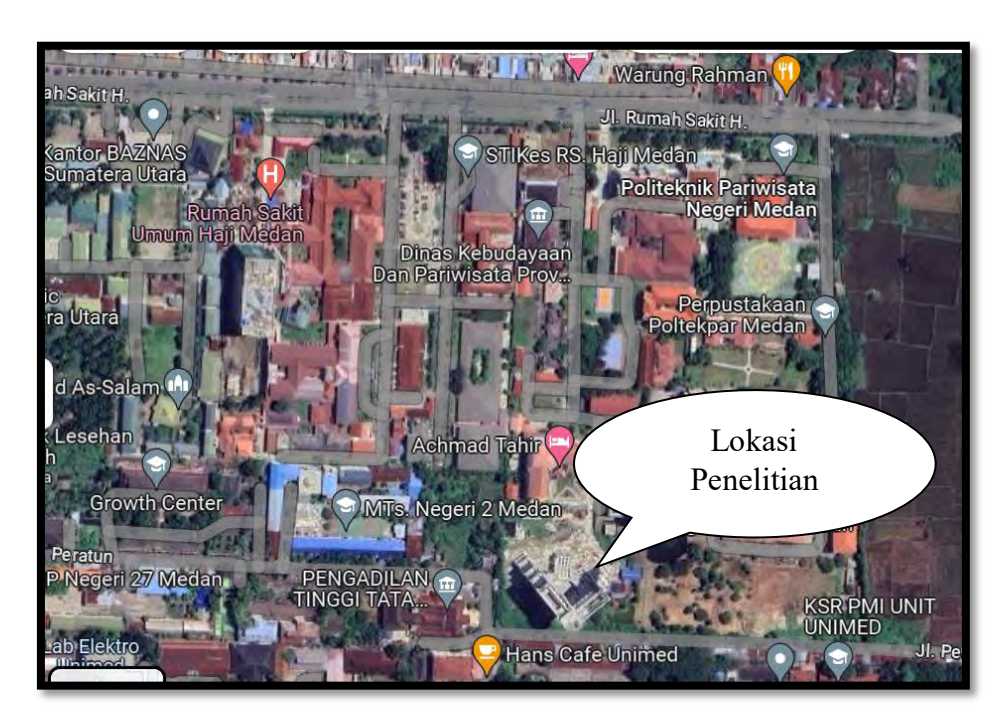

Gambar 4. Lokasi Penelitian (Google Maps, 2023)

#### **3.3 Tahapan Penelitian**

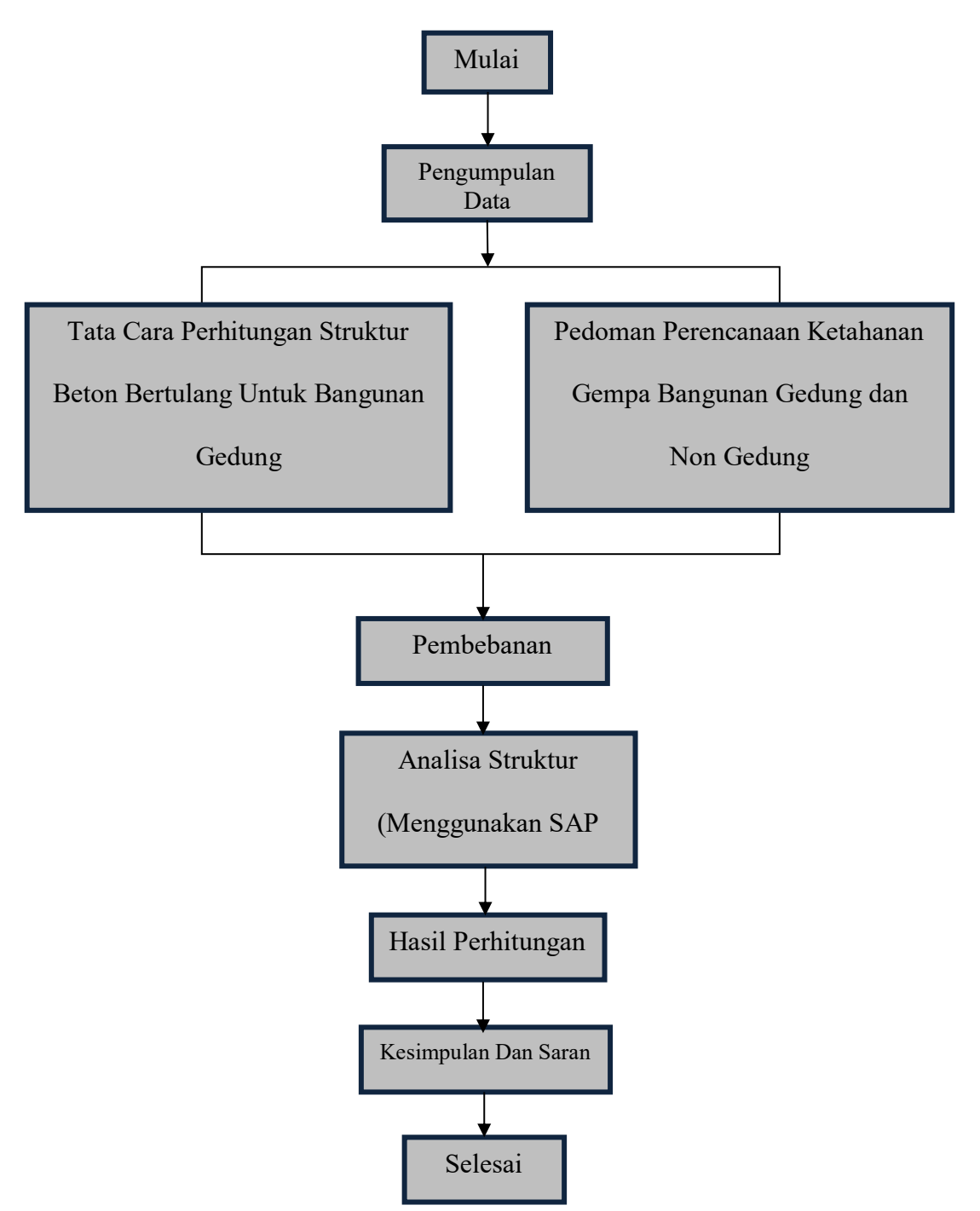

Gambar 3. 1 Diagram Alir Penelitian (Data Penelitian, 2023) Gambar 5. Diagram Alir Penelitian ( Data Penelitian, 2023)

## **3.4 Kuat Lentur Balok**

Balok merupakan salah satu elemen utama penyusun struktur gedung yang umumnya terpasang secara horizontal/lateral. Balok balok tersebut terhubung

dengan kolom-kolom struktur sehingga struktur rangka yang stabil dan memikul beban, baik beban gravitasi maupun beban gempa. Akibat adanya beban maka balok mengalami gaya gaya dalam seperti momen lentur, torsi dan gaya geser.

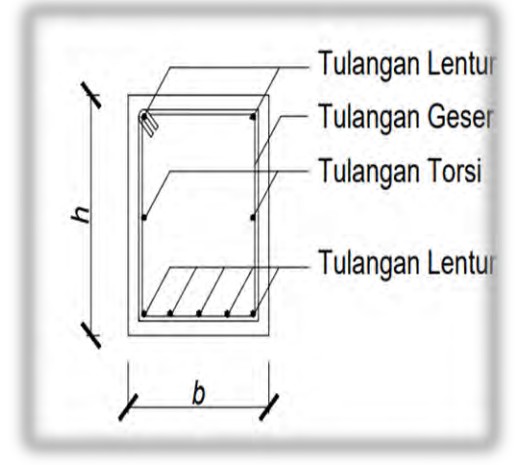

Gambar 6. Susunan Tulangan Balok (Yuda Lesmana, Desain Struktur Beton Bertulang, 2019)

Adapun gaya aksial, sebenarnya balok juga menerima gaya aksial tekan namun gaya tersebut diabaikan karena tidak mempengaruhi perilaku balok dan nilainya relative sangat kecil.

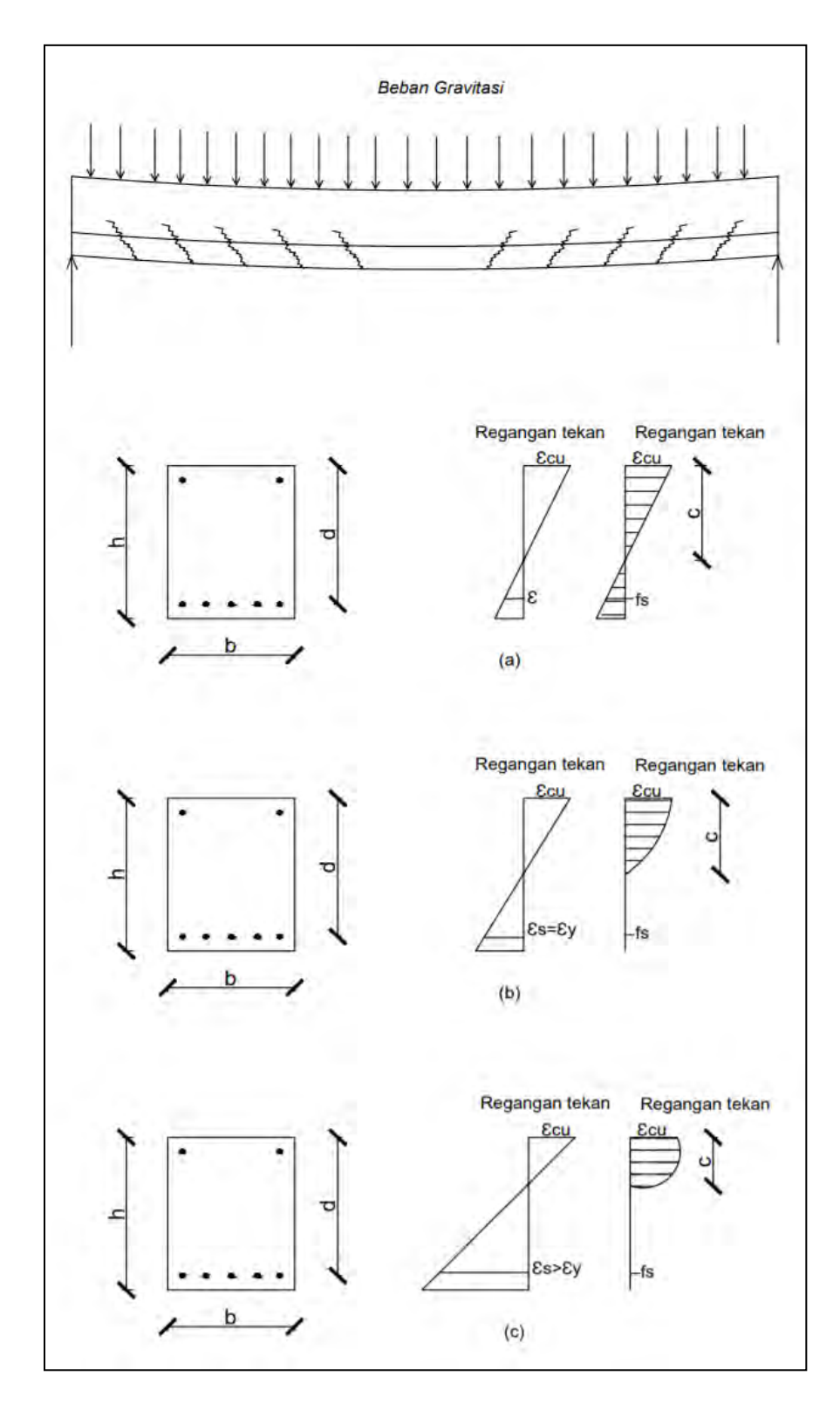

Gambar 7. Distribusi tegangan-regangan balok beton bertulang (Yuda Lesmana, Desain Struktur Beton Bertulang, 2019)

Pada gambar 7, dapat dilihat sebuah balok menerima beban merata sepanjang bentang. Balok tersebut diletakkan pada tumpuan sederhana di kedua ujungnya. Pada kondisi ini balok akan mengalami fenomena lentur yang menyebabkan timbulnya tegangan tarik dan tekan pada penampang balok. Pada serat atas penampang balok munculnya tegangan tekan akibat beban sedangkan pada serat bawah penampang balok akan mengalami tegangan tarik. Disaat balok menerima beban yang relative kecil distribusi tegangan-regangan akan terjadi dapat dilihat pada gambar 7(a). Dalam kondisi ini tegangan tarik dan tegangan tekan belum mencapai batas kekuatan dari material beton maupun tulangan. Distribusi tegangan -regangan dalam kondisi ini berupa garis linear (garis lurus) yang artinya perilaku balok elastis, disaat beban ditiadakan maka kondisi balok akan kembali pada posisi semula tanpa adanya deformasi dan kerusakan (retak) pada balok.

Pada saat beban bertambah secara signifikan seperti pada gambar 7(b), maka distribusi tegangan pun akan berubah sesuai besaran beban yang ditambahkan. Perubahan diawali dengan adanya perubahan tinggi garis netral (c). yang diikuti dengan bertambahnya tegangan regangan tekan dan tarik pada serat atas maupun bawah. Pada kondisi tersebut tegangan pada baja tulangan telah mencapai batas kuat lelehnya (*fy*). Distribusi tegangan pada daerah tekan pun berubah yang awalnya linear berubah menjadi nonlinear. Tegangan tarik pada serat tarik penampang beton telah melampaui kekuatan beton sehingga pada kondisi ini telah terjadi retak (*crack*) pada serat tarik. Lendutan permanen sudah mulai tampak pada beton meskipun beban dihilangkan dari element balok. Hal ini mengangandung arti bahwa beton telah melewati batas elastisnya.

Dengan terjadinya leleh pada tulangan tarik beton, maka tulangan baja akan mengalami tambahan regangan dan diikuti dengan bertambahnya deformasi pada balok seperti pada Gambar 7(c). Kondisi retak pada permukaan serat tarik pun akan semakin membesar dikarenakan tulangan baja telah melampaui kuat lelehnya dan mengalami *strain hardening*. Regangan yang terjadi pada tulangan baja bisa mencapai berkali-kali lipat dari regangan lelehnya. Dengan kata lain, kekuatan baja untuk memikul beban semakin mengecil. Efek nonlinear pada tegangan tekan semakin terlihat. Tinggi garis netral semakin berkurang seiring dengan bertambahnya tegangan yang terjadi pada serat tarik balok. Hal ini berarti lengan moment antara gaya tarik dan gaya tekan pada penampang balok semakin meningkat. Balok dikatakan mencapai batas maksimum (runtuh) bila serat tekan (serat teratas) pada penampang beton telah mencapai kekuatan maksimumnya ( $\epsilon$ cu = 0,003). Dan hal itu menandakan bahwa serat tekan tersebut mengalami kehancuran (*crash*) dan beton akan runtuh.

Perilaku lentur balok berdasarkan tegangan-regangan yang terjadi akibat moment lentur yang terjadi akan dijelaskan lebih spesifik pada gambar 8. Dalam hal ini akan diasumsikan serat tekan pada serat atas penampang telah mencapai regangan maksimum dari beton yaitu  $\epsilon$ cu =0,003. Ada beberapa asumsi yang bisa digunakan untuk menjelaskan prinsip dasar perilaku lentur balok terlihat pada gambar 8, yaitu:

a. Penampang balok akan diasumsikan tetap dalam keadaan datar (*remained plane*) sesaat setelah mengalami moment lentur hingga keruntuhan. Dengan penggunaan asumsi ini maka distribusi regangan pada penampang beton bisa di anggap linier seperti yang terlihat pada Gambar 8 (b).

33

b. Asumsi yang kedua adalah lekatan (*bond*) antara tulangan dan beton dianggap sempurna tanpa adanya slip. Hal ini mengandung arti bahwa regangan yang terjadi pada beton dan tulangan baja adalah sama.

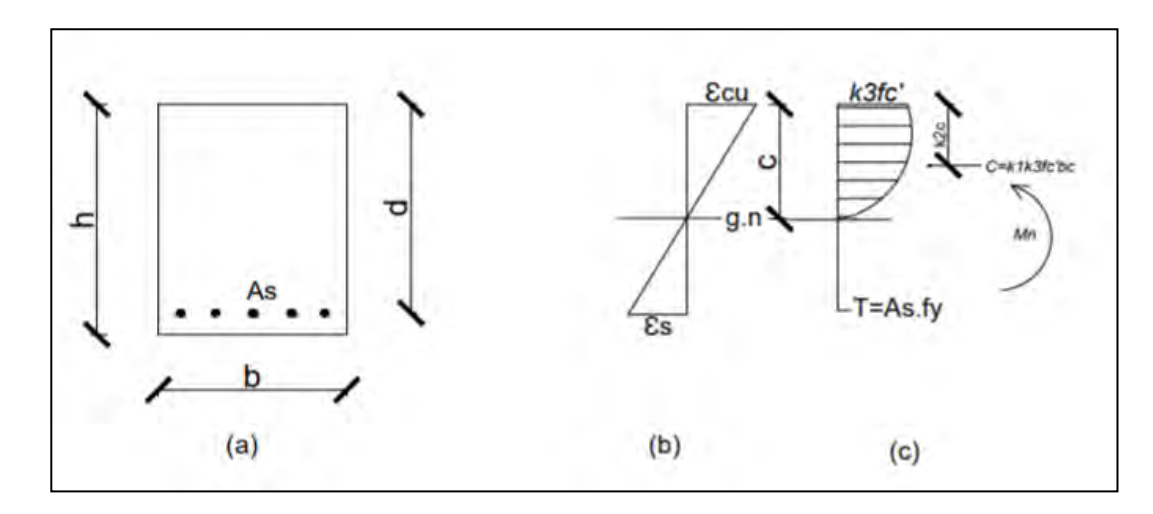

Gambar 8. Kondisi tegangan-regangan balok saat kuat lentur tercapai (Yuda Lesmana, Desain Struktur Beton Bertulang, 2019)

Kekuatan dari tegangan tarik beton tidak diperhitungkan (seperti yang telah dijelaskan di awal bahwa beton lemah terhadap tarik maka hal tersebut tidak memberikan sumbangan kekuatan yang signifikan terhadap kuat lentur), sehingga penampang beton di bawah garis netral diabaikan. Karenanya, penentuan nilai efektif (*effective depth*) penampang balok (*d*) cukup diukur dari serat tekan terluar hingga ke titik berat dari tulangan tarik, seperti yang terlihat pada gambar 8(a).

Terkait distribusi tegangan tekan yang terjadi pada daerah tekan penampang beton, bentuk dan nilainya sangat sulit ditentukan secara pasti. Meskipun di korelasikan terhadap hasil uji yang dilakukan pada benda uji silinder. Untuk itu, para ahli menggunakan parameter *k1, k2, k3* guna mendefinisikan blok tekan yang terdapat pada daerah tekan dari penampang balok, Nilai parameter tersebut (*k1, k2, k3*) bisa ditentukan berdasarkan hasil eksperiment yang telah dilakukan seperti yang terlihat pada Gambar 9. Nilai (*k1, k2, k3*) menunjukkan nilai resultan gaya tekan yang terdapat dalam penampang balok saat balok tersebut mengalami momen lentur. Parameter k1 merepresentasikan perbandingan antara tegangan rata-rata (*average stress*) dengan tegangan maksimum (*peak stress*),*k3fc'*. Sedangkan parameter k2 adalah faktor yang digunakan untuk menetukan lokasi dari resultan gaya tekan (*C*) terhadap serat terkan terluar penampang beton. Dan parameter k3 menggambarkan perbandingan antara tegangan maksimum (*peak stress*) pada daerah tekan balok terhadap kuat tekan tekan yang diperoleh dari uji tekan silinder, *fc*'.

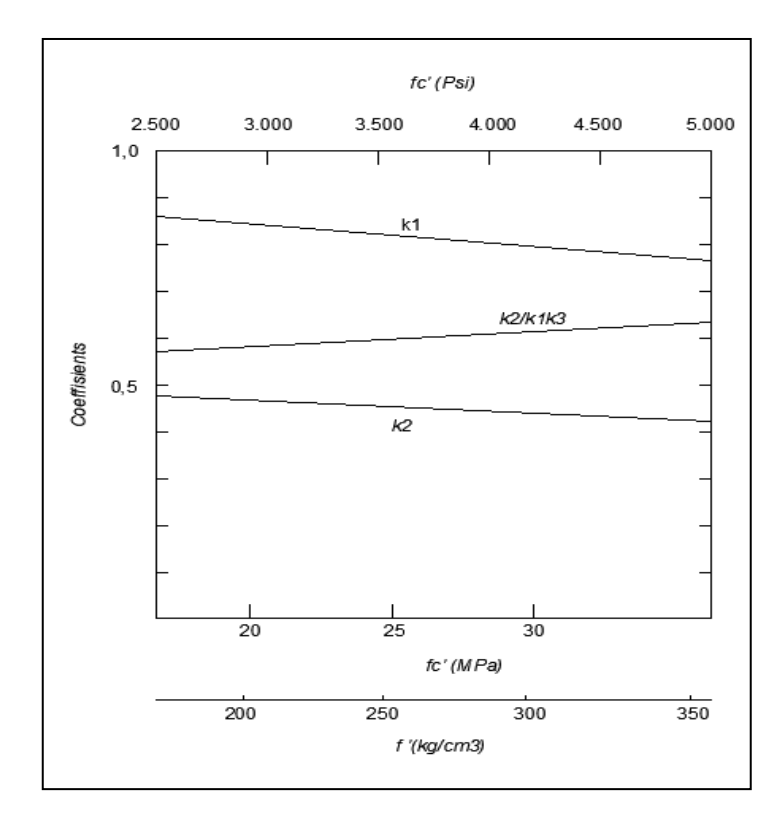

Gambar 9. Nilai dari parameter kuat lentur pada balok (k1, k2,k3) ( Yuda Lesmana, Desain Struktur Beton Bertulang, 2019)

Pada saat retak terjadidi sisi terluar serat tekan, regangan yang terjadi pada tulangan baja bisa jadi lebih besar atau lebih kecil atau lebih kecil dibandingkan regangan lelehnya,  $\epsilon$ s. Jika perbandingan antara luasan tulangan (As) dan dan luasan penampang beton relatif cukup kecil, maka baja tulangan akan leleh terlebih dahulu sebelum terjadi retak pada sisi terluar dari serat tekan. Sehingga beton akan berperilaku *daktail* dengan menunjukkan deformasi yang cukup besar sebelum mengalami keruntuhan. Kondisi semacam ini dikenal dengan istilah *under-reinforced*. Sebaliknya, apabila rasio luasan tulangan (*As*) dan luasan penampang beton relatif cukup besar (artinya: tulangan yang digunakan banyak) maka tulangan baja akan tetap elastis, tidak mengalami rusak saat serat tekan terluar penampang beton mengalami retak. Kondisi seperti ini sangat berbahaya karena keruntuhan akan bersifat mendadak tanpa peringatan (bersifat getas). Fenomena ini dikenal dengan istilah *over-reinforced*. Untuk mencegah keruntuhan getas (*brittle*) pada balok, ACI (*American Concrete Institute*) membatasi nilai regangan pada tulangan baja tarik.

#### **3.5 Kuat Geser Balok**

Gaya geser balok adalah salah satu beban yang perlu diperhitungkan dalam mendesain balok beton bertulang dengan menyediakan tulangan geser sepanjang bentang balok. Balok yang memikul beban momen pada sumbu kuatnya akan menimbulkan momen juga menimbilkan gaya geser pada balok. Prinsip dasar dari desain geser pada balok adalah resultan tegangan geser vertical dan penampang balok harus sama dengan gaya geser yang bekerja pada balok. Munculnya keretakan (*crack*) pada balok adalah karena adanya fenomena diagonal tension yang diakibatkan tegangan geser terjadi. Pola dan lebar retak bisa bisa dikontrol dengan menyediakan tulangan gesser (*shear reinforcement*) pada balok yang umumnya dipasang secara tegak lurus terhadap tulangan lentur balok. Fenomena keretakan tanpa tulangan geser dapat dilihat pada gambar 10.

Pada gambar 10(a) balok *prestrested* mengalami reatak pada bagiaan badan penam-pang balok atau dikenal dengan istilah *web shear crack.* Jenis retak ini muncul pada balok tanpa didahului retak akibat lentur. Umumnya kondisi retak ini jarak terjadi pada balok nonprategang (balok umum yang digunakan padaa struktur rangka). Sedangkan retak yang muncul yang didahului munculnya retak akibat lentur adalah *flexure-shear-crack*, seperti yang terlihat pada gambar 3.5(b). jenis *crack* ini juga dikenal dengan istilah *initiating crack*yang sering muncul pada balok, baik balok *prestressed* ataupun nonprategang. Dengan demikian, peran dari tulangan geser pada balok sangatlah pennting guna mencegah terjadinya kegagalan akibat *shear failure.* 

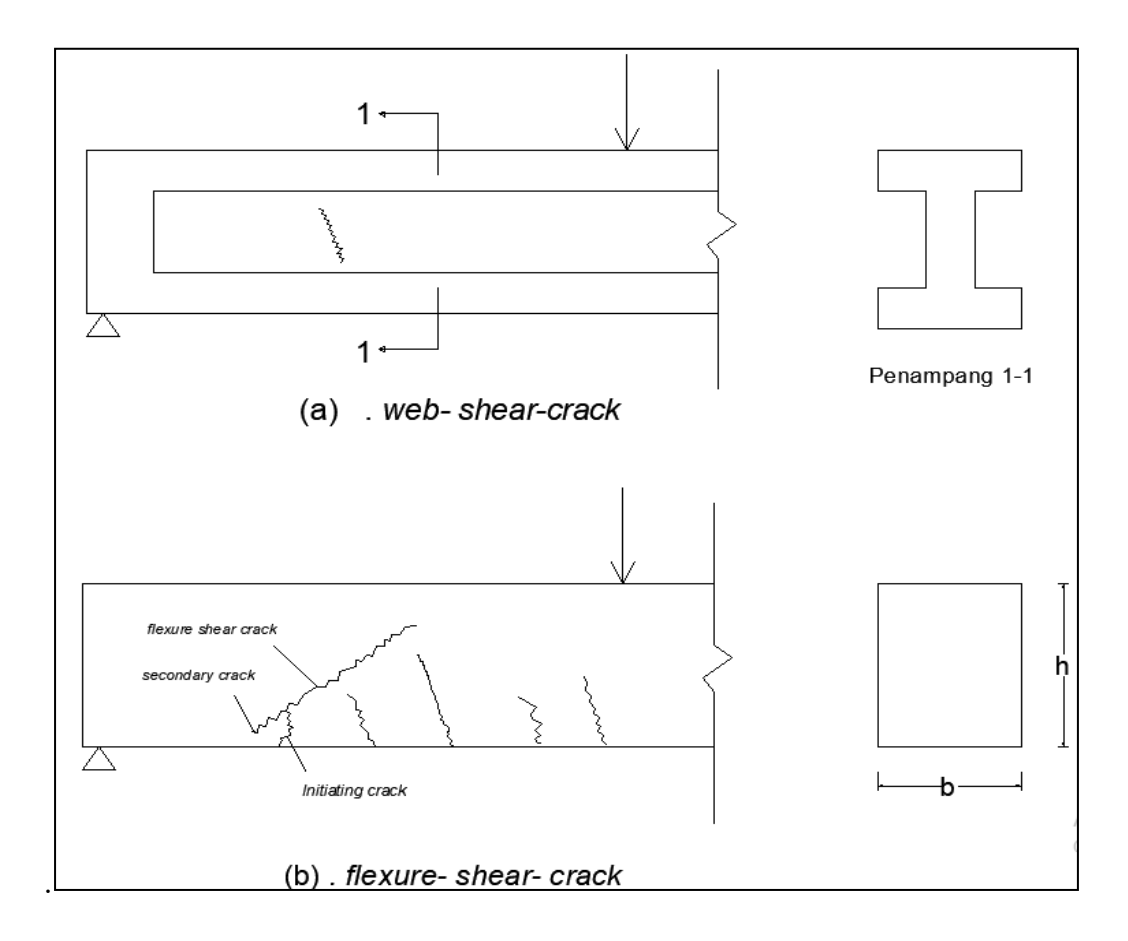

Gambar 10. Pola retak miring (*inclined- crack*) pada balok (Yuda Lesmana, Desain Struktur Beton Bertulang, 2019)

#### 3.5.1 Mekanisme tanahan geser pada balok

Mekanisme distribusi tegangan geser yang sering terjadi pada balok yang tidak mempunyai tulangan geser (*shear reinforcement*), melibatkan beberapa parameter seperti yang terlihat pada gambar 11. Berikut penjelasan terkait parameter tersebut antara lain:

- a. Tahan geser pada balok yang tidak mengalami retak (*uncracked concrete), d*i daerah tegangan tekan, diberi simbol *vcz.*
- b. Gaya geser pada yang terdapat pada permukaan beton *(aggregate interlock or interface shear transfer)* diberi simbol *Va*. Besaran *Va* sangat dipengaruhi oleh kondisi permukaan yang mengalami retak. Umumnya permukaannya sangat kasar karena terdapat pecahan dari kerikil *(aggretate)* dari campuran beton.
- c. Tahanan yang disumbang oleh tulangan lentur biasanya disebut dengan *dowel action, Vd*. *Dowel action* ini merupakan tahanan terhadap gaya geser yang berasal dari tulangan longitudinal balok.
- d. *Arch action*, mekanisme tahanan geser yang didapat pada balok tinggi (*deep beam).*

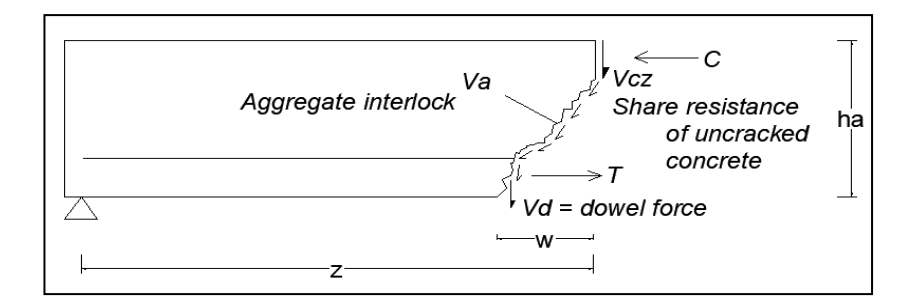

Gambar 11. Komponen tahanan geser setelah terjadi retak miring (*inclined crack*) pada balok (Yudha Lesmana, desain struktur beton bertulang, 2019)

Kemampuan balok terhadap beban tambahan setelah retak miring pada balok terjadi, itu akan bergantung pada kemampuan beton yang tidak retak untuk menyebarkan gaya gesernya ke bagian yang lain. Dengan kata lain, 4 parameter yang telah dijelaskan diatas tentu sangat menentukan tingkat kerusakan akibat gaya geser pada balok.

Berdasarkan hasil penelitian yang dilakukan oleh ACI dan ASCE pada tahun 1973, persentase mekanisme distribusi geser pada balok tanpa tulangan geser saat retak miring telah terbentuk adalah 15-25% oleh *dowel action*, 20-40% oleh bagian beton didaerah tekan yang tidak mengalami retak dan 30-50% oleh *aggregate interlock* dari permukaan beton yang retak. Ketika lebar dan panjang dari retak diagonal bertambah, maka persentase yang disebutkan diatas juga akan berubah.

#### **3.6 Elemen Struktur Kolom**

Kolom merupakan elemen struktur utama yang memikul beban kombinasi aksial tekan dan momen lentur. Pada prakteknya sangat jarang menemukan elemen kolom memikul murni gaya tekan. Umumnya kolom selalu memikul beban kombianasi aksial tekan dan momen. Ditinjau dari kelangsingannya, kolom dibagi atas kolom pendek dan kolom langsing. Kolom pendek tergolong dalam keruntuhan material, sedangkan kolom langsing tergolong dalam keruntuhan tekuk.

Keruntuhan material adalah suatu kondisi keruntuhan dimana elemen kolom tersebut hancur dikarenakan penampang kolom tersebut terlalu langsing sehingga elemen yang menerima beban aksial tekan mengalami tekuk, meskipun belum mencapai batas kekuatan materialmya. Dengan kata lain, keruntuhan tipe

ini terjadi pada kondisi beban yang dipikul jauh lebih kecil dari kekuatan material yang digunakan dan keruntuhan yang terjadi dikarenakan tekuk pada batang.

Selain itu, elemen kolom juga dibagi menjadi dua, akibat system struktur dan tipe pembebanan, yaitu kolom tak bergoyang dan kolom bergoyang. Kolom tak bergoyang terjadi pada struktur yang mengalami beban gravitasi dan formasi bebannya simetris, sehingga kolom murni menerima aksial tekan tanpa adanya perpindahan secara lateral. Sedangkan kolom bergoyang terjadi dikarenakan adanya beban gravitasi yang tidak simetris dan bisa juga dikarenakan aadanya beban lateral (gempa atau angin) yang membebani struktur. Dengan adanya fenomena tersebut membuat struktur kolom mengalami perpindahan diarah lateral (bergoyang). Secara umum, elemen kolom untuk struktur gedung selalu direncanakan sebagai kolom langsing-bergoyang. Hal ini mengingat dimensi yang relative lebih langsing dan beban gempa yang harus direncakan dalam perencanaan struktur gedung.

#### 3.6.1 Perilaku tekan murni pada kolom

Ketika beton dan tulangan baja bekerja sama dalam kondisi tekan, beban yang dipikul (pada beton dan baja) berubah terus menerus secara beraturan selama periode pembebanan. Awalnya, tegangan yang terjadi pada tulangan (*ES / EC*) kali dari tegangan pada beton (berdasarkan teori elastis). Ketika terjadi pengaruh rangkak dan susuk pada kolom, baja tulangan perlahan-lahan memikul beban lebih besar dibandingkan kapasitas elastisnya.

Bila membandingkan perilaku kolom yang menggunakan sengkang persegi (kolom persegi) dan sengkang spiral (kolom bulat), tentu keduanya memiliki perbedaan yang cukup signifikan. Hal itu dapat dilihat pada Gambar

40

3.7.1 yang berupa hubungan antara gaya dan deformasi. Kolom bulat disaat menerima aksial tekan akan mengalami leleh (*yielding*) pada kondisi beban tertentu. Bila beban terus diberikan, maka selimut beton pada kolom bulat akan terkelupas dan elemen kolom akan mulai berhenti berdeformasi secara lateral. Hal ini dikarenakan sengkang spiral secara efektif mengikat inti beton yang berada di tengah dan mencegah agar kolom tidak runtuh. Bila tulangan sengkang didesain dengan baik, maka kuat inti beton yang ada di tengah bisa lebih tinggi dibandingkan dengan kondisi kolom yang masih utuh (sebelum selimut beton terkelupas). Kondisi seperti ini bisa disebut dengan kuat batas maksimum (*ultimate strength*) dari kolom bulat.

Berbeda halnya dengan perilaku kolom persegi yang tidak menunjukkan kapasitas deformasi yang serupa kolom bulat. Hubungan *force – deformation* dari kolom persegi hanya memiliki *one peak*, seperti yang terlihat pada gambar 12 Saat kondisi tersebut terjadi, selimut pada kolom akan mengelupas dan tulangan longitudinal diantara sengkang akan mulai mengalami tekuk.

Dengan fenomena tersebut, bisa dikatakan bahwa pada kolom persegi tidak terdapat fenomena yield (leleh). Titik puncak (*one peak*) pertama yang terjadi adalah kuat batas maksimum (*ultimate strength*) dari kolom persegi.

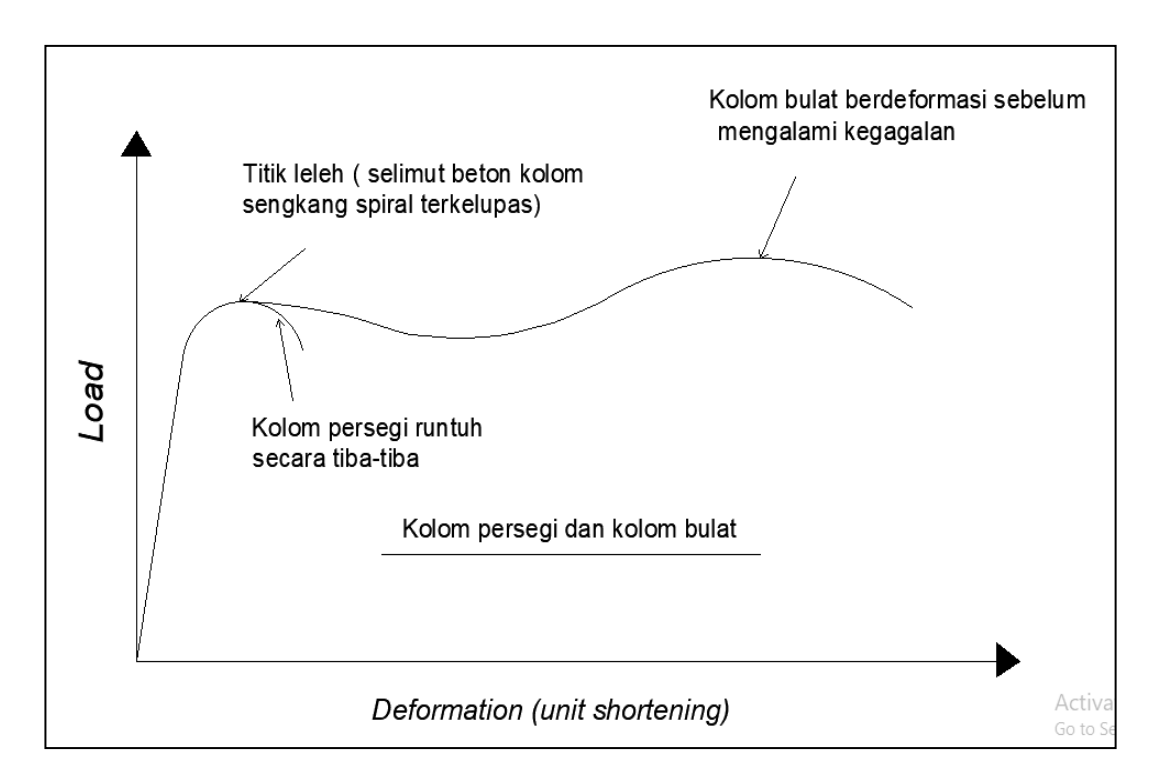

Gambar 12. Hubungan *force-derfomation* dari elemen kolom (Yudha Lesmana, Desain struktur beton bertulang, 2019)

## 3.6.2 Diagram interaksi kekuatan elemen kolom

Dari interaksi aksial dan juga momen (*P &M* ), terdapat sejumlah kombinasi kekuatan yang tak terhitung jumlahnya, Interaksi dari aksial tekan ( *P* ) dan moment ( *M* ) diwujudkan dalam sebuah kurva yang dikenal sebagai diagram interaksi P – M, seperti yang terlihat pada Gambar 13.

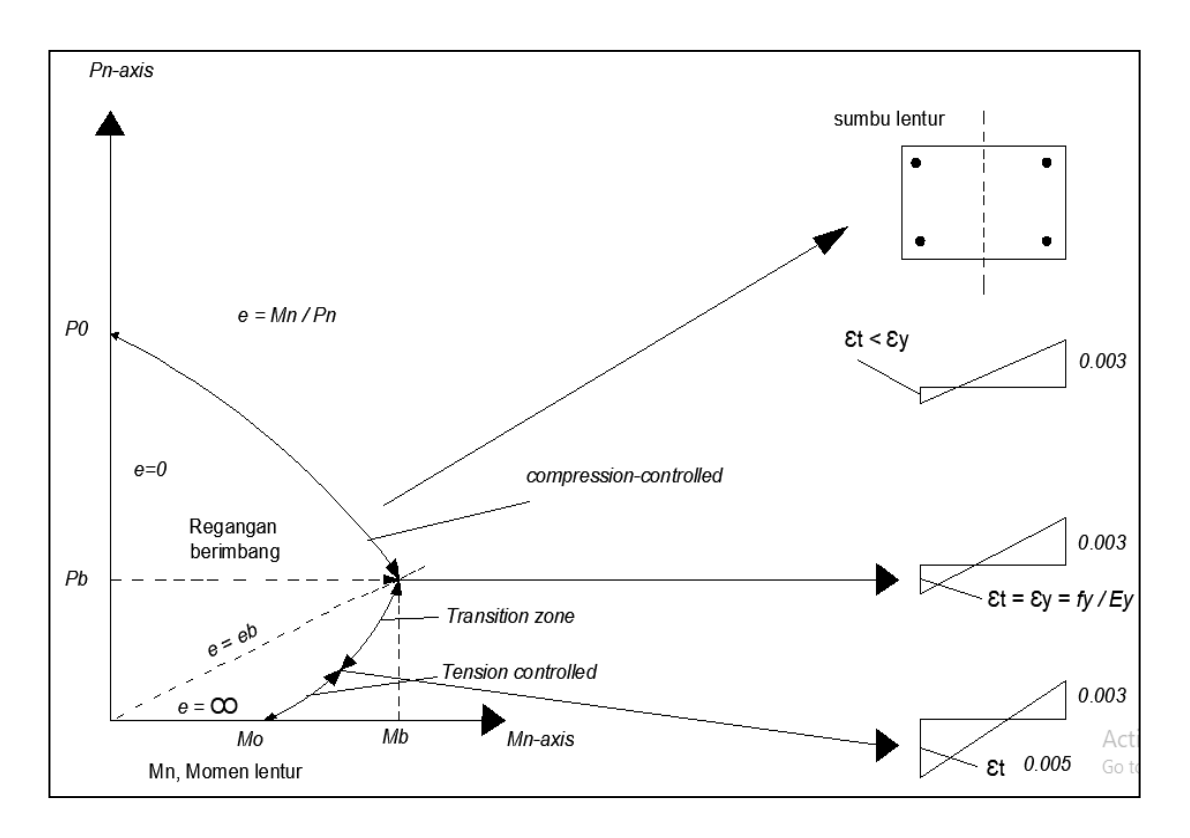

Gambar 13. Diagram interaksi P-M elemen kolom **(**Yudha Lesmana, Desain struktur beton bertulang, 2019)

Berdasarkan rasio P & M, diagram interaksi tersebut terbagi menjadi duakondisi, yaitu: *compression* dan *tession.* Pada kondisi *compression* (tekan), hampir seluruh/sebagian penampang kolom mencapai regangan maksimum tekan sebesar  $\epsilon$ c = 0,003, sebelum tulangan baja mengalami lelehnya ( $\epsilon$ y) dan disaat bersamaan pula, material kolom mencapai regangan tekannya ( $\varepsilon$ c = 0,003). Diantara dua kondisi tersebut terdapat kondisi yang berimbang antara P dan M yang dikenal dengan istilah kondisi regangan berimbang *(balanced strain condition).*

Kondisi regangan berimbang dikenal juga dengan istilah *compression controllimit* (batas kontrol tekan). Hal ini mengandung arti bahwa bila interaksi P & M berada diatas batas ini, maka kondisi kolom dikategorikan sebagai *compression controlled* ini, faktor reduksi kolom adalah 0,75 untuk kolom bulat

dan 0,65 untuk kolom persegi, seperti yang ditentukan SNI 2847-2019; Pasal 21.2.2; Gambar R21 .2.2b; Hal-472. Sedangkan untuk wilayah yang beradadibawah *compression control limit*, terbagi menjadi dua bagian yaitu: tension *controlled* dan *transition zone*.

Pada kondisi *tension controlled*, regangan pada lapisan ekstrim tulangan tarik tercapai  $\epsilon t \ge 0.005$  dan faktor reduksi kekuatan dalam kondisi ini mencapai 0,9. Selain itu pada kondisi tension controlled, elemen struktur menerima beban hanya berupa momen lentur tampa adanya gaya aksial tekan (meskipun ada, namun terbilang sangat kecil sehingga bisa diabaikan). Sedangkan pada transition zone, regangan yang terjadi adalah fy/ $Es < \varepsilon t < 0.005$  dan faktor reduksi bervariasi linear antara 0,75 – 0,9 untuk kolom bulat dan antara 0,65 – 0,9 untuk kolom persegi.

Pada Gambar 3.7.2 dapat dilihat pula bahwa perbandingan antara *P/M* bisa dinyatakan dengan istilah (e). Disaat kolom hanya menerima beban tekan eksentris, maka kolom akan menerima pengaruh tekan dan sekaligus momen. Monen tersebut muncul dikarenakan adanya pengaruh eksentrisitas beban. Oleh karena itu pada diagram  $P - M$ , sumbu vertikal diagram menyatakan nilai e = 0 dan sumbu horizontal diagram menyatakan e =  $\infty$ .

Konsep beban eksentris ini sering digunakan sebagai pendekatan dalam proses analisa dan desain dari struktur beton bertulang untuk menyatakan gaya aksial tekan dan momen (hanya dengan satu gaya tekan eksentris).

#### **BAB IV**

#### **HASIL PERHITUNGAN DAN PEMBAHASAN**

#### **4.1 Analisa Data Pada** *Software*

Langkah-langkahnya adalah sebagai berikut:

- 1. Membuka *software* SAP 2000 V14 dengan mengklik *icon* pada desktop.
- 2. Kemudian membuat model baru dengan perintah: File > *New Model* > Pilih Units.

Template yang digunakan pada gambar - *Grid Only*

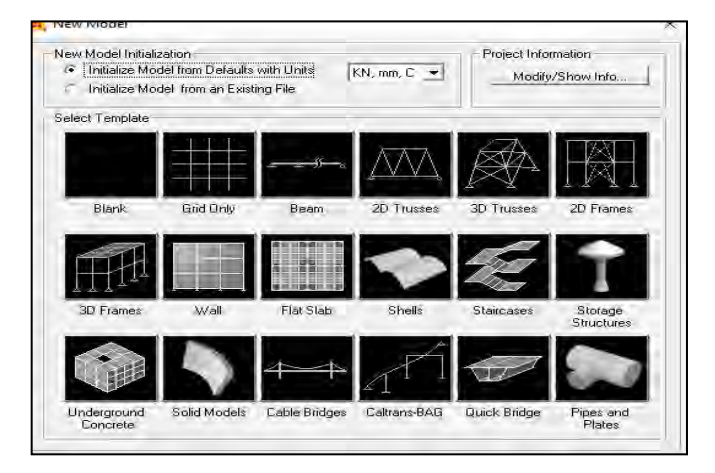

Gambar 14. *Model Intialization* (Program SAP 2000**)**

3. Klik kanan, kemudian *Edit Grid Data- Modify/Show System.* 

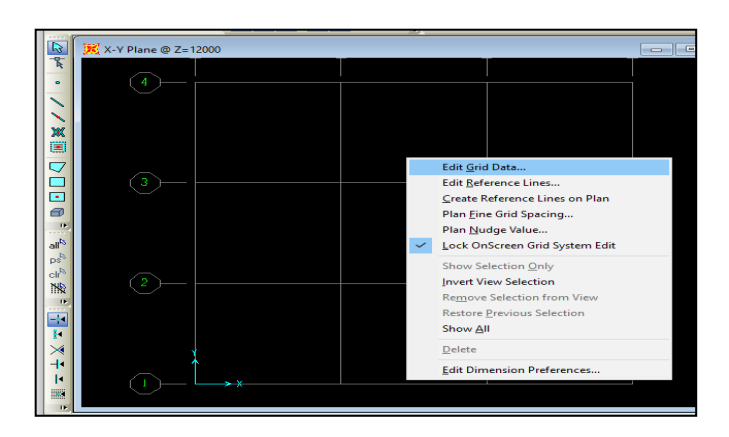

Gambar 15. *Dialog Option* ( Program SAP 2000)

4. Kemudian buat grid untuk menyesuaikan koordinat tata letak struktur gedung. Dengan menggunakan system jarak antar grid harus berdasarkan jarak titik ke titik dalam sumbu X, Y dan Z.

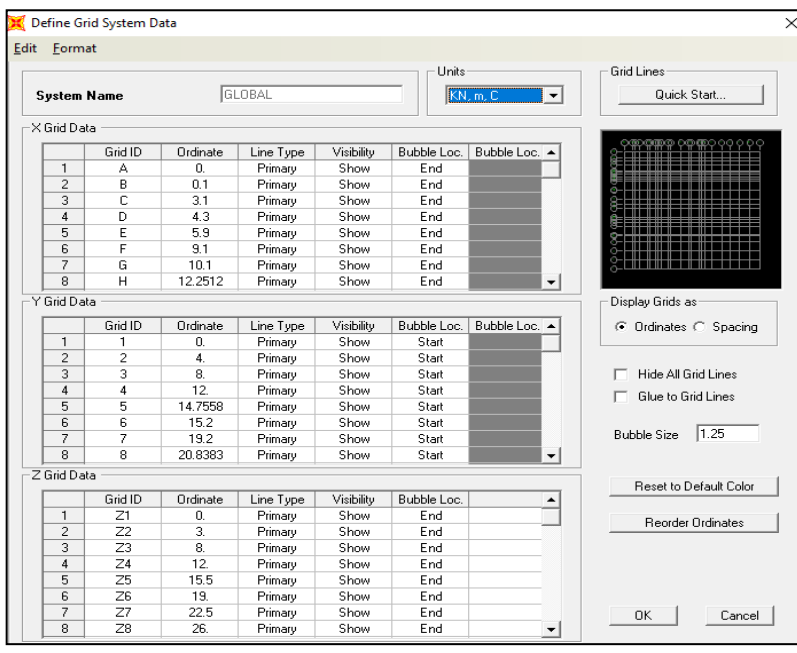

Gambar 16. *Grid Data* (Program SAP 2000)

5. Kemudian input data Mutu Beton (f'c) sesuai dengan data proyek.

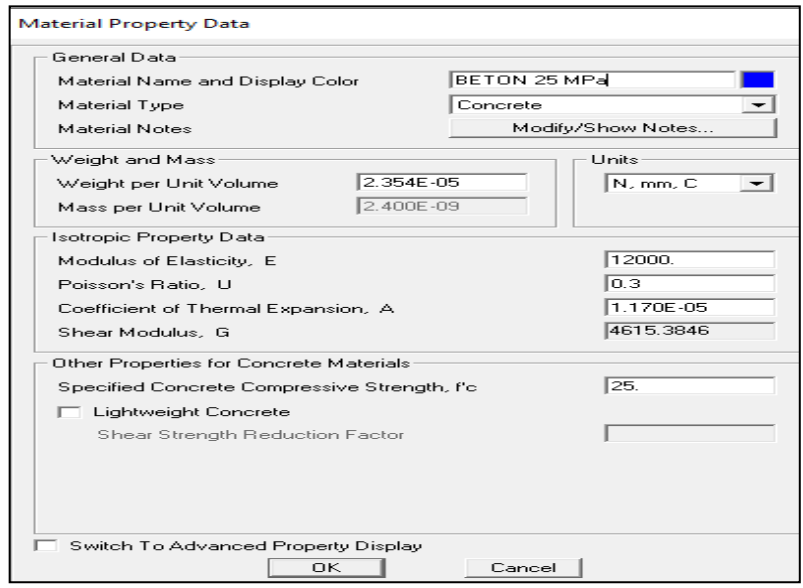

Gambar 17. *Material Property Data* (Program SAP 2000)

6. Input mutu baja ( Fy) sesuai dengan data proyek.

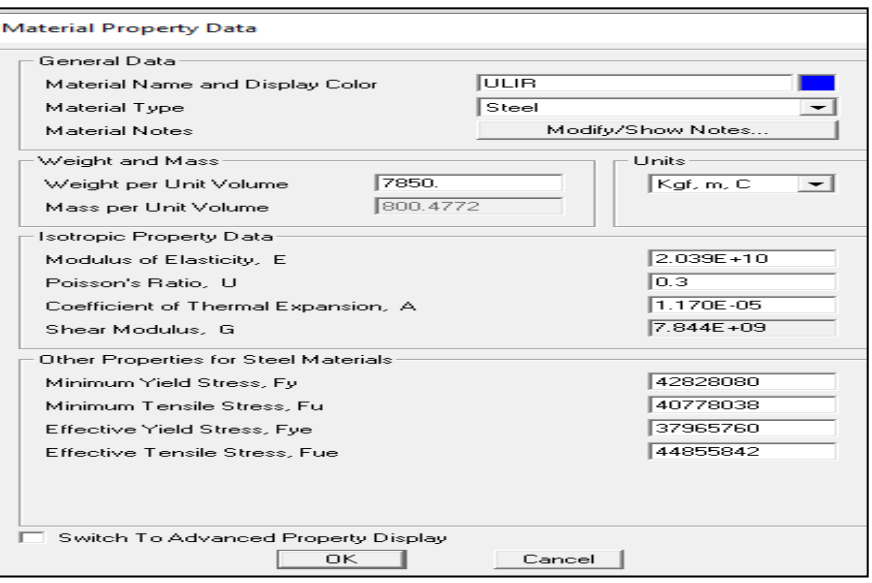

Gambar 18. *Material Property Data (fy)* (Program SAP 2000)

7. Kemudian input tipe-tipe balok dan kolom yang dipakai pada bangunan sesuai dengan data dari proyek.

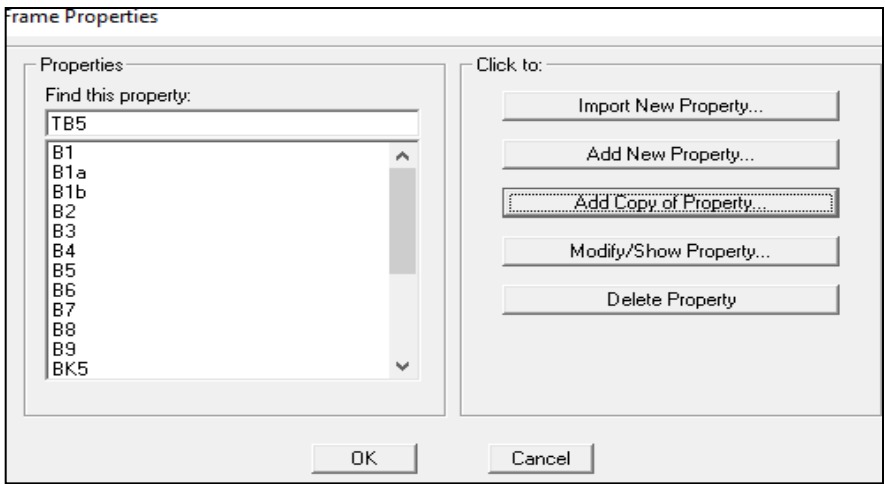

Gambar 19. *Frame Properties* (Program SAP 2000)

8. Penggambaran balok dan kolom sesuai dengan gambar bestek bangunan, dengan mengklik tombol *Quick Draw Frame* di toolbar sebelah kiri. Selanjutnya klik tombol *Quick Draw Area Element* pada toolbar sebelah kiri untuk menggambar pelat lalu klik grid dimana pelat akan digambar.

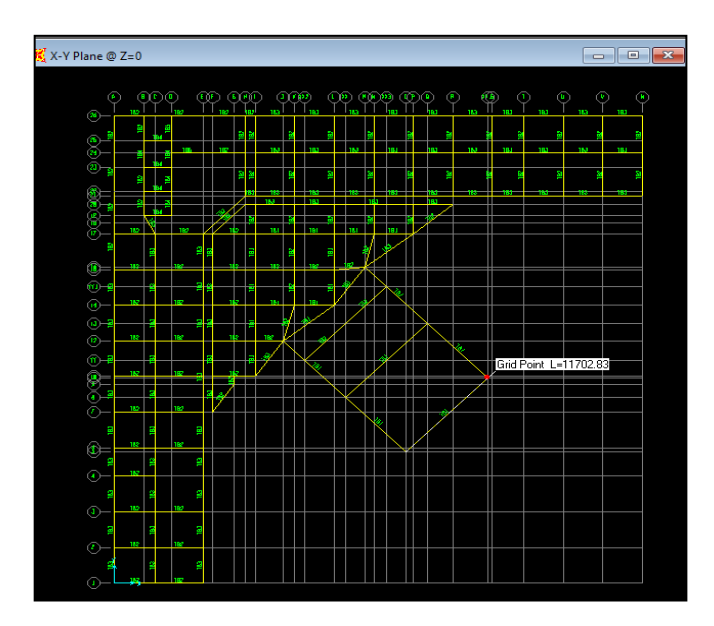

Gambar 20. Penggambaran Struktur **(**Program SAP 2000**)** 

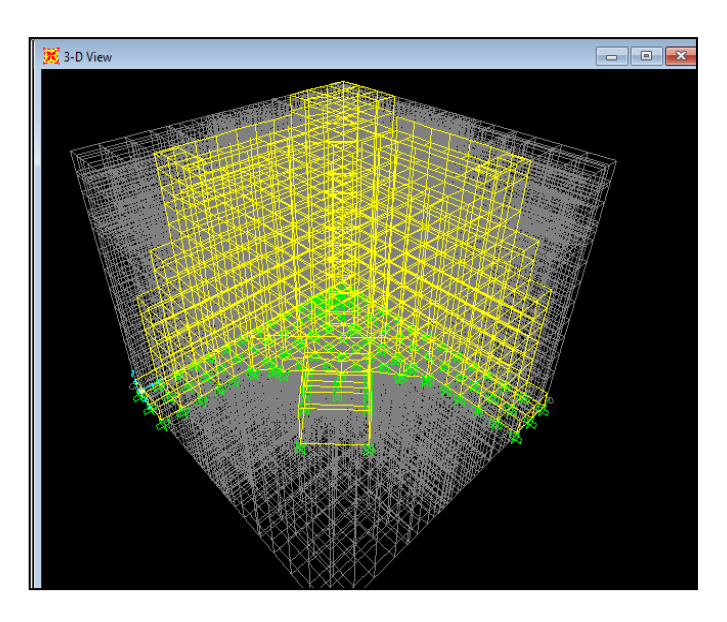

9. Kemudian sesuaikan tipe balok dan kolom sesuai gambar bestek gedung

Gambar 21. *View* Bangunan **(**Program SAP 2000**)** 

10. Setelah itu input pembebanan dengan perintah: *Define – Load Pattern*. Kemudian akan muncul *Load Pattern Name* untuk input data pembebanannya.

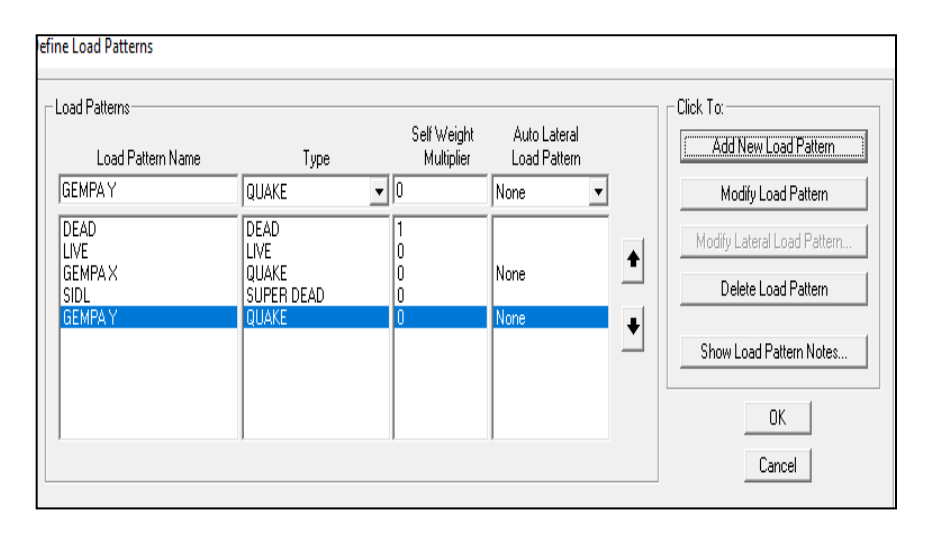

Gambar 22. *Define Load Pattern* (Program SAP 2000)

11. Lalu input data untuk beban kombinasi dengan perintah: *Define – Load Combination* – akan muncul tabs untuk pengimputan beban kombinasi dengan klik *new combo.*

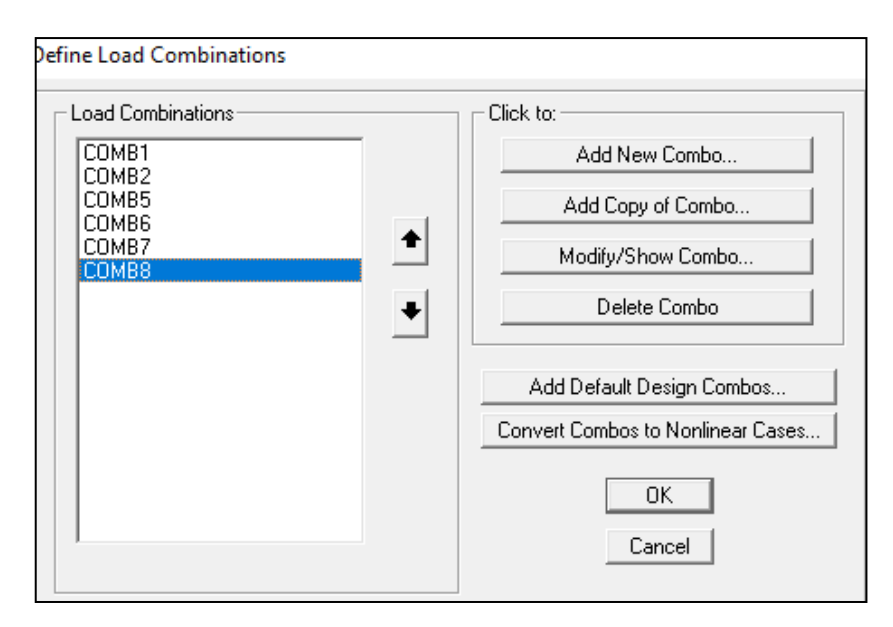

Gambar 23. *Load Combination* (Program SAP 2000)

12. Kemudian input data pelat lantai dan pelat atap dengan perintah: *Define –* 

*Section Properties – Area Section – Add New Sections.*

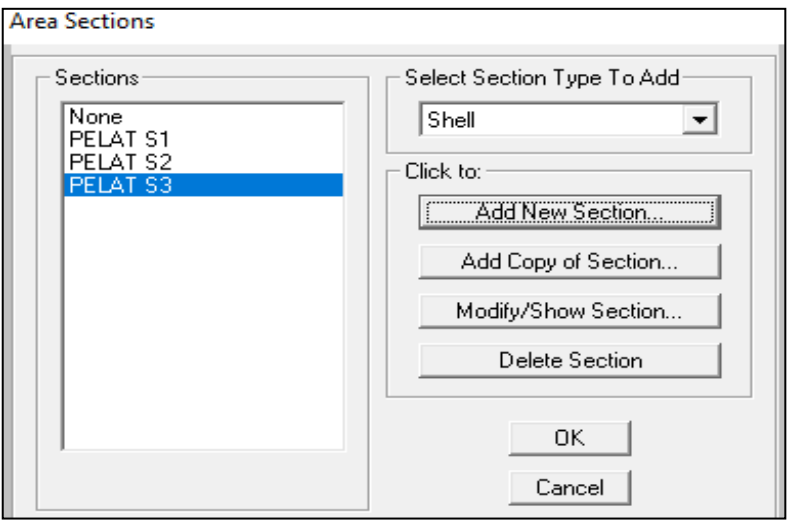

Gambar 24. *Add New Area Section* ( Program SAP 2000)

13. Setelah itu buatkan sesuai tipe pelat pada gambar grid bangunan dengan perintah: *Quick Draw Area Element – Properties Of Object* – pelat lantai/pelat atap.

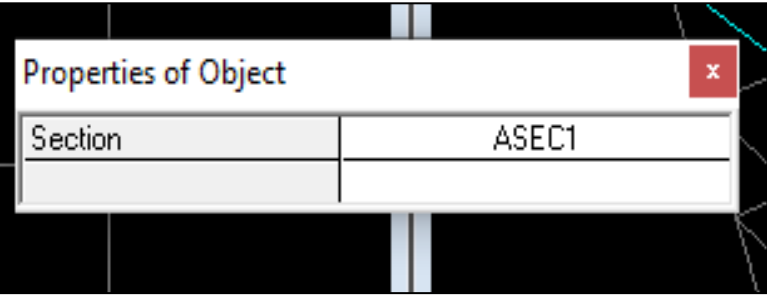

Gambar 25. *Add Properties Of Object* (Program SAP 2000)

14. Input data pembebanan mulai dari *Dead Load*. Dengan perintah: klik semua untuk lantai yang akan diinput *Dead Load – Assign – Area Load – input Dead Load – Replace Exciting Loads – ok.* 

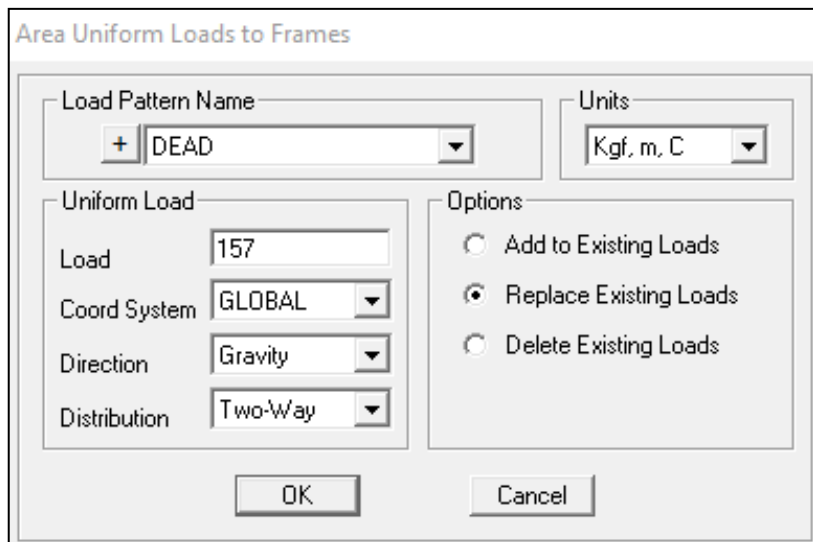

Gambar 26. *Replace Existing Load* (Program SAP 2000)

15. Lalu input data pembebanan mulai dari *Live Load*. Dengan perintah: klik semua untuk lantai yang akan di input *Live Load – Assign – Area Load – input Live Load – Add To Exciting Loads – ok.* 

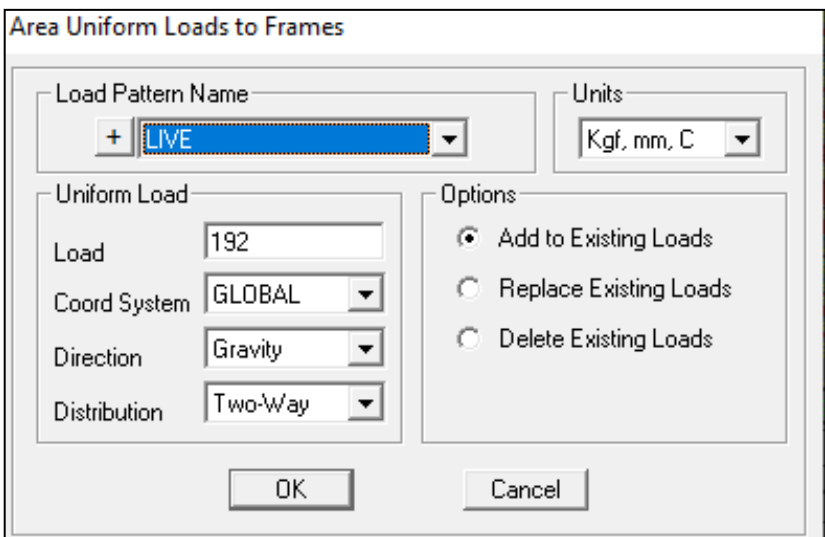

Gambar 27. *Add to Existing Load* (Program SAP 2000)

16. Kemudian Set analisis dengan perintah: *Analisis – Set Analisis Options –*

*Space Frame – Ok.* 

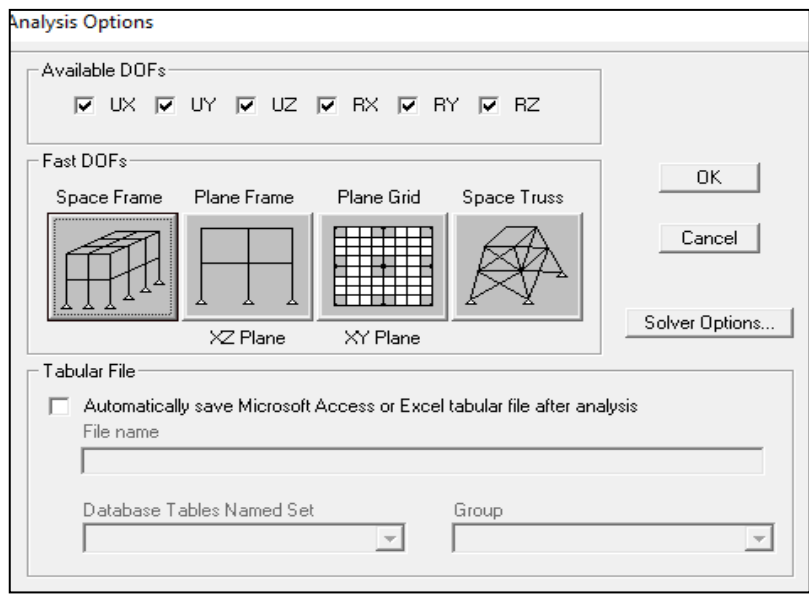

Gambar 28. *Set Analysis Options* ( Program SAP 2000)

17. Lalu *Run analysis* dengan perintah: *Analysis – Run Analysis – Run Now*

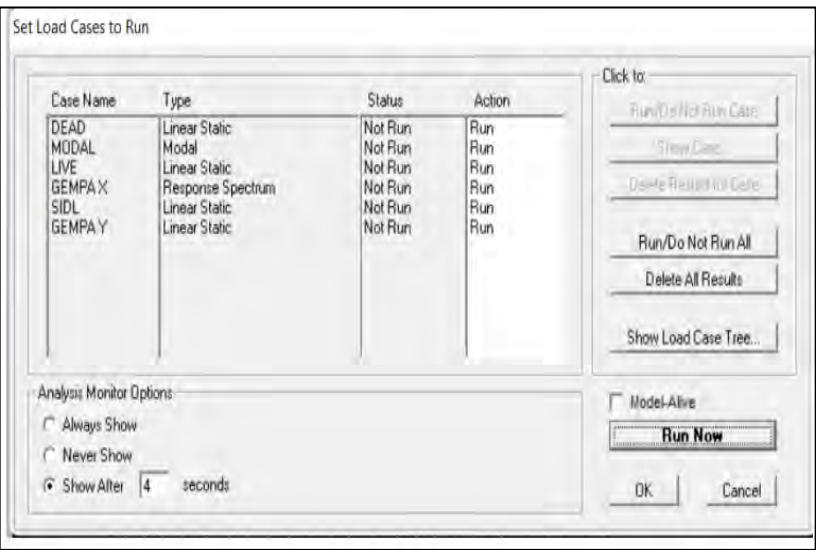

Gambar 29. *Run Analysis* (Program SAP 2000)

18. Lalu blok semua *frame* dengan perintah Ctrl + A.

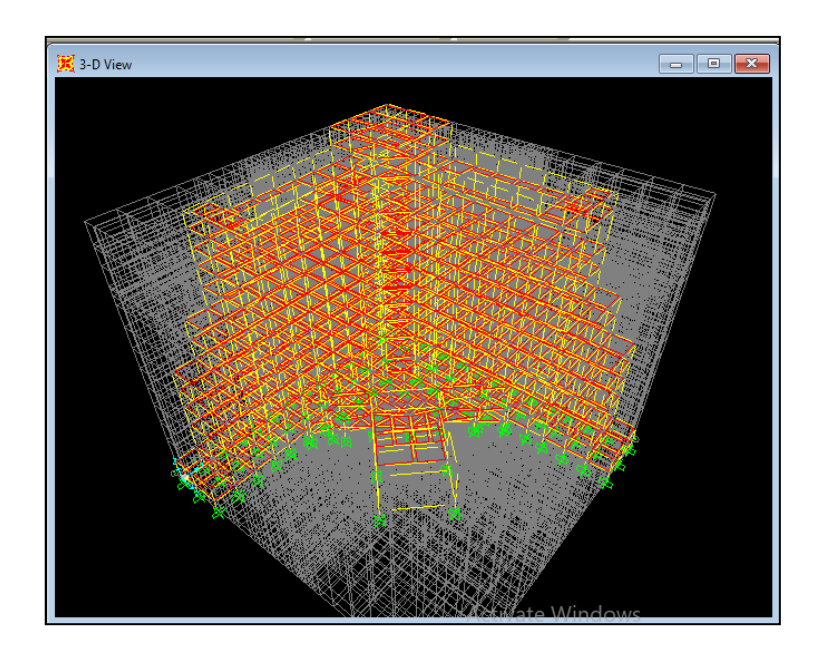

Gambar 30. *Block Frame* (Program SAP 2000)

19. Kemudian Start Design dengan perintah: *Design – Concrete Frame Design – Start Design/Check Of Strukture.* 

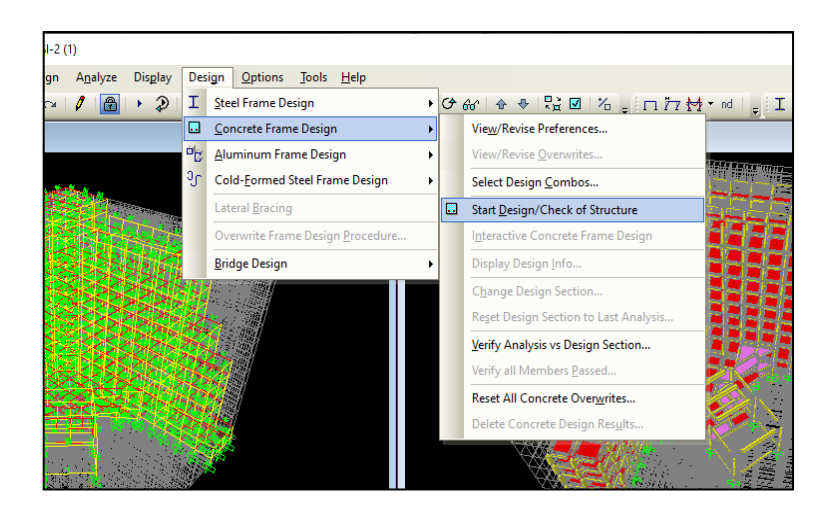

Gambar 31. *Start Design/Check Structure* (Program SAP 2000)

20. Kemudian Start Design dengan perintah:*Design – Concretye Frame Design – Verify All Member.* 

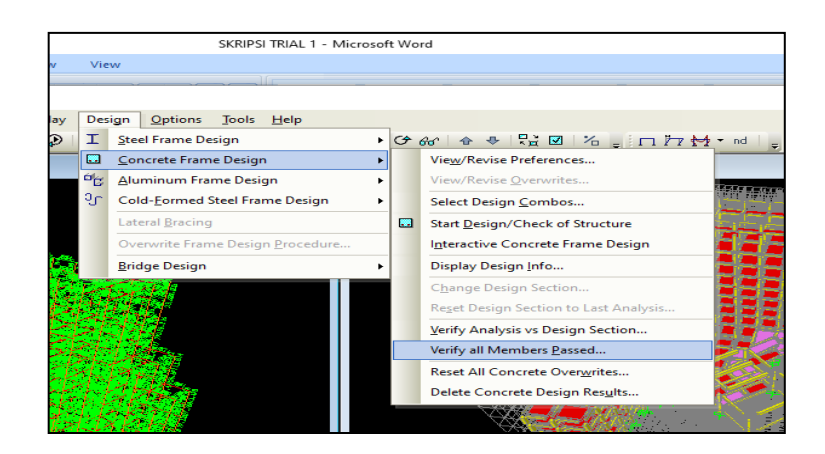

Gambar 32. *Verify All Member Passed* (Program SAP 2000)

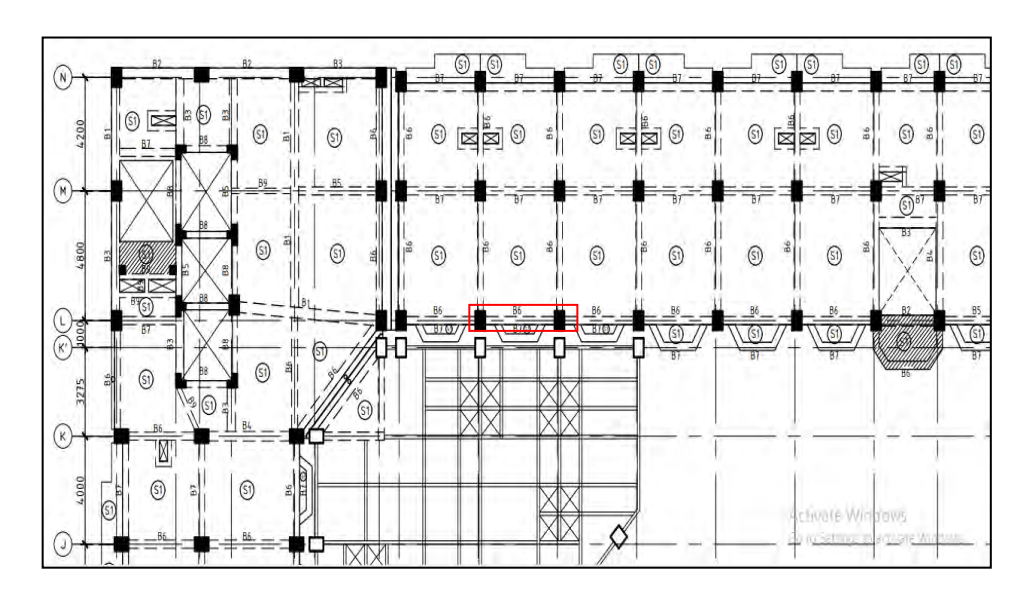

# **4.2 Perhitungan Struktur Kolom dan Balok Berdasarkan SNI 2847 – 2019**

Gambar 33. Denah Pembalokan Lantai 4 B6 (Data Proyek, 2023)

Berdasarkan analisis program SAP 2000 Struktur Gedung Wing Hotel Achmad Tahir Politeknik Pariwisata Medan, gaya dalam untuk balok dan kolom diambil nilai maksimum semua kombinasi adalah sebagai berikut:

| Momen    | Gaya Geser |
|----------|------------|
| Mu (KNm) | Vu (KN)    |
| 153,517  | 179,209    |

Tabel 7. Gaya dalam maksimum balok B6 (*Software* SAP 2000)

Tabel 8. Gaya dalam maksimum kolom K1 (*Software* SAP 2000)

| Gaya Aksial | Momen    |
|-------------|----------|
| P(KN)       | Mu (KNm) |
| 1155,99     | 341,55   |

#### 4.2.1 Perhitungan Kuat Lentur Balok

Diketahui data spesifik sebuah balok sebagai berikut:

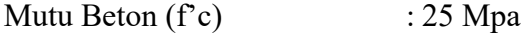

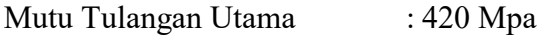

Mutu Tulangan Geser (fys) : 280 Mpa

Diameter Tulangan Utama (D) : 25 mm

Diameter Sengkang (Ø) : 13 mm

Dimensi Balok : 300 x 500 mm

Momen *Ultimate* (Mu) : 153.517.600 Nmm

Lakukan perencanaan tulangan rangkap pada balok

a. Perencanaan tulangan rangkap balok

Metode perhitungan desain tulangan rangkap beton bertulang adalah sebagai berikut;

1. Asumsikan nilai  $c/dt \le 0.375$ 

Dengan metode *trial and error*, nilai ditentukan sebesar:

$$
\frac{c}{dt} = 0.132
$$

2. Hitung nilai  $\frac{c}{dt}$  yang diperoleh pada langkah 1

$$
d = dt = \left(h - ts - \emptyset s - \frac{1}{2}Dt\right)
$$

$$
= \left(500 - 40 - 13 - \frac{1}{2}25\right) = 434,5 \text{ mm}
$$

$$
c = \frac{c}{dt}x \ dt = 0,132 \ x \ 434,5 = 57,354 \text{ mm}
$$

(diasumsikan tulangan tarik satu lapis, sehingga nilai dt sama dengan nilai d)

3. Hitung nilai tinggi blok (a) tegangan *whitney.* 

Nilai β 1 harus ditentukan berdasarkan mutu beton, *f"c*, yang digunakan.

nilai  $\beta$  1 sebagai berikut:

$$
\beta 1 = 0.85 - 0.05 \left( \frac{f'c - 28}{7} \right) = 0.85 - 0.05 \left( \frac{25 - 28}{7} \right) = 0.871
$$

Sehingga nilai *a*adalah:

 $a = \beta 1 x c = 0.871 x 57.354 = 49.955 mm$ 

4. Hitung nilai gaya tekan, *Cc.* 

 $Cc = 0.85$  x fc x b x a = 0.85 x 25 x 300 x 49,955 = 318,463 N

5. Hitung nilai, *As*1.

$$
Cc1 = T_1
$$
  

$$
A_{sI} = \frac{cc1}{fy} = \frac{318.463}{420} = 758,24 \text{ mm}^2
$$

6. Hitung nilai, *Mn*<sup>1</sup>

$$
Mn1 = As1 \; x \; fy \; \left(d - \frac{a}{2}\right) = 758,24 \; x \; 420 \left(434,5 - \frac{49,955}{2}\right)
$$

 $Mn1 = 130.416.862 Nmm$ 

Cek apakah diperlukan tulangan tekan atau tidak, dengan ketentuan berikut:

 $Mn1 < Mn$ ; diperlukan tulangan tekan = perhitungan tulangan rangkap

 $Mn1 > Mn$ ; tidak diperlukan tulangan tekan = perhitungan tulangan tunggal

Dalam kasus ini, nilai

 $Mn1 < Mn$ 

 $Mn1 < Mu/\emptyset$ 

 $130.416.862 < \frac{153.517.600}{0.000}$  $\frac{517,000}{0.9}$  Nmm

130.416,862 < 170.575.111 Nmm (maka diperlukan perhitungan rangkap).

7. Hitung nilai, *Mn2* 

 $Mn2 = Mn - Mn1 = 170.575.111 - 130.416.862$ 

 $Mn2 = 40.158.249$  Nmm

8. Hitung tegangan pada tulangan tekan, *f's* 

$$
d' = (ts + \emptyset s + \frac{1}{2}Dt) = (40 + 13 + \frac{1}{2}25) = 65.5 \text{ mm}
$$

Regangan *ɛ's*

$$
\varepsilon's = 0,003 \times \frac{(c-d')}{c} = 0,003 \times \frac{(57,354-65,5)}{57,354} = 0,000426
$$
  

$$
fs' = Es \times \varepsilon's = 200.000 \times 0,000426 = 85,2 \text{ MPa}
$$

 $fs' \leq Fy = 85.2 \text{ MPa } \leq 420 \text{ MPa }$ ; tulangan tekan tidak leleh, sehingga tegangan leleh pada tulangan tekan tetap fs'. Sedangkan bila tulangan tekan leleh, maka tegangan leleh tulangan tekan diambil sama dengan  $fy$ .

9. Hitung nilai, A's.

$$
A's = \frac{Mn2}{f's(d-d')} = \frac{40.158.249}{85,2(434,5-65,5)} = 1277,346 \text{ mm2}
$$

10. Diperoleh nilai luasan teoritis *As dan A's* 

 $As = As1 + As2 = 758,24 + 1277,346 = 2035,58 \text{ mm2}$  $A's = As2 = 1277,346 \text{ mm}2$ 

11. Hitung luas tulangan actual

Tulangan tarik actual A<sup>s</sup>

$$
n = \frac{Asteoritis}{\frac{1}{4}x\pi xD2} = \frac{2035,58}{\frac{1}{4}x\ 3,14\ x25^2} = 4,14 = 5 \text{ tulangan}
$$

Tulangan tekan actual A's

$$
n = \frac{A'steoritis}{\frac{1}{4}x\pi xD2} = \frac{1277,346}{\frac{1}{4}x3,14x25^2} = 2,60 = 3 \text{ tulangan}
$$

Guna memenuhi syarat gempa, disarankan jumlah tulangan tekan diambil setengah dari jumlah tulangan Tarik meskipun secara hitungan hanya membutuhkan sedikit.

Jadi tulangan actual pada balok adalah:

 $As = 5 - D25$  mm<sup>2</sup> = n x  $\frac{1}{4}$ 4 x  $\pi$  x  $D^2 = 5x \frac{1}{4}$ 4 x 3,14 x 25<sup>2</sup>  $= 2453.12$  mm<sup>2</sup>  $A's = 3 - D25$  mm<sup>2</sup> = n x  $\frac{1}{2}$  $\frac{1}{4}$  x  $\pi$  x  $D^2 = 3$  x  $\frac{1}{4}$  x 3,14 x 25<sup>2</sup>

 $= 1471,87$  mm<sup>2</sup>

Pada langkah ini, harus dipastikan apakah tulangan As terpasang satu lapis atau dua lapis. Bila terpasang dua lapis maka tinggi efektif penampang (d) harus dihitung kembali. Diawali dengan cek spasi tulangan.

$$
S \min = \frac{b - (2 \, x \, \delta) - (2 \, x \, \emptyset s) - (n \, x \, D \, t)}{(n - 1)}
$$
\n
$$
S \min = \frac{300 - (2 \, x \, 40) - (2 \, x \, 13) - (10 \, x \, 25)}{(5 - 1)}
$$

 $= 17,25$  mm  $< 40$  mm

Dari hasil diatas dapat disimpulkan bahwa tulangan tidak memungkinkan untuk dipasang satu lapis. Untuk itu tulangan akian direncanakan pemsangan dua lapis.

$$
S \min = \frac{b - (2 x t s) - (2 x \, \emptyset s) - (n x D t)}{(n - 1)}
$$

 $S \text{ min} =$  $300 - (2 \times 40) - (2 \times 13) - (3 \times 25)$  $(3 - 1)$ 

 $= 59.5$  mm  $> 40$  mm

Jadi tulangan dipasang dua lapis, setelah itu perlu dilakukan perhitungan tinggi efektif (d) yang baru karna tulangan dipasang dua lapis

Hitung tinggi efektif (d)

$$
y = \frac{n1 xAtulangan x l1 + (n2 xAtulangan x l2)}{ntot x Atulangan}
$$

$$
y = \frac{5 x 2035,58 x 65,5 + (3 x 2035,58 x 109,5)}{8x 2035,58} = 82 \text{ mm}
$$

Sehingga tulangan efektif balok adalah
$d = h - y = 500 - 82 = 418$  mm

12. Hitung nilai tinggi balok tegangan *whitney (a)* yang baru

 $T = Cc + Cs$ 

$$
T = 0.85 \times fc \times b \times a \times A's \times f's
$$

Dimana *T = As x fy* sehingga niai a bisa dihitung dengan persamaan:

$$
a = \frac{(Asxfy - A'sxf's)}{0.85 xf'cxb}
$$
  

$$
a = \frac{(2453,12 \ x420 - 1471,87 \ x \ 85,2)}{0.85 \ x \ 25 \ x300} = 141,94 \text{ mm}
$$

13. Hitung niali tinggi garis netral (c) dan kategori penampang.

$$
c = \frac{a}{\beta 1} = \frac{141,94}{0,836} = 169,78 \text{ mm}
$$

Sehingga nilai dari *c/d<sup>t</sup>* yang baru didapat.

$$
\frac{c}{dt} = \frac{169,58}{434,5} = 0,37
$$

 Dengan nilai c/dt < 0,375 berarti penampang balok termasuk kategori terkontrol tarik, sehingga nilai  $\theta = 0.9$ 

14. Hitung kuat nominal dan cek kapasitas balok.

$$
Mn = Ccx\left(d - \frac{a}{2}\right) - Csx(d - d')
$$
\n
$$
Mn = (Asxfy - A'sxfs')x(d - a / 2) + A'sfs'(d - d')
$$
\n
$$
Mn = (2453, 12 x420 - 1471, 87 x 85, 2)x\left(418 - \frac{141, 94}{2}\right) +
$$
\n
$$
1471, 87 x 85, 2(1471, 87 - 65, 5)
$$
\n
$$
= 490.393.375 \text{ Nmm} = 490, 393 \text{ KNm}
$$

Periksa kapasitas penampang *ø Mn ≥* Mu; (nilai ø berdasarkan dari perhitungan sebelumnya, sehingga;

*Ø x Mn ≥Mu* 

0,9 *x* 490,393 *≥* 153,5176 KNm

441.353 KNm *≥* 153,5176 KNm (Memenuhi persyaratan)

Jadi diperoleh desain tulangan lentur balok

 $As = 5 - D25$  mm<sup>2</sup>  $A's = 3 - D25$  mm<sup>2</sup>

#### 4.2.2 Perhitungan Kuat Geser Balok

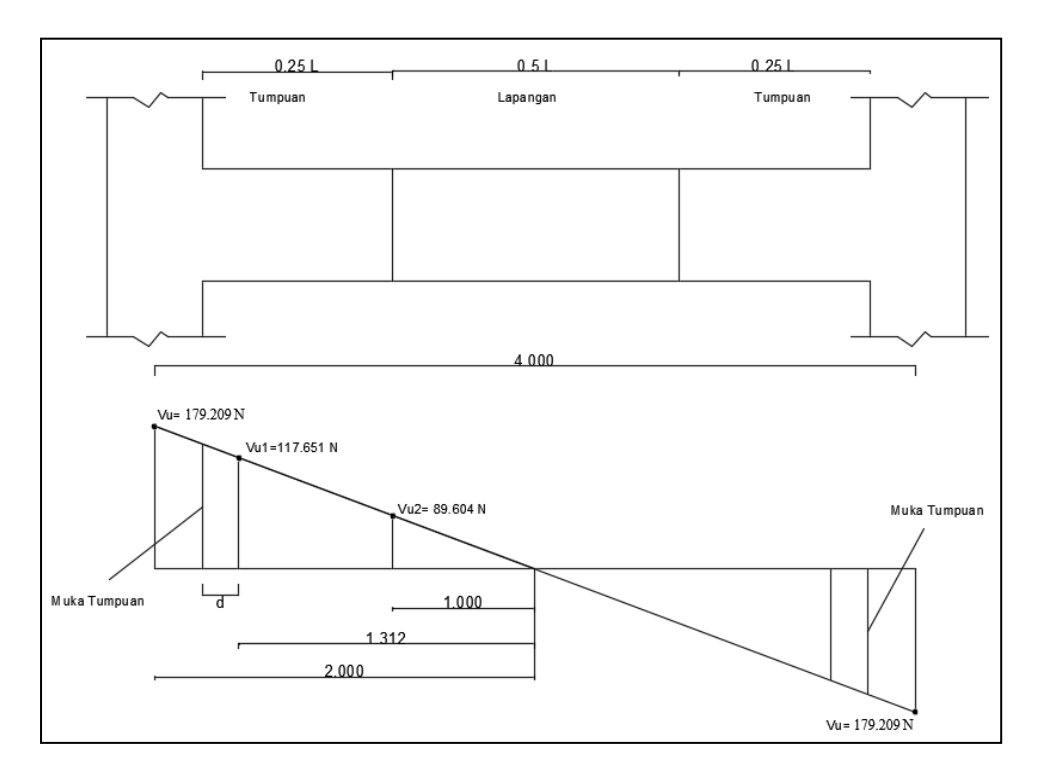

Gambar 34. Gaya Geser *Ultimate* Bentang Balok (Data Penelitian, 2023)

Sebuah balok dengan dimensi 300 x 500 memikul gravitasi beban sehingga memiliki nilai geser max SAP 2000 adalah sebesar 179,209 KN. Bentang balok adalah sekitar 4000 mm dan dimensi kolom yang digunakan adalah 700/500 (persegi panjang). Adapun spesifikasi lengkap dari balok yang ditinjau adalah sebagai berikut:

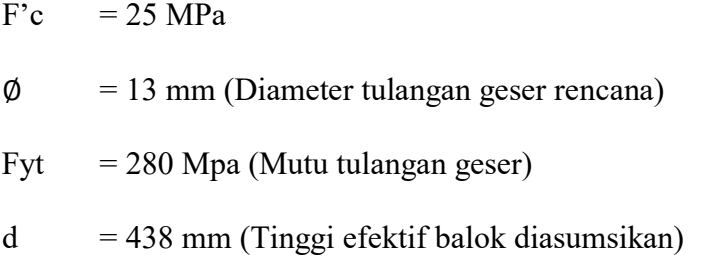

 $vu = 179,209$  KN

Rencanakan tulangan geser sepanjang bentang balok agar balok kuat menahan gaya geser *ultimate* (vu).

1. Tentukan nilai geser *ultimate* (vu)

Analisa geser pada balok seperti gambar 3,9 akan menjadi 2 daerah, yaitu tumpuan dan lapangan. Sehingga perlu dicari nilai vu masing – masing daerah. Berdasarkan SNI 2847-2019; Pasal 9,4,3; Hal-182 penentuan nilai geser pada tumpuan cukup diambil pada penampang yang lokasinya sejarak d.

Analisa daerah tumpuan

$$
\frac{Vu1}{Vu} = \frac{1312}{2000}
$$
  

$$
Vu1 = \frac{1312}{2000}Vu = \frac{1312}{2000} \times 179,209 = 117.561 \text{ N}
$$

Jadi gaya geser *ultimate* pada tumpuan adalah Vu1= 117.561 N Analisa daerah lapangan

$$
\frac{Vu^2}{Vu} = \frac{1000}{2000}
$$
  

$$
Vu^2 = \frac{1000}{2000}Vu = \frac{1000}{2000} \times 179,209 = 89.604N
$$

Jadi gaya geser *ultimate* pada tumpuan adalah Vu2= 89,604 N

2. Hitung nilai kuat beton *Vc*.

$$
Vc = 0.17 \lambda \sqrt{fc' bwd} = 0.17 \times 1.0 \sqrt{25} \times 300 \times 438 = 111.690 \text{ N}
$$

3. Periksa syarat kemampuan penanmpang dalam menerima beban geser. Dalam hal ini akan diambil Vu terbesar yaitu pada tumpuan.

 $Vu \leq \phi(Vc + 0.66, \sqrt{fc' bwd})$  $117,561 \text{ N} \leq 0.75(111.690 + 0.66 \cdot \sqrt{25} \text{ x } 300 \text{ x } 438$ 

117,561 N ≤ 408.982 (Memenuhi syarat)

Hal ini berarti ukuran penampang balok sudah memenuhi persyaratan bila tidak, maka penampang perlu diperbesar.

4. Klasifikasi nilai Vu (Kategori 1 s/d 5)

Analisa daerah tumpuan

*Cek kategori-1:* 

 $Vu \leq 0.5$ Ø $Vc$ 

117,561  $N \le 0.5 \times 0.75 \times 111.690 N$ 

117,561 N  $\leq$  41.883 N(Tidak memenuhi syarat)

*Cek kategori-2:* 

$$
0.5\emptyset Vc\leq Vu\leq \emptyset Vc
$$

41.883 N  $\leq$  117.561 N  $\leq$  0,75 x 111.690 N

41.883 N ≤ 117.561 N ≤ 83.767 (Tidak memenuhi syarat)

*Cek kategori-3:* 

Dimana:

$$
Vs, min = 0.062\sqrt{fc' bwd} = 0.062\sqrt{25} \times 300 \times 438 = 40.734 \text{ N}
$$

$$
Vs, min = 0.35bwd = 0.35 \times 300 \times 438 = 45.990 \text{ N}
$$

Dari kedua perhitungan tersebut, dipilih yang terkecil.

 $Vs, min = 40.734$ 

$$
\emptyset Vc \le Vu \le \emptyset (Vc + Vs, \min)
$$

83.767 N  $\leq$  117.561 N  $\leq$  0,75(111.690 N + 40.734 N)

83.767 N  $\leq$  117.561 N  $\leq$  114.318 N (Tidak memenuhi syarat) *Cek kategori-4:* 

$$
\emptyset (Vc+Vs,\min) \leq Vu \leq \emptyset (Vc+\frac{1}{3}\sqrt{fc'bwd})
$$

 $114.318 \text{ N } \leq 117.561 \text{ N } \leq 0.75(111.690 + 1/3\sqrt{25} \cdot 300 \times 438)$ 

 $= 248.017 N$ 

114.318 N ≤ 117.561 N ≤ 248.017 N (Memenuhi syarat)

Jadi untuk daerah tumpuan, analisa geser masuk kategori 4.

Analisa daerah lapangan

*Cek kategori-1:* 

 $Vu \leq 0.5\phi Vc$ 

 $89.604N \leq 0.5 \times 0.75 \times 111.690$ 

89.604N  $\leq$  41.883 N (Tidak memenuhi syarat)

*Cek kategori-2:* 

$$
0.5\emptyset Vc\leq Vu\leq \emptyset Vc
$$

 $41.883$  N  $\leq$  89.604N  $\leq$  0.75 x 111.690 N

41.883 N  $\leq$  89.604N  $\leq$  83.767(Tidak memenuhi syarat)

*Cek kategori-3:* 

Dimana:

 $Vs, min = 0.062\sqrt{fc' bwd} = 0.062\sqrt{25} \times 300 \times 438 = 40.734 \text{ N}$ 

 $Vs, min = 0.35bwd = 0.35 \times 300 \times 438 = 45.990 N$ 

Dari kedua perhitungan tersebut, dipilih yang terkecil.

$$
V_s
$$
, min = 40.734 N

$$
\emptyset Vc \le Vu \le \emptyset (Vc + Vs, \min)
$$

$$
83.767 \text{ N} \leq 89.604 \text{ N} \leq 0.75(111.690 \text{ N} + 40.734 \text{ N})
$$

83.767 N ≤ 89.604N ≤ 114.318 N (Memenuhi syarat)

Jadi untuk daerah lapangan, analisa geser masuk kategori 3

5. Hitung Vs rencana berdasarkan kategori yang telah ditentukan.

Analisa daerah tumpuan

Pada kategori-4 nilai gaya geser dari tulangan:

$$
\emptyset Vs=Vu-\emptyset Vc
$$

$$
Vs = \frac{Vu - \phi Vc}{\phi} = \frac{117.561 - 0.75 \times 111.690}{0.75} = 45.058 \text{ N}
$$

Analisa daerah lapangan

Pada kategori-3 nilai gaya geser dari tulangan:

$$
Vs = 40.734
$$
 N

6. Tentukan jarak tulangan geser (s)

Analisa daerah tumpuan.

Berdasarkan kategori 4, batas max penentuan jarak antar tulangan geser adalah:

$$
s = \frac{d}{2} = \frac{438}{2} = 219 \le 600 \text{ mm}
$$

Pada daaerah tumpuan, gaya geser cukup besar dibandingkan dengan lapangan, sehingga jarak sengkang harus lebih kecil dibanding dengan lapangan. Sehingga ditentukan *(trial error)* jarak s = 100 mm

Analisa daerah lapangan

Berdasarkan kategori 3, batas max penentuan jarak antar tulangan geser adalah:

$$
s = \frac{d}{2} = \frac{438}{2} = 219 \le 600 \text{ mm}
$$

Pada daaerah lapangan, gaya geser lebih kecil dibandingkan dengan tumpuan, sehingga jarak sengkang harus lebih besar disbanding dengan tumpuan. Sehingga ditentukan *(trial error)* jarak s = 200 mm

7. Hitung nilai *Av.*

Analisa daerah tumpuan.

Luasan tulangan geser

$$
Av = \frac{Vs.S}{fyt.d} = \frac{45.058.100}{280 \times 438} = 37,00 \text{ mm}^2
$$

Analisa daerah lapangan.

Luasan tulangan geser

$$
Av = \frac{Vs.S}{fyt.d} = \frac{40.734 \times 200}{280 \times 438} = 66,42 \text{ mm}^2
$$

8. Pastikan nilai *Av* actual berdasarkan tulangan geser yang digunakan di lapangan.

Tulangan geser yang digunakan adalah

Øs-13 mm

$$
A = \frac{1}{4}\pi D2 = \frac{1}{4}3,14 \times 13^2 = 132,66 \text{ mm}^2
$$

Analisa daerah tumpuan

Jumlah kaki dari tulangan geser

$$
n = \frac{Ateoritas}{Aaktual} = \frac{37,00}{132,66}
$$

 $= 2 \,$  (min 2 kaki)

Sehingga luasan aktual tulangan geser pada daerah tumpuan:

$$
Av = nxA = 2 x 132, 66 = 265, 32 mm2
$$

Luasan tulangan geser antar tumpuan dan lapangan memang sama, namun jaraknya berbeda.

9. Hitung kembali nilai Vs berdasarkan luas tulangan actual

Analisa daerah tumpuan

Gaya geser tulangan geser adalah

$$
Vs = \frac{Avfytd}{s} = \frac{265,32 \times 280 \times 438}{100} = 325.388 \text{ N}
$$

Analisa daerah lapangan

$$
Vs = \frac{Avfytd}{s} = \frac{265,32 \times 280 \times 438}{200} = 162.694 \text{ N}
$$

10. Lakukan pengecekan terhadap syarat kekuatan desain tulangan geser

(Vn) terhadap geser *ultimate* (Vn)

Analisa daerah tumpuan

 $Vn = Vc + Vs = 111.690 + 325.388 = 437.078 N$ 

 $\emptyset$   $xVn \geq Vu$ 

 $0,75x437.078 \ge 117.561$ 

327.808 N ≥ 117.561 N(Memenuhi syarat)

Analisa daerah lapangan

$$
Vn = Vc + Vs = 111.690 + 162.694 = 274.384 \text{ N}
$$

 $\phi$   $xVn > Vu$ 

$$
0.75x\ 274.384 \geq 89.604\ N
$$

205.788 N  $\geq$  89.604 N (Memenuhi syarat)

Jadi dapat disimpulkan bahwa tulangan geser yang digunakan adalah

Daerah tumpuan = 2∅ 13 mm − 100 mm

Daerah lapangan = 2∅ 13 mm − 200 mm

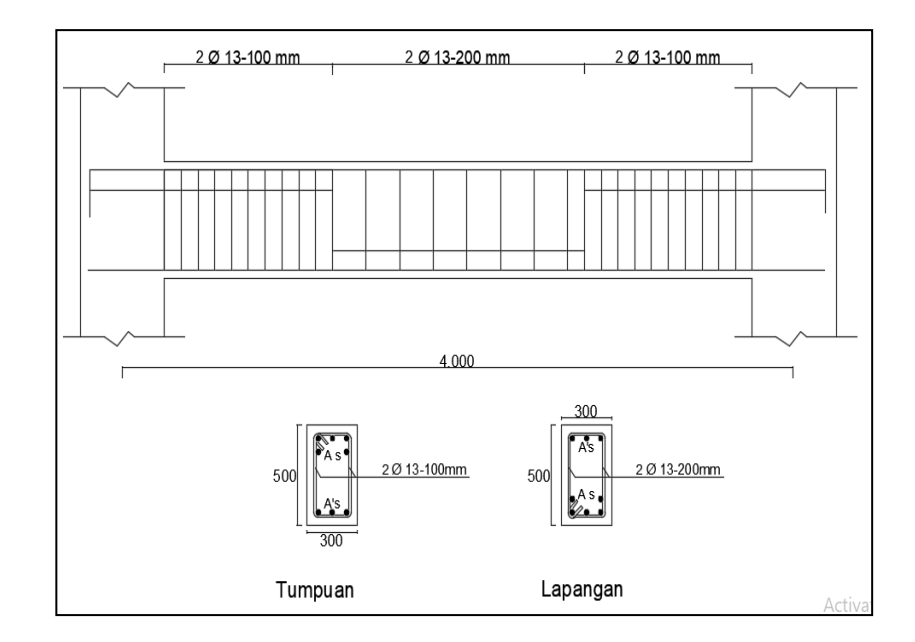

Gambar 35. Desain Tulangan Geser Bentang Balok (Data Penelitian, 2023)

4.2.3 Perhitungan Struktur Kolom

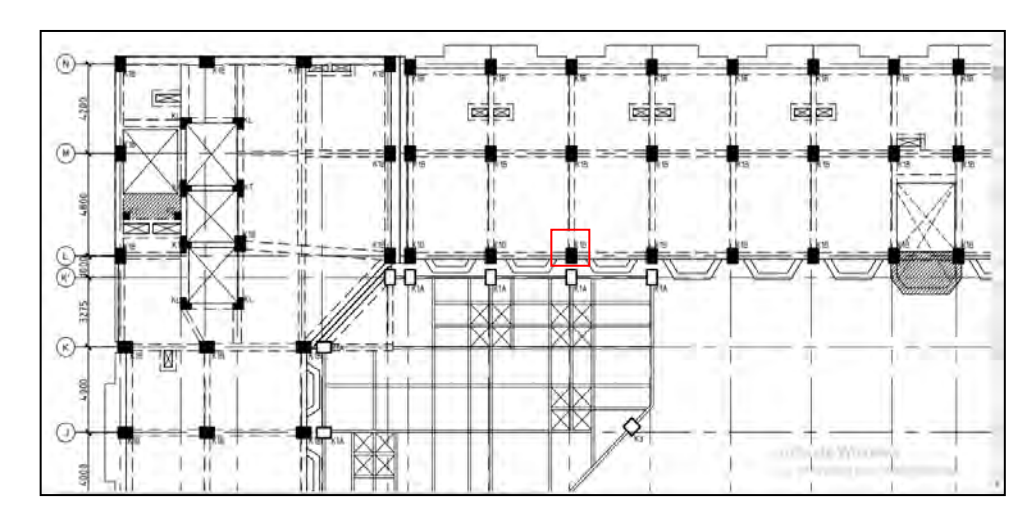

Gambar 36. Denah Kolom lantai 4 K1 (Data Proyek, 2023)

Sebuah struktur kolom bergoyang *(sway)* dengan tinggi4 m, dikekang oleh balok pada ujung atas dan ujung bawahnya. Kolom tersebut terletak pada lantai 3 struktur gedung. Gedung ini direncanakan mampu memikul beban gempa. Rencanakanlah penulangan kolom tersebut mampu memikul ban rencana. Adapun detail properties kolom adaah sebagai berikut:

Properties penampang dan material:

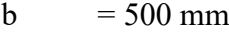

h  $= 700$  mm

 $fc = 33 MPa$ 

fy  $= 420 \text{ MPa}$ 

 $D = 25$  mm (tulangan longitudinal)

 $\textcircled{Ss}$  = 13 mm (tulangan transversal/ geser)

 $Ts = 40$  mm (tebal selimut beton)

#### Beban rencana:

Beban rencana dari struktur kolom diperoleh dari analisa struktur 2D dengan menggunakan SAP 2000. Beban yang diloibatkan adalh beban *gravity* (gravitasi) dan beban *earth quake* (gempa). Karena struktur akan direncanakan menerima beban lateral berupa gempa, kolom tersebut dipastikan merupakan struktur kolom bergoyang *(sway)*.

1. Parameter pendukung

Parameter yang dihitung adalah prameter terkait material dan penampang properties dari balok dan kolom, serta akan digunakan pada perhitungan selanjutnya.

• Parameter material.

$$
Ec = 4700\sqrt{fc'} = 4700 \text{ x}\sqrt{33} = 26.999 \text{ MPa}
$$

$$
Es=200.000
$$

• Parameter penampang kolom.

$$
l = \frac{1}{12}bh^3 = \frac{1}{12}500 \times 700^3 = 14,217.10^9 mm^4
$$

$$
r = \sqrt{\frac{I}{Ag}} = \sqrt{\frac{1,4217.10^{10}}{500 \times 700}} = 201 mm
$$

 $l = 4000$  mm (Tinggi kolom dihitung dari as ke as)

$$
l_{\rm u} = 4000 - \frac{1}{2}700 - \frac{1}{2}700 = 3.300 \, \text{mm (tinggi bersih kolom)}
$$

parameter penampang balok.

$$
l = \frac{1}{12}bh^3 = \frac{1}{12}300 \times 500^3 = 3{,}125.10^9 \text{ mm}
$$

 $l = 4000$  mm (panjang balok dari as ke as)

Nilai d' penampang kolom

$$
d' = ts + \emptyset s + \frac{1}{2}D = 40 + 13 + \frac{1}{2}25 = 65,5 \text{ mm}
$$

Nilai  $\gamma$  penampang kolom.

$$
\gamma = \frac{(h - (2d'))}{h} = \frac{(700 - (2 \times 65.5))}{700} = 0.81
$$

2. Nilai Kekakuan Struktur Kolom

Dalam menentukan nilai k, akan digunakan alat bantu desain primer yang dikenal dengan istilah *Jackson And Moreland Aligument Chart* yang terdapat dalam SNI 2847-2019; gambar 6.25; hal – 93 adapun dalam buku ini disajikan pada gambar 5.11 berikut perhitungan detailnya: Parameter pada bagian atas kolom.

$$
\Psi_{A} = \frac{\Sigma \left(\frac{El}{l}\right) kolom}{\Sigma \left(\frac{El}{l}\right) balok} = \frac{\left(\frac{El}{l}\right) k1}{\left(\frac{El}{l}\right) B6} + \frac{\left(\frac{El}{l}\right) k1}{\left(\frac{El}{l}\right) B6}
$$
\n
$$
\Psi_{A} = \frac{\left(\frac{26.999 \times 14,217.10^9}{4000}\right)}{\left(\frac{26.999 \times 3,125.10^9}{4000}\right)} + \frac{\left(\frac{26.999 \times 14,217.10^9}{4000}\right)}{\left(\frac{26.999 \times 3,125.10^9}{4000}\right)}
$$
\n
$$
\Psi_{A} = \frac{9,596.10^7}{2,109.10^7} + \frac{9,596.10^7}{2,109.10^7} = 9,10
$$

Parameter pada bagian bawah kolom.

$$
\Psi B = \frac{\sum \left(\frac{El}{l}\right) kolom}{\sum \left(\frac{El}{l}\right) balok} = \frac{\left(\frac{El}{l}\right) k1}{\left(\frac{El}{l}\right) B6} + \frac{\left(\frac{El}{l}\right) k1}{\left(\frac{El}{l}\right) B6}
$$

$$
\Psi B = \frac{\left(\frac{26.999 \times 14,217.10^9}{4000}\right)}{\left(\frac{26.999 \times 3,125.10^9}{4000}\right)} + \frac{\left(\frac{26.999 \times 14,217.10^9}{4000}\right)}{\left(\frac{26.999 \times 3,125.10^9}{4000}\right)}
$$

$$
\Psi B = \frac{9,596.10^7}{2,109.10^7} + \frac{9,596.10^7}{2,109.10^7} = 9,10
$$

Hasil dari dua parameter (ΨA dan ΨB) bernilai sama dikarenakan dimensi kolom dan balok yang merangkai adalah sama. Dengan memperoleh nilai  $\Psi_{\rm A}$ dan $\Psi_{\rm B}$ maka nilai k = 2,82 dapat dilihat seperti pada gambar gambar

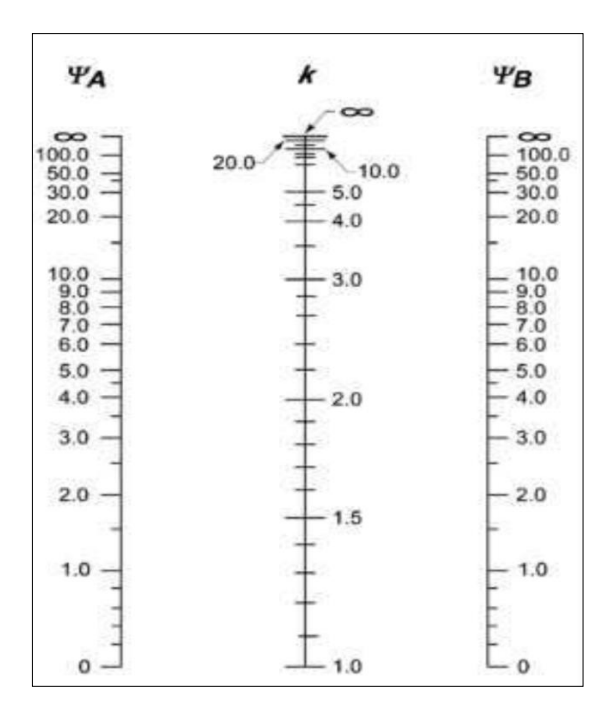

Gambar 37. *Alignment Chart* (Data Penelitian, 2023)

## 3. Analisa kelangsingan kolom

Setelah memperoleh nilai k, selanjutnya menetukan parameter kelangsingan kolom yang ditinjau. sebelumnya harus dilakukan pemeriksaan kelangsingan kolom diabaikan atau tidak. Untuk kolom bergoyang, pengaruh kelangsingan bisa diabaikan bila memenuhi persyaratan yang di atur dalam SNI 2847-2019, yaitu:

$$
\frac{klu}{r} \le 22
$$

$$
\frac{2,82 \times 3.300}{201} \le 22
$$

 $46,29 \le 22$  (Tidak memenuhi syarat)

Sehingga pengaruh kelangsingan harus diperhitungkan pengaruh kelangsingan akan dinyatakan dengan pengaruh adanya pembesaran pada momen.

- 4. Analisa pembesaran momen
	- Menghitung parameter *ΣPu*

Parameter ΣPu merupakan jumlah seluruh beban vertikal terfaktor yang bekerja pada tingkat yang ditinjau umumnya yang diambil adalah dari kombinasi  $1,2D + 1,6 L$ , karena nilai nya terbesar untuk gaya aksial dibandingkan dengan kombinasi lainnya. Pada kasus ini nilai Σpu diperoleh dari jumlahan 24 kolom dalam satu lantai yang ditinjau (lantai - 3) nilai total yang diproleh dari analisa SAP 2000 dari kombinasi beban 1,2 D + 1,6 L AD adalah *ΣPu =* 15433 KN.

• Menghitung nilai (*EI*)*eff.*

Parameter (*EI*)*eff* akan digunakan memiih salah satu persamaan di SNI 2847-2019, pasal 6.6.4.4.4 dalam kasus ini akan digunakan persamaan yang lebih sderhana guna mempermudah proses perhitungan, yaitu:

$$
(EI)eff = \frac{0,4Eclg}{1 + \beta dns}
$$

Dimana

$$
\beta \, \text{d} \, \text{ns} = \frac{Pu(1,2 \, D + 1,6L)}{Pu(1,2 \, D + L + Q)} = \frac{1155,99}{1419,67} = 0,814
$$

Sehingga $(EI)$ eff

$$
(EI)eff = \frac{0,4Eclg}{1 + \beta dns} = \frac{0,4 \times 26.999 \times 14,217.10^9}{1 + 0,814}
$$

$$
= 8,46 \times 10^{13} N \, mm^2
$$

Menghitung nilai *ΣPc.*

Parameter *ΣPc* adalah jumlah total tekuk kritis kolom dalam satu tingkat yang ditinjau. Untuk menghitung parameter *ΣPc,* terlebih dahulu perlu dihitung nilai tekuk kritis kolom yang ditinjau *Pc.* Adapun persamaan yang bisa dilakukan adalah:

$$
Pc = \frac{\pi^2 2(EI)eff}{(klu)^2} = \frac{3.14^2 2(8.46 \times 10^{13})}{(2.82 \times 3.300)^2} = 9.630.000 \text{ N} = 9.630 \text{ KN}
$$

Dikarenakan dimensi dimensi kolom yang digunakan dalam satu tingkat terdapat 30 kolom dalam satu tungkat sama besar, maka *ΣPc* adalah

$$
\Sigma P c = 30 \times 9.630 = 288.900 \, KN
$$

Menghitung nilai  $\delta_{s}$ .

Parameter  $\delta_s$  adalah factor pembesaran momen. Nilai  $\delta_s$  dihitung dengan persamaan:

$$
\delta s = \frac{1}{1 - \frac{\Sigma P u}{0.75 \Sigma P c}} \ge 1.0
$$

Dari perhitungna sebelumnya, telah diperoleh nilai parameter pendukung, sehingga nilai δs adalah

$$
\delta s = \frac{1}{1 - \frac{15433}{0.75 \times 288.900}} \ge 1.0 = 1.07 \ge 1.0
$$

*5.* Analisa tulangan dengan diagram interaksi *P-M.*

Sebelum menentukan rasio tulangan dengan menggunkan dengan diamgram interaksi, terdapat parameter yang harus dihitung guna memperoleh koordinat pada diagram inmteraksi.

Pembesaran momen *(M1 & M2)*.

$$
M1 = M1ns + \delta sM1s = 1,650 + 1,07 \times 1.650 = 341,55 \text{ KN m}
$$

$$
M2 = M2ns + \delta sM2s = 9,200 + 1,07 + 9,680 = 199,50 \text{ KN m}
$$

Dari dua nilai momen tersebut, akan diambil nilai yang terbesar sebagai nilai momen ultimate Mu. Sedangkan nilai Pu, diambil nilai aksial terbesar akibat beban gravitasi. Jadi nilai Pu dan Mu adalah

 $Pu = 1155,99 KN = 1.155.990 Nmm$ 

$$
Mu = 341,55 \, KN = 341.550.000 \, Nmm
$$

Besaran eksentrisitas (e) pada kolom.

$$
e = \frac{Mu}{Pu} = \frac{341.550.000}{1.155.990} = 295,46 \text{ mm}
$$

Nilai rasio tulangan ( $\rho$ ) berdasarkan diagram interaksi *P-M*.

Nilai koordinat sumbu –x dan sumbu –y dari diagram interaksi dengan menggunakan parameter yang telah dihitung sebelumnya.

Sumbu-x:

$$
Rn = \frac{Pne}{fc'Agh} = \frac{\left(\frac{Pu}{\phi}\right)e}{fc'Agh} = \frac{\left(\frac{1.155.990}{0.65}\right)295,46}{33 \times 500 \times 700 \times 350} = 0.12
$$

Sumbu-y:

$$
Kn = \frac{Pne}{fc'Ag} = \frac{\left(\frac{Pu}{\phi}\right)}{fc'Ag} = \frac{\left(\frac{1.155.990}{0.65}\right)}{33 \times 500 \times 700} = 0.15
$$

Dikarenakan diagram yang dipilih masih menggunakan satuan SI, maka perlu disesuaikan dengan nilai material *properties* yang digunakan. Sehingga diagram interakssi yang sesuai dengan material *properties* adalah R4-60.8. Adapun nilai rasio tulangan kolom yang diperoleh adealah  $p=$ 0.015= 1,5 % dapat dilihat pada gambar.

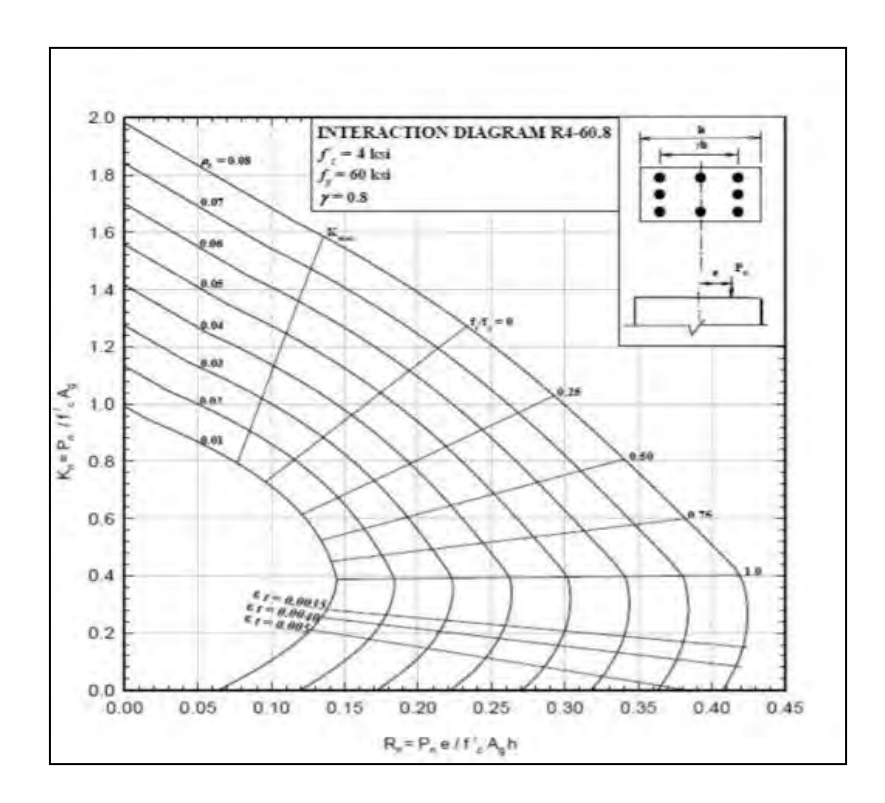

Gambar 38. Rasio Tulangan Kolom dengan Diagram Interaksi (Data Penelitian, 2023)

### 6. Penentuan formasi tulangan

Setelah ditentukan rasio tulangan, selanjutnya adalah memastikan bahwa dengan rasio tersebut, tulangan bias terpasang pada kolom. Hal yang perlu diperhatikan adalah jarak bersih antar tulangan yang disarankan harus lebih besar dari yang disyaratkan.

Jumlah total tulangan longitudinal.

$$
A stot = \rho bh = 0.015 x 500 x 700 = 5250 mm2
$$

Sehingga jumlah tulangan yang digunakan adalah:

$$
n = \frac{A \, \text{stot}}{\frac{1}{4} \pi D^2} = \frac{5250}{\frac{1}{4} \, 3,14 \, x \, 25^2} = 10,70 = 12 \, \text{tulangan}
$$

Tulangan tersebut akan disebar pada empat sisi kolam dengan perencanaan 4 tulangan pada tiap sisi kolam. Untuk itu perlu dipastikan bahwa jarak bersih antar tulangan memenuhi syarat SNI 2847-2019; Pasal 25.2.3; Hal-560. Pada pasal tersebut bahwa spasi bersih antar tulangan harus tidak kurang dari nilai terbesar dari:

$$
S \ge 40 \; mm
$$

Atau

$$
S \ge 1,5db = 1,5 \times 25 = 37,5 \text{ mm}
$$

Atau

$$
S \ge \left(\frac{4}{3}\right) \, \text{dagger} \, \text{g} \, \text{g} \, \text{g} \, \text{g} \, \text{g} \, \text{h} = \left(\frac{4}{3}\right) 30 \, \text{mm} = 40 \, \text{mm}
$$

Jadi syarat jarak bersih adalah s  $\geq$  40 mm. Adapun rumus menghitung jarak bersih adalah:

$$
s = \frac{b - (2 \, x \, t \, s) - (2 \, x \, \emptyset s) - (n \, x \, d)}{(n-1)}
$$

Jarak untuk 5 tulangan

$$
s = \frac{b - (2 \, x \, t \, s) - (2 \, x \, \emptyset s) - (n \, x \, d)}{(n-1)}
$$
\n
$$
s = \frac{700 - (2 \, x \, 40) - (2 \, x \, 13) - (5 \, x \, 25)}{(5-1)} = 117,25 \, \text{mm} > 40 \, \text{mm}
$$

sehingga dapat disimpulkan bahwa perencanaan formasi tulangan memungkinkan untuk dipakai. Adapun hasilnya adalah seperti dibawah ini:

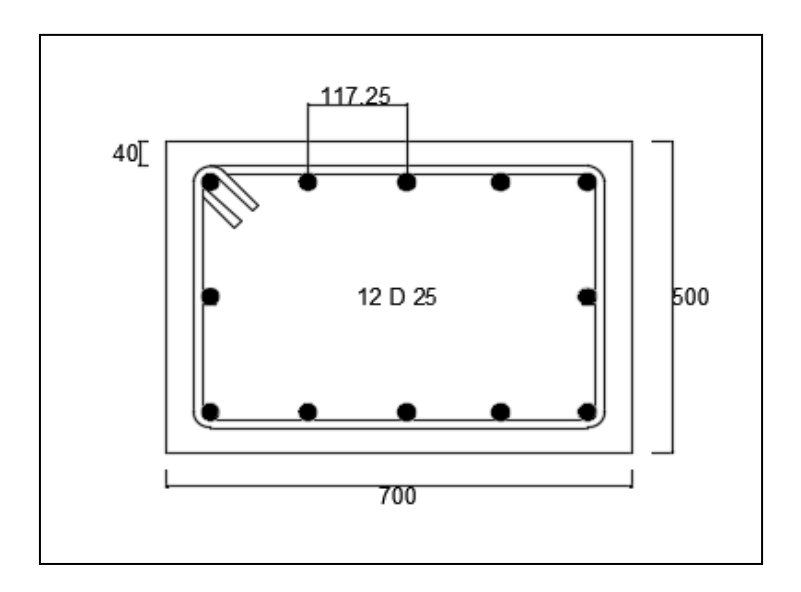

Gambar 39. Desain Tulangan Kolom (Data Penelitian, 2023)

## **4.3 Pembahasan**

Berdasarkan hasil penelitian "Analisis Struktur Gedung Wing Hotel Achmad Tahir Politeknik Pariwisata Medan" pembahasan dapat dicantumkan dibawah ini:

| Berdasarkaan SNI 2847 – 2019 (Data Penelitian, 2023) |                           |
|------------------------------------------------------|---------------------------|
| Uraian                                               |                           |
| 1. Kuat Lentur Balok                                 |                           |
| Momen Ultimate (Mu)                                  | 153.517 KN m              |
| Jumlah Tulangan Tekan (n1)                           | 5 buah                    |
| Jumlah Tulangan Tarik(n2)                            | 3 buah                    |
| Diameter Tulangan Longitudinal                       | $25 \text{ mm}$           |
| As                                                   | 2453,12mm <sup>2</sup>    |
| A's                                                  | 1471,87mm <sup>2</sup>    |
| Kuat Nominal & Cek Kapasitas                         | 441.353 KNm ≥153,5176 KNm |
| <b>Balok</b>                                         | (Memenuhi Syarat)         |
| 2. Kuat Geser Balok                                  |                           |

Tabel 9. Perhitungan Struktur Kolom dan Balok

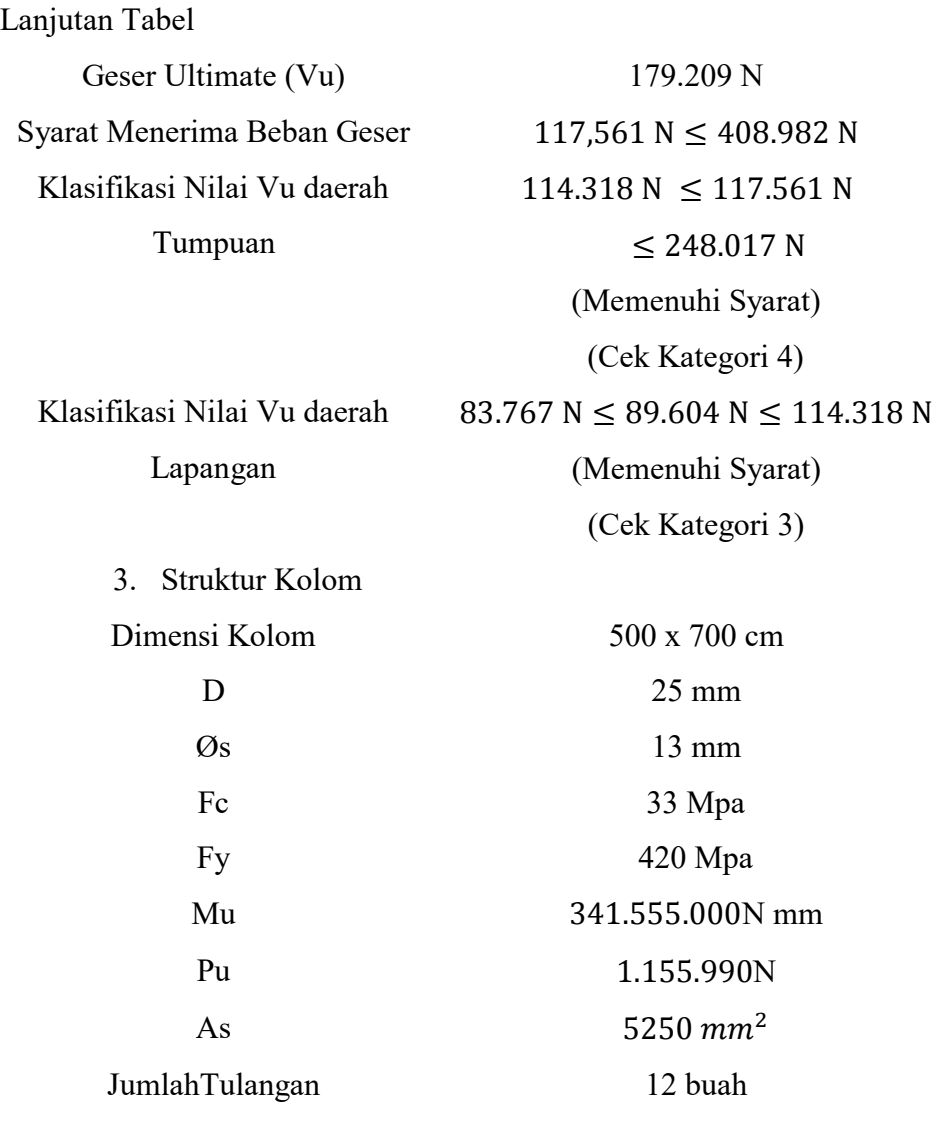

Berdasarkan analisis dengan *sofware* SAP 2000 dengan perhitungan yang mengacu pada SNI – 2847:2019, diperoleh hasil perhitungan setiap elemen struktur yang tidak berbeda dengan data yang diperoleh dari lapangan. Dimana elemen struktur balok yang ditinjau yaitu Balok B6 memiliki hasil yang sama dengan data lapangan yaitu Untuk desain penulangan balok (B6) diperoleh hasil untuk tulangan tarik aktual  $As = 5$  tulangan yang memiliki  $As = 1$ 2453,12mm<sup>2</sup>, serta untuk tulangan tekan aktual  $A's = 3$  tulangan, memiliki  $A's$ sebesar =1471,87mm<sup>2</sup>. Hasil perhitungan struktur kolom yang ditinjau yaitu kolom K1 memiliki hasil yang sama dengan data di lapangan, Adapun Hasil yang diperoleh untuk desain penulangan kolom (K1) adalah 12D – 25 yang memiliki As sebesar = 5250  $mm^2$ , dan hasil data di lapangan untuk desain penulangan kolom (K1) adalah 12D – 25.

# **BAB V KESIMPULAN DAN SARAN**

#### **5.1 Kesimpulan**

Berdasarkan hasil *output* analisis Program SAP 2000 dengan metode perhitungan berdasarkan SNI 2847-2019 diperoleh momen maksimum balok, Mu  $= 153,517$  KNm dan gaya geser, Vu  $= 179,209$  KN serta momen maksimum kolom, Mu = 341,55 KNm dan gaya aksial,  $P = 1155,99$  KN. Sehingga diperoleh desain tulangan balok dengan As  $5D-25=2453,12mm^2$  dan A's  $3D-25$  $=1471,87$  mm<sup>2</sup> dan tulangan geser pada tumpuan balok 2ø 13-100 mm dan pada lapangan 2ø13-200 mm, serta desain tulangan kolom yaitu 12 D -25=  $5250$   $mm^2$ .

## **5.2 Saran**

- 1. Dalam menganalisis struktur dengan software terlebih dahulu harusmemahamigambarstruktur yang akan dianalisis. Sehingga bisa sebagai patokan untuk pemodelan pada SAP 2000.
- 2. Kemudian dalam pengaplikasian program SAP 2000 diperlukan ketelitian dalam penginputan pembebanan karena sangat mempengaruhi besaran gaya gaya yang bekerja pada struktur.
- 3. Hasil gaya-gaya dalam analisis program SAP 2000 menjadi suatu hal yang penting dalam melakukan perhitungan elemen struktur dengan metode SNI 2847-2019. Maka dari itu pemilihan gaya-gaya dalam setiap elemen struktur harus diperhatikan.

# **DAFTAR PUSTAKA**

- Antonius. (2021). *Perilaku Dasar Dan Desain Beton Bertulang Berdasarkan SNI-2847-2019.* In Unissula Press.
- Badan Standarisasi Nasional. 2019. *Tata Cara Perhitungan Struktur Beton Untuk Bangunan Gedung, SNI 03-2847-2019*. Jakarta: *Standar Nasional Indonesia*
- Badan Standarisasi Nasional. 2019. *Peraturan Pembebanan Minimum Untuk Bangunan Gedung dan Struktur Lain, SNI 1727-2019*. Jakarta: *Standar Nasional Indonesia.*
- Badan Standarisasi Nasional, 2019. *Standar Perencanaan Ketahanan GempaUntuk Bangunan, SNI 03-1726-2019*. Jakarta: *Standar Nasional Indonesia*
- PPIUG. (1983). Peraturan-Pembebanan-Indonesia-1983 (pp. 3–32).
- SNI 1726 2013. (2013). *Beban Minimum Untuk Perencanaan Bangunan Gedung Dan Struktur lain. Jakarta*
- SNI-1726. (2019). *Standar Desain Ketahanan Gempa Untuk Standar Gedung dan Non-Gedung*. Badan Standarisasi Nasional, Jakarta.
- SNI 2052. (2017). *Baja Tulangan.* Badan Standarisasi Nasional Indonesia, Jakarta.
- SNI 2847. (2019). *Persyaratan Beton Struktural Untuk Gedung*. Badan Standarisasi Nasional. Jakarta
- SNI 03 2847 2019 (2019). *Persyaratan Beton Struktural Untuk Bangunan Gedung dan Penjelasannya*. Badan Standar Nasional: Jakarta.
- SNI 1726 2019. (2019). *Tata Cara Perencanaan Ketahanan Gempa Untuk Struktur Bangunan Gedung dan Non Gedung*. Badan Standar Nasional: Jakarta.
- SNI 1727 2020. (2020). *Beban Desain Minimum Dan Kriteria Terkait Untuk Bangunan Gedung dan Struktur lain*. Badan Standar Nasional: Jakarta.
- Yudha Lesmana, 2020. *Desain Struktur Beton Bertulang Berdasarkan SNI 2847- 2019.* Makassar

# **LAMPIRAN**

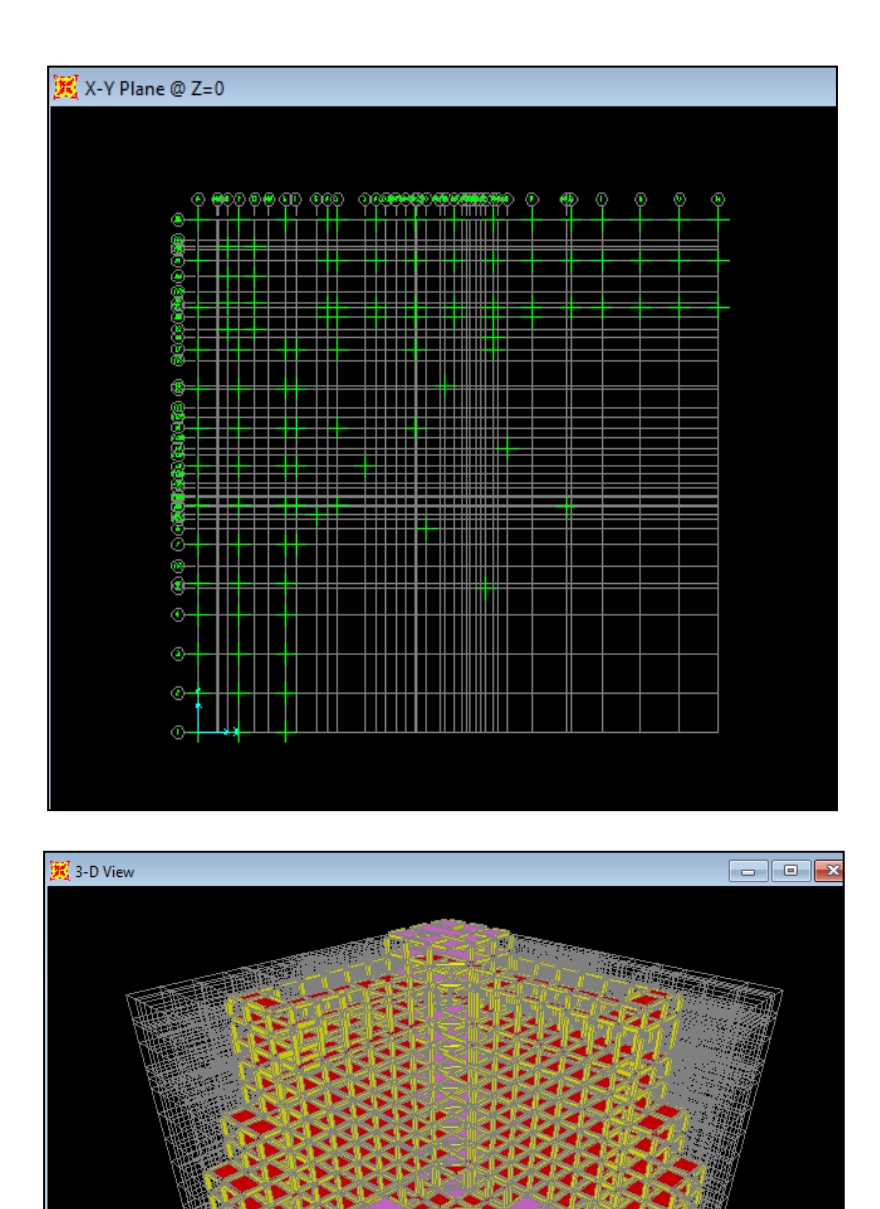